# **Miele**

# Instrukcja użytkowania Urządzenie myjąco-dezynfekujące PG 8582

pl - PL

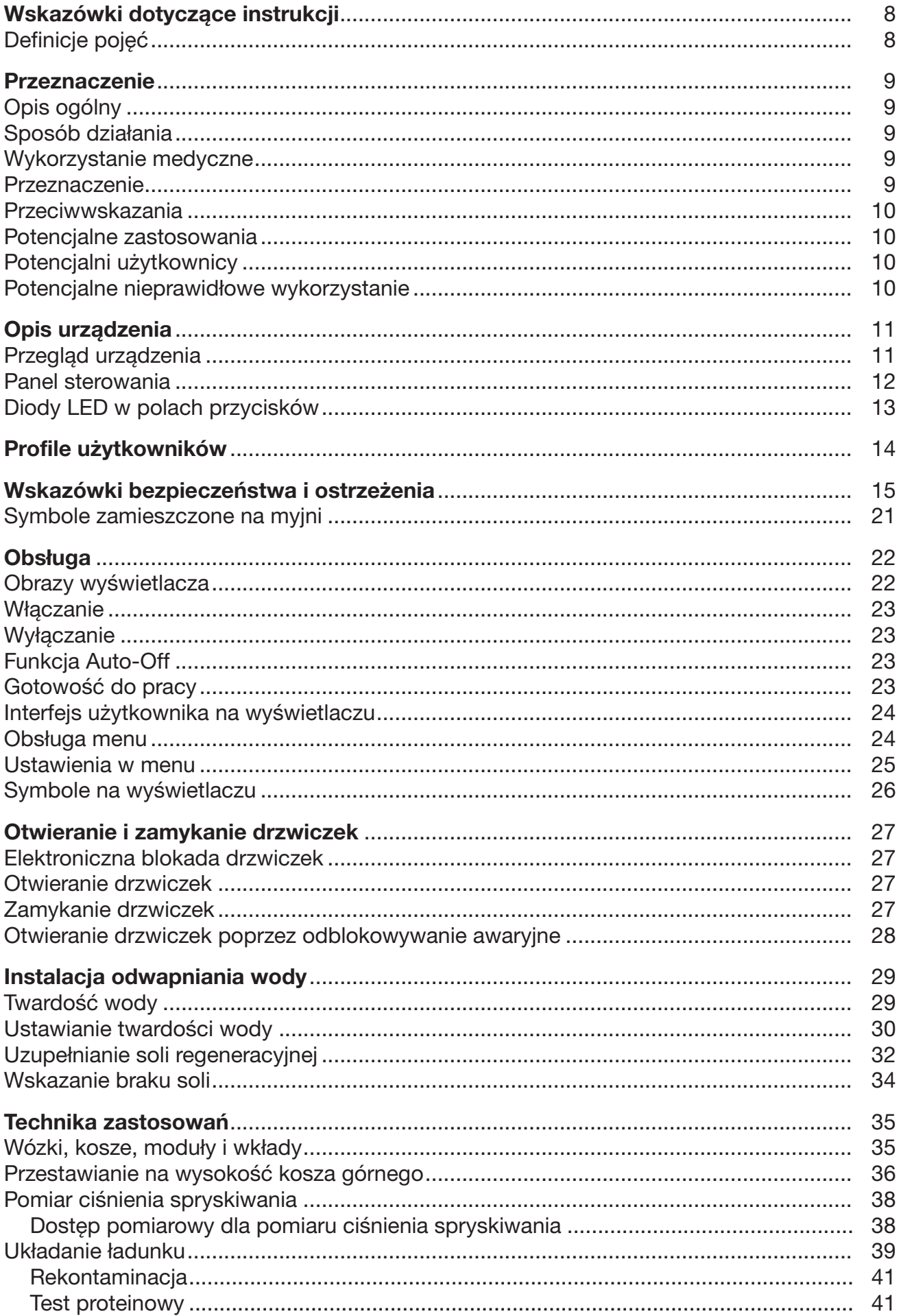

# Spis treści

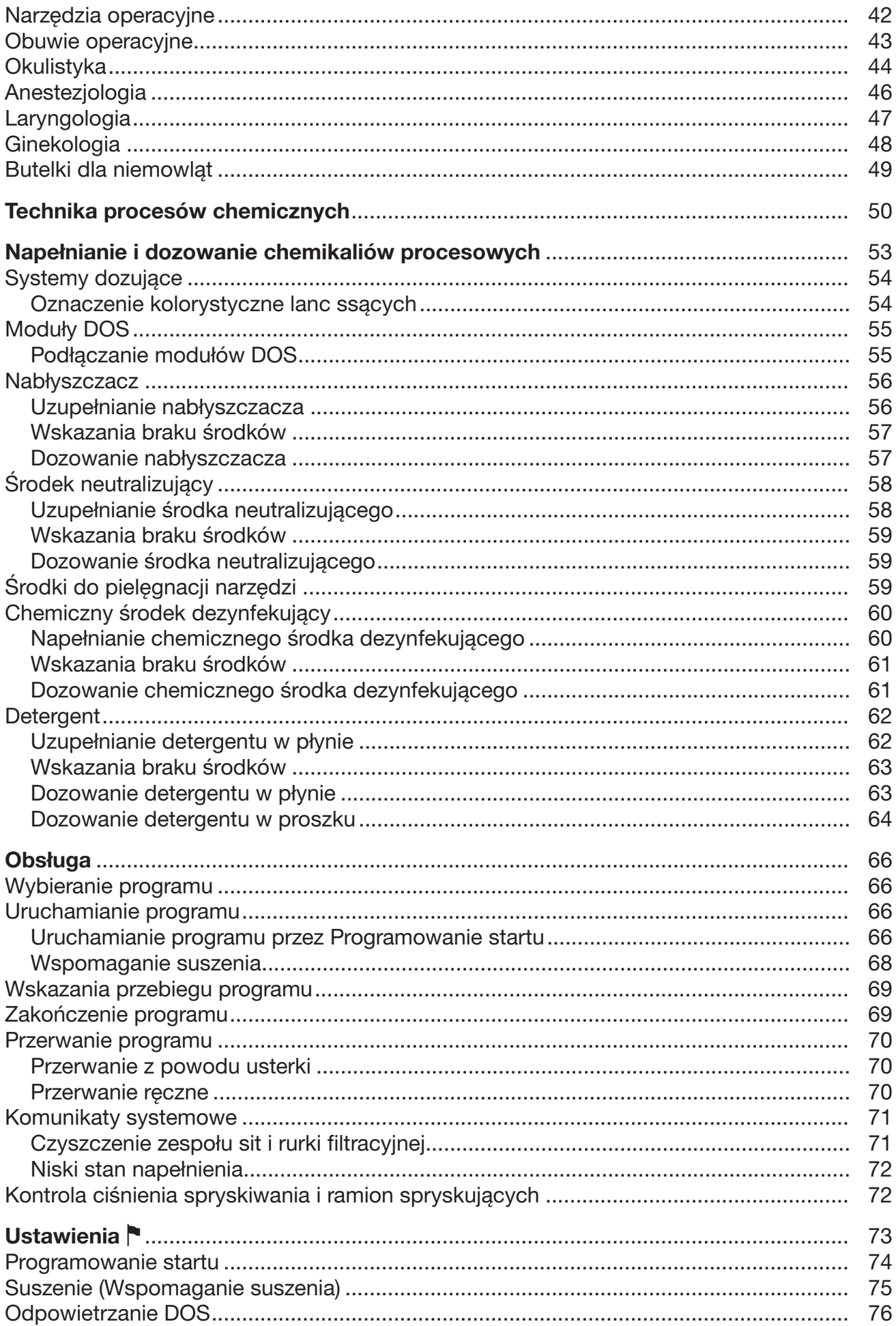

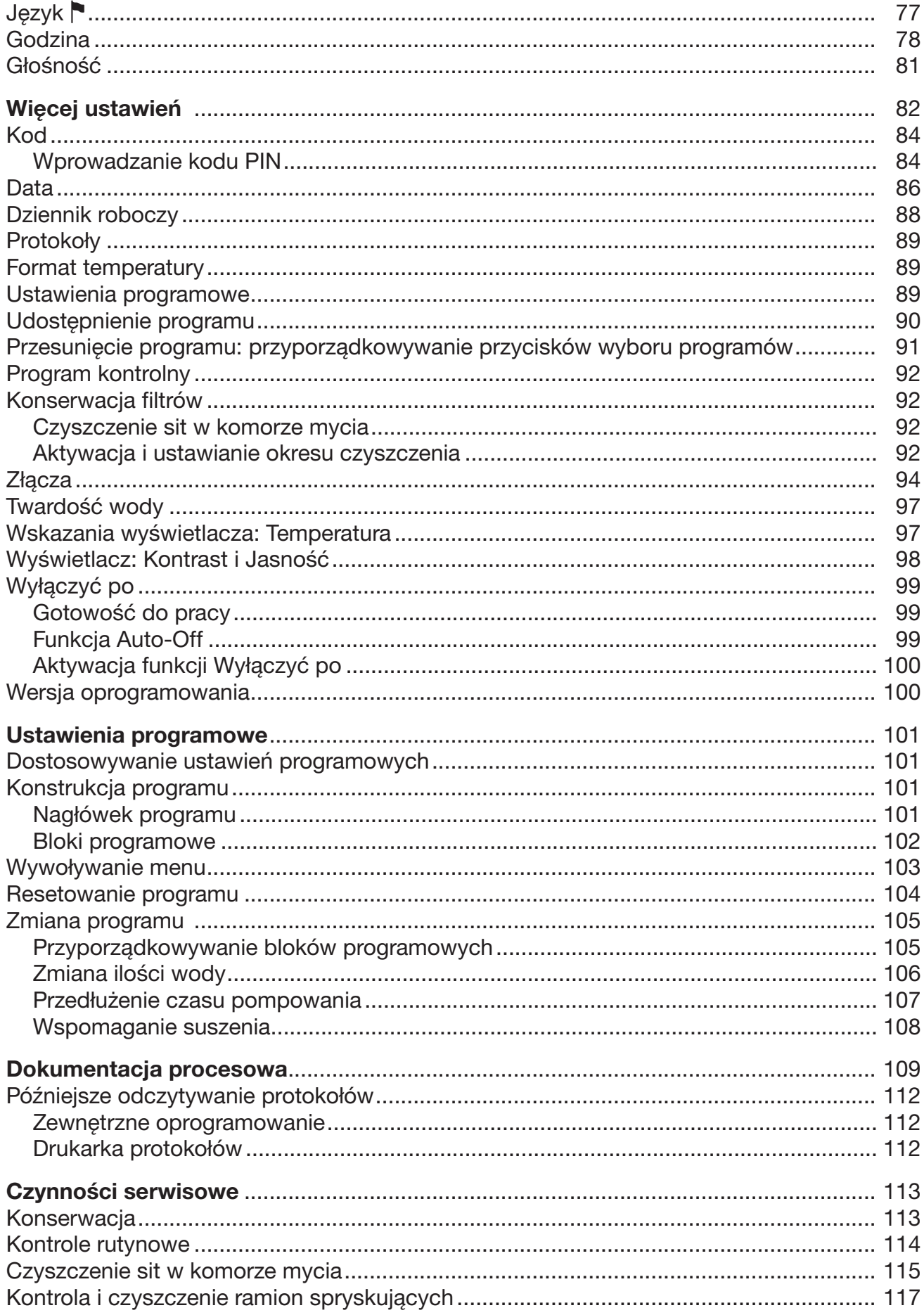

# Spis treści

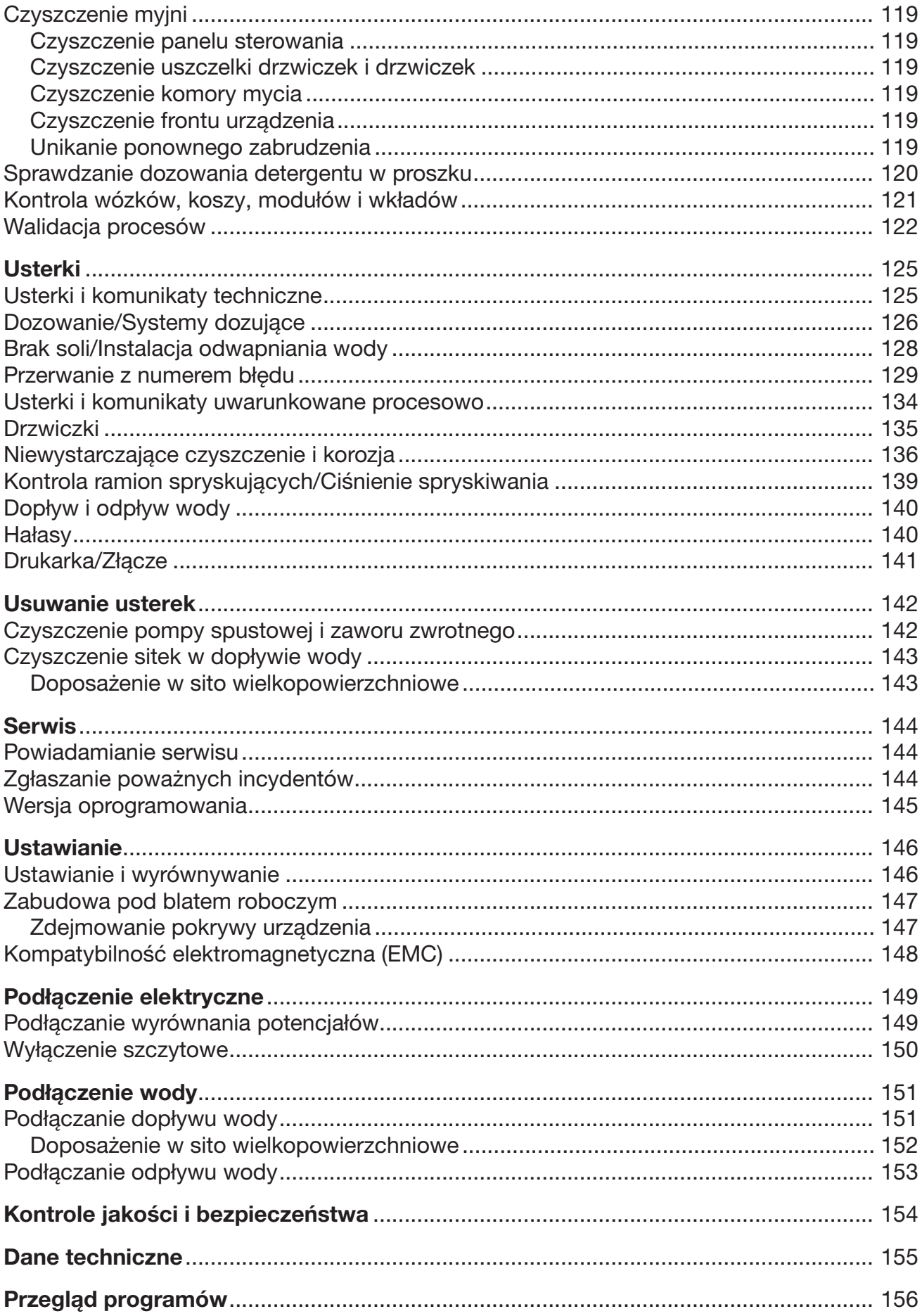

# Spis treści

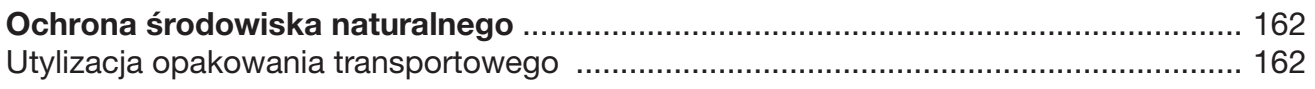

# <span id="page-7-0"></span>**Ostrzeżenia**

 Ostrzeżenia zawierają informacje dotyczące bezpieczeństwa. Ostrzegają one przed możliwymi szkodami rzeczowymi i osobowymi.

Ostrzeżenia należy starannie przeczytać i przestrzegać podanych w nich wymagań i zasad dotyczących postępowania.

# Wskazówki

Wskazówki zawierają informacje, na które należy zwrócić szczególną uwagę.

# Informacje dodatkowe i uwagi

Informacje dodatkowe i uwagi są oznaczone przez zwykłą ramkę.

# Działania

Każde działanie jest poprzedzone czarnym kwadratem.

#### Przykład:

 Wybrać opcję przyciskami strzałek i zapamiętać ustawienie za pomocą *OK*.

# **Wyświetlacz**

Komunikaty pokazywane na wyświetlaczu są oznaczone szczególnym krojem pisma, przypominającym czcionkę na wyświetlaczu.

#### Przykład:

Menu Ustawienia ...

# <span id="page-7-1"></span>Definicje pojęć

- Automat myjący W tej instrukcji użytkowania urządzenie myjąco-dezynfekujące jest określane jako automat myjący lub myjnia.
- Ładunek Pojęcie ładunku jest używane ogólnie, gdy nie są bliżej zdefiniowane przedmioty przeznaczone do przygotowania.
- Kąpiel myjąca Pojęcie kąpieli myjącej jest używane dla określenia mieszaniny wody i chemikaliów procesowych.

# <span id="page-8-0"></span>Opis ogólny

W przypadku tego urządzenia myjącego i dezynfekującego Miele chodzi o wyrób medyczny w rozumieniu Rozporządzenia Parlamentu Europejskiego i Rady (UE) 2017/745 w sprawie wyrobów medycznych.

Urządzenie myjące i dezynfekujące służy do czyszczenia i dezynfekcji termicznej wielorazowych wyrobów medycznych.

# <span id="page-8-1"></span>Sposób działania

Czyszczenie i dezynfekcja wyrobów medycznych odbywa się za pomocą programów zwalidowanych, które, uwzględniając jakość wody, temperaturę, zastosowaną chemię procesową i komponenty systemowe, są dostosowane do zabrudzeń i rodzaju przygotowywanych wyrobów medycznych.

Dezynfekcja termiczna odbywa się z reguły w trakcie płukania końcowego.

Wyjątek stanowi termowrażliwe obuwie operacyjne, w przypadku którego odbywa się dezynfekcja chemiczno-termiczna.

Zgodnie z koncepcją A<sub>0</sub> normy EN ISO 15883-1 dezynfekcja termiczna odbywa się przy parametrach 80 °C (+5 °C, -0 °C) i czasie działania 10 minut (A<sub>0</sub> 600) ew. 90 °C (+5 °C, -0 °C) i czasie działania 5 minut (A<sub>0</sub> 3000), w zależności od wymaganych rezultatów dezynfekcji.

Dla uzyskania odpowiednich rezultatów czyszczenia wyrobów medycznych ważne jest również zastosowanie dopasowanych do nich nośników ładunku (wózki, moduły, wkłady itd.).

# <span id="page-8-2"></span>Wykorzystanie medyczne

Rezultat czyszczenia, np. za pomocą postępowania Vario TD, jest podstawą dla bezpieczeństwa dezynfekcji i sterylizacji i tym samym dla bezpiecznego ponownego zastosowania wielorazowych wyrobów medycznych.

Ze względu na standaryzację preferowane jest przygotowywanie produktów medycznych w procesach czyszczenia maszynowego.

# <span id="page-8-3"></span>Przeznaczenie

W tym urządzeniu myjącym i dezynfekującym Miele można myć, płukać, dezynfekować i, w zależności od typu urządzenia, suszyć wielorazowe wyroby medyczne w placówkach zdrowotnych, jak np. gabinety lekarskie i stomatologiczne, szpitale, ambulatoria lub lecznice weterynaryjne. Należy przy tym również przestrzegać informacji podawanych przez producentów wyrobów medycznych (EN ISO 17664) i producentów chemikaliów procesowych.

# <span id="page-9-0"></span>Przeciwwskazania

Nie mogą być przygotowywane elastyczne endoskopy ani produkty, które zgodnie z zaleceniami nie są dopuszczone do przygotowywania w urządzeniach myjących i dezynfekujących.

Urządzenie myjące i dezynfekujące nie jest przewidziane do przygotowywania materiałów jednorazowych, które mogą być przygotowywane zgodnie z rozporządzeniem (WE) 2017/745.

Urządzenie myjące i dezynfekujące nie może być użytkowane w miejscach, które nie spełniają następujących warunków środowiskowych.

Tryb roboczy (wg IEC/EN 61010-1): temperatura otoczenia względna wilgotność powietrza maks. 80% dla temperatur do 31 °C pomniejszona liniowo do względna wilgotność powietrza min. 10% 5 °C do 40 °C 50% dla temperatur do 40 °C Wysokość n.p.m. (wg IEC/EN 61010-1) do 2000 m

# <span id="page-9-1"></span>Potencjalne zastosowania

To urządzenie myjące i dezynfekujące jest wyposażone specjalnie dla gabinetów lekarskich i szpitali i dysponuje niezbędnymi programami przygotowywania, za wyjątkiem medycyny stomatologicznej.

To urządzenie myjące i dezynfekujące nie dysponuje aktywnym suszeniem. Jeśli jest to wymagane, po przygotowywaniu należy zapewnić całkowite wysuszenie.

Dla dalszych obszarów zastosowań lub dodatkowych programów należy się skontaktować z serwisem Miele.

# <span id="page-9-2"></span>Potencjalni użytkownicy

Urządzenie myjące i dezynfekujące może być obsługiwane wyłącznie przez przeszkolony personel medyczny (stomatologiczny), dysponujący odpowiednią wiedzą dotyczącą przygotowywania wyrobów medycznych, jak np. wykwalifikowany personel medyczny (stomatologiczny).

## <span id="page-9-3"></span>Potencjalne nieprawidłowe wykorzystanie

Nie mogą być przygotowywane elastyczne endoskopy i materiały jednorazowe ani produkty, które nie są przewidziane do przygotowywania w urządzeniach myjących i dezynfekujących.

Nieprzestrzeganie kontroli rutynowych przez administratora, jak również regularnych przeglądów okresowych.

Nieprzestrzeganie zalecanych warunków instalacyjnych.

# <span id="page-10-0"></span>Przegląd urządzenia

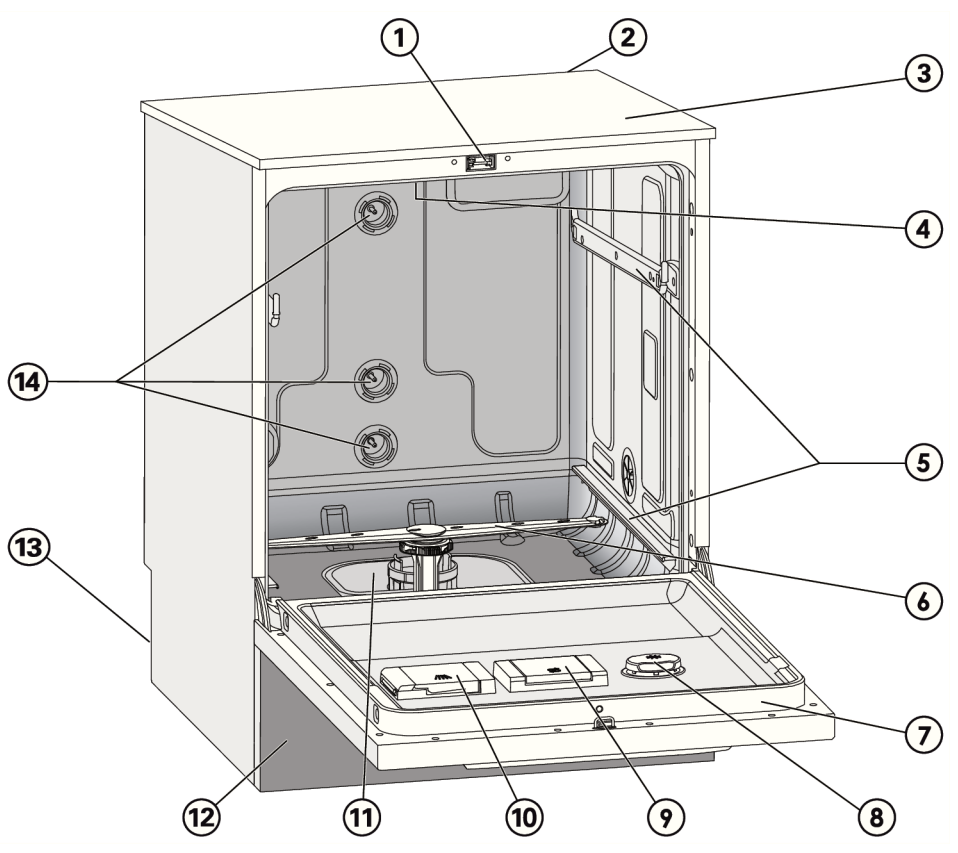

- $\Omega$  Zamek drzwiczek "Komfort"
- <sup>2</sup> Wnęka na moduł komunikacyjny (z tyłu, po prawej stronie u góry)
- <sup>3</sup> Dostęp dla czujnika pomiarowego do walidacji (na górze, z prawej strony z przodu; k Zespół sit widoczny tylko przy zdemontowanej pokrywie)
- <sup>4</sup> Górne ramię spryskujące urządzenia
- <sup>5</sup> Szyny prowadzące dla koszy i wózków
- <sup>6</sup> Dolne ramię spryskujące urządzenia
- $\Omega$  Tabliczka znamionowa
- <sup>8</sup> Zbiornik nabłyszczacza
- <sup>9</sup> Zbiornik soli regeneracyjnej
- $<sup>10</sup>$  Zasobnik dozujący dla detergentu w</sup> proszku (opcjonalnie)
- 
- <sup>(12</sup> Panel cokołowy
- $<sup>(13)</sup> Z$  tyłu:</sup>
	- druga tabliczka znamionowa
	- przyłącza wody i prądu
	- lanca(e) ssąca(e) dla zewnętrznych zbiorników dozujących
	- przyłącza dla zewnętrznych modułów dozujących (moduły DOS)
- <sup>(14)</sup> Przyłącza wody dla wózków i koszy

<span id="page-11-0"></span>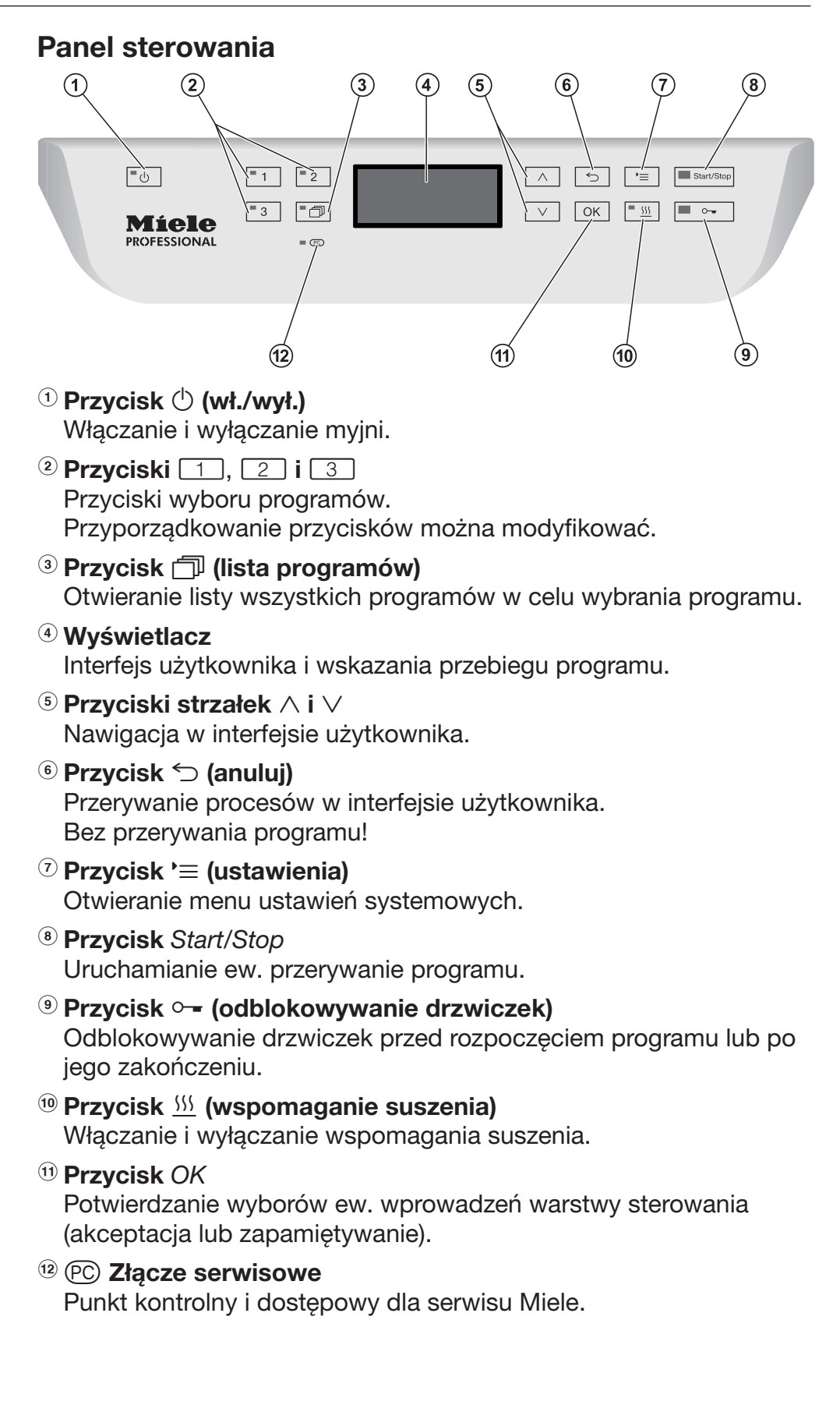

# <span id="page-12-0"></span>Diody LED w polach przycisków

W pola przycisków panelu sterowania są wpuszczone diody LED (Light Emitting Diode). Podają one informacje o stanie myjni.

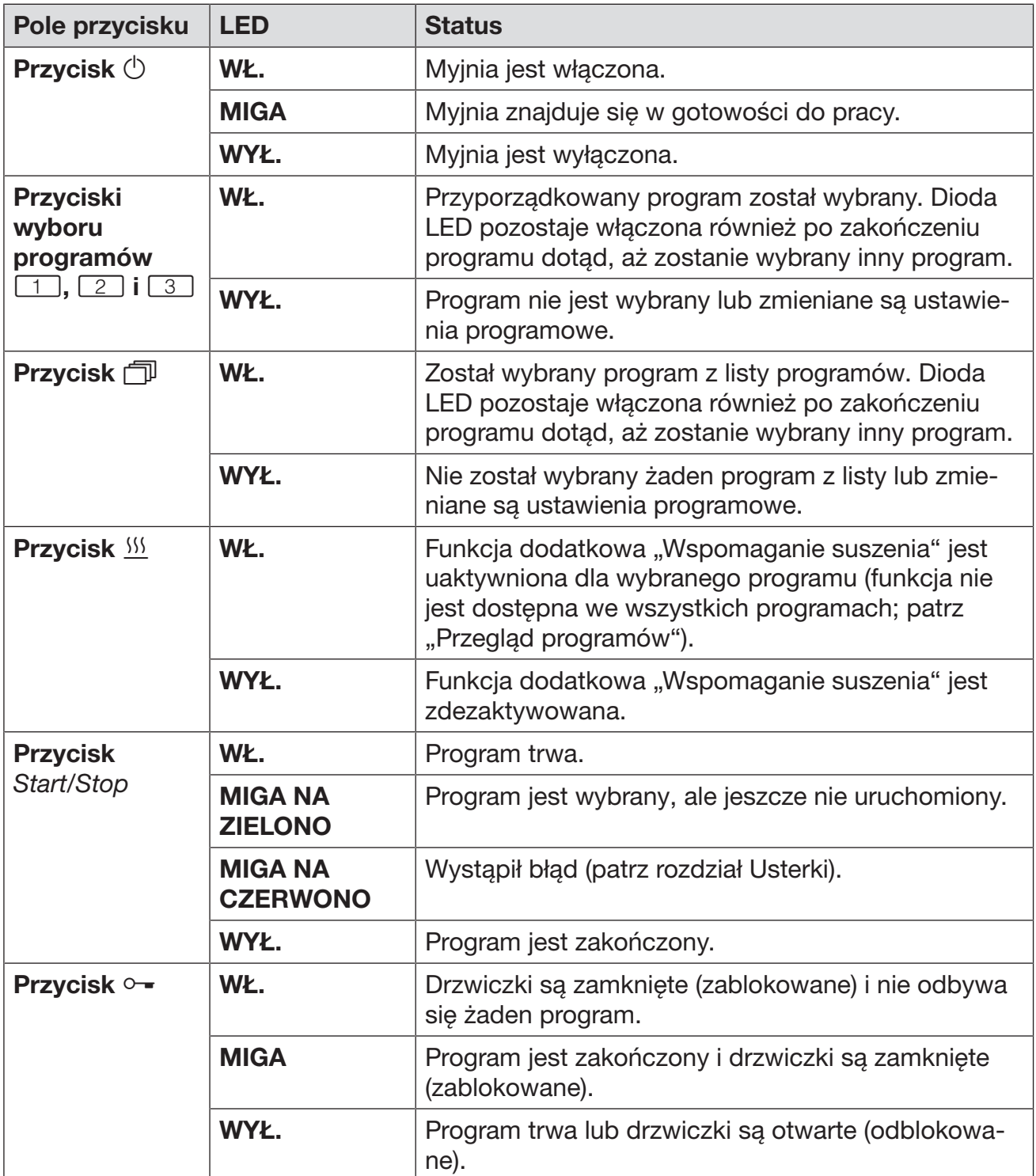

# <span id="page-13-0"></span>Wykonawczy w codziennej rutynie

Do codziennej pracy osoby obsługujące muszą być wprowadzone w zagadnienia podstawowego funkcjonowania i załadunku myjni oraz muszą być regularnie szkolone. Wymagana jest znajomość zasad maszynowego przygotowywania produktów medycznych.

Prace w codziennej rutynie odbywają się na poziomie obsługi oraz w menu Ustawienia . Menu jest dostępne dla wszystkich użytkowników.

# Administracyjny

Rozszerzone zadania, np. wstrzymanie lub przerwanie programu, wymagają poszerzenia wiedzy dotyczącej maszynowego przygotowywania produktów medycznych.

Dla dokonania zmian w procesie przygotowywania lub dostosowania automatu myjącego np. do zastosowanego wyposażenia lub do warunków panujących w miejscu instalacji, konieczna jest dodatkowo specyficzna znajomość urządzenia.

Walidacja wymaga dodatkowo szczególnej znajomości maszynowego przygotowywania produktów medycznych, techniki procesowej i stosowanych norm i przepisów.

Procesy i ustawienia administracyjne są przyporządkowane do menu Więcej ustawień. Jest ono chronione przed nieautoryzowanym dostępem za pomocą kodu PIN.

<span id="page-14-0"></span>Ten automat myjący spełnia wymagania obowiązujących przepisów bezpieczeństwa. Nieprawidłowe użytkowanie może jednak doprowadzić do wyrządzenia szkód osobowych i rzeczowych.

Proszę uważnie przeczytać instrukcję użytkowania przed rozpoczęciem użytkowania tego automatu myjącego. W szczególności należy przestrzegać ryzyk resztkowych, opisanych w rozdziale "Wskazówki bezpieczeństwa i ostrzeżenia". Dzięki temu można uniknąć zagrożeń i uszkodzeń urządzenia myjącego.

Zachować instrukcję użytkowania do późniejszego wykorzystania!

## Użytkowanie zgodne z przeznaczeniem

 Myjnia jest przeznaczona wyłącznie do zastosowań określonych w instrukcji użytkowania. Wszelkie inne zastosowania, przebudowy i zmiany konstrukcyjne są niedozwolone i mogą stanowić potencjalne zagrożenie.

Procesy mycia i dezynfekcji zostały opracowane wyłącznie dla produktów medycznych, zadeklarowanych przez producenta jako produkty wielorazowego użycia. Należy przestrzegać zaleceń producentów ładunku i narzędzi.

 Myjnia jest przewidziana wyłącznie do zastosowań stacjonarnych w pomieszczeniach.

# Ryzyko odniesienia zranień

#### W celu uniknięcia zagrożeń należy przestrzegać poniższych wskazówek!

 Rozruch, konserwacja i naprawy automatu myjącego mogą być dokonywane wyłącznie przez serwis Miele lub odpowiednio wykwalifikowany personel. W celu jak najlepszego spełnienia norm i przepisów prawnych zaleca się zawarcie umowy konserwacyjnej/serwisowej Miele. Nieprawidłowo przeprowadzone naprawy mogą się stać przyczyną poważnych zagrożeń dla użytkownika!

 Myjni nie wolno ustawiać w obszarach zagrożonych eksplozją lub mrozem.

 W otoczeniu myjni powinno się stosować wyłącznie wyposażenie meblowe specyficzne dla zastosowań, żeby uniknąć ryzyka potencjalnych szkód wyrządzonych przez wodę kondensacyjną.

 W przypadku niektórych elementów metalowych występuje ryzyko zranień/przecięć. Przy transporcie i ustawianiu urządzenia należy nosić rękawice odporne na przecięcie.

 Aby poprawić stabilność myjni w zabudowie podblatowej, może ona być ustawiona wyłącznie pod ciągłym blatem roboczym, który jest skręcony na stałe z sąsiadującymi szafkami.

# Wskazówki bezpieczeństwa i ostrzeżenia

 Elektryczne bezpieczeństwo myjni jest zagwarantowane tylko wtedy, gdy jest ona podłączona do przepisowej instalacji ochronnej. To bardzo ważne, żeby ten podstawowy środek bezpieczeństwa był sprawny a w razie wątpliwości należy zlecić sprawdzenie instalacji elektrycznej przez wykwalifikowanego elektryka. Firma Miele nie może zostać pociągnięta do odpowiedzialności za szkody spowodowane brakiem lub nieciągłością przewodu ochronnego (np. porażenie prądem).

 Uszkodzona lub nieszczelna myjnia może zagrażać bezpieczeństwu użytkownika. Natychmiast wyłączyć urządzenie i poinformować serwis Miele.

 Automat myjący wyłączony z użytkowania należy oznaczyć i zabezpieczyć przed nieuprawnionym ponownym włączeniem. Automat myjący może zostać ponownie uruchomiony dopiero po skutecznym przywróceniu funkcjonalności przez serwis Miele lub odpowiednio wykwalifikowanego specjalistę.

**Personel obsługi musi być poinstruowany i regularnie szkolony. Nie** poinstruowany i nie przeszkolony personel nie może zostać dopuszczony do obsługi myjni.

 Wolno stosować tylko takie chemikalia procesowe, które są dopuszczone przez ich producenta do określonych obszarów zastosowań. Producent chemikaliów procesowych ponosi odpowiedzialność za ich negatywny wpływ na materiał ładunku i myjni.

 Zachować ostrożność przy postępowaniu z chemikaliami procesowymi! Częściowo chodzi tu o substancje żrące, drażniące i toksyczne.

Przestrzegać obowiązujących przepisów bezpieczeństwa i kart bezpieczeństwa producenta chemikaliów procesowych! Stosować okulary i rekawice ochronne!

 Myjnia jest przeznaczona do pracy wyłącznie z wodą i przewidzianymi do tego chemikaliami procesowymi. Praca z rozpuszczalnikami organicznymi lub płynami łatwo zapalnymi jest niedozwolona! Między innymi występuje ryzyko eksplozji i niebezpieczeństwo wyrządzenia szkód rzeczowych przez zniszczenie elementów z gumy i tworzyw sztucznych i spowodowane tym rozlanie cieczy.

Woda w komorze urządzenia nie jest wodą pitną!

 W przypadku detergentu w proszku unikać wdychania pyłu! Jeśli dojdzie do połknięcia chemikaliów procesowych, mogą one doprowadzić do poparzeń w obrębie ust i górnych dróg oddechowych i w efekcie do zadławienia.

 Nie podnosić myjni za wystające podzespoły jak np. panel sterowania lub otwarta klapa serwisowa. Mogłyby one zostać uszkodzone lub oderwane.

 Nie stawać ani nie siadać na otwartych drzwiczkach, myjnia mogłaby się przewrócić lub ulec uszkodzeniu.

 W przypadku ustawienia ostrych, spiczastych przedmiotów w pozycji pionowej należy zwrócić uwagę na ryzyko odniesienia zranień i tak poukładać ładunek, żeby nie stwarzał ryzyka zranień.

 Odłamki szkła mogą doprowadzić do niebezpiecznych zranień przy załadunku i rozładunku. Ładunek z odłamkami szkła nie może być przygotowywany w myjni.

 Przy obsłudze myjni należy wziąć pod uwagę możliwość występowania wysokich temperatur. Przy otwieraniu drzwiczek z pominięciem zamka zachodzi ryzyko odniesienia oparzeń, ew. poparzeń chemicznych, a przy zastosowaniu środków dezynfekujących niebezpieczeństwo nawdychania się toksycznych oparów!

 Jeżeli podczas przygotowywania ładunku istnieje możliwość występowania w kąpieli lub ulatniania się lotnych toksycznych substancji (np. aldehydów w środkach dezynfekujących), należy regularnie kontrolować uszczelkę drzwiczek i ew. działanie kondensatora pary. Otwarcie drzwiczek automatu myjącego podczas wstrzymania programu jest w takim przypadku związane ze szczególnym ryzykiem.

 W nagłym przypadku przy kontakcie z toksycznymi oparami lub chemikaliami procesowymi należy przestrzegać kart produktu producenta chemikaliów procesowych!

 Wózki, kosze, moduły, wkłady i ładunek przed wyjęciem muszą najpierw ostygnąć. Dopiero potem można wylać do komory mycia ew. resztki wody z ładunku.

 Podczas czyszczenia nie wolno spryskiwać myjni ani jej bezpośredniego otoczenia, np. za pomocą węża z wodą lub myjki wysokociśnieniowej.

 Podczas prac konserwacyjnych odłączyć urządzenie od sieci elektrycznej.

 W zależności od wykonania podłogi i obuwia, płyny na podłodze mogą stwarzać zagrożenie poślizgnięciem. W miarę możliwości należy utrzymywać podłogę w stanie suchym i od razu usuwać płyny za pomocą odpowiednich środków. Przy usuwaniu substancji niebezpiecznych i gorących płynów należy zastosować odpowiednie środki ochrony.

# Zapewnienie jakości

Przestrzegać poniższych zaleceń w celu zapewnienia odpowiedniej jakości przygotowania produktów medycznych oraz w celu uniknięcia zagrożeń dla pacjentów i szkód rzeczowych!

 Wstrzymanie programu może nastąpić tylko w wyjątkowych przypadkach przez osoby autoryzowane.

 Administrator musi z reguły zapewnić i udokumentować standard dezynfekcji i mycia procesów dezynfekujących. Procesy te muszą być poddawane regularnej kontroli termoelektrycznej, jak również powinny być sprawdzane poprzez kontrole wynikowe.

Przy procesach chemotermicznych wymagane są dodatkowo kontrole z wykorzystaniem indykatorów chemicznych ew. biologicznych.

 Do dezynfekcji termicznej muszą być stosowane temperatury i czasy działania spełniające wymogi odpowiednich norm i wytycznych oraz zasad mikrobiologicznych i higienicznych w zakresie profilaktyki przeciwzakaźnej.

 Stosować tylko ładunek bezusterkowy pod względem techniki mycia. W przypadku elementów z tworzyw sztucznych zwrócić uwagę na ich termostabilność. Ładunek niklowany oraz ładunek z aluminium nadaje się warunkowo do przygotowywania maszynowego, wymaga on szczególnych warunków procesowych.

Korodujące materiały żelazne nie mogą zostać wprowadzone do komory mycia ani w postaci ładunku, ani zabrudzeń.

 Przygotowywanie produktów medycznych odbywa się w drodze dezynfekcji termicznej.

Dezynfekcja ładunku nieodpornego termicznie (jak np. obuwie operacyjne), może się odbywać z dodatkiem chemicznych środków dezynfekujących. W tym celu serwis Miele musi postawić do dyspozycji specjalny program. Parametry dezynfekcji opierają się na ekspertyzach producentów środków dezynfekujących. Należy szczególnie przestrzegać ich wskazówek dotyczących manipulacji, warunków stosowania i skuteczności.

Zastosowanie procesów chemotermicznych tego rodzaju nie jest zalecane do przygotowywania produktów medycznych.

 W niekorzystnych okolicznościach chemikalia procesowe mogą doprowadzić do uszkodzenia myjni. Zaleca się postępowanie zgodnie z zaleceniami producenta chemikaliów procesowych.

W przypadku wystąpienia uszkodzeń i podejrzeniu braku odporności materiałowej należy się zwrócić do serwisu Miele.

 Środki do pielęgnacji narzędzi na bazie olejów parafinowych (białych olejów) mogą uszkodzić elastomery i tworzywa sztuczne myjni. Takie środki pielęgnacyjne nie mogą być dozowane w tej myjni jako chemikalia procesowe, także wtedy, gdy są one zalecane przez producenta do zastosowań maszynowych.

 Materiały o właściwościach ściernych nie mogą zostać wprowadzone do myjni, ponieważ mogą one uszkodzić podzespoły mechaniczne systemu prowadzenia wody. Resztki materiałów ściernych na ładunku przed przygotowywaniem w myjni muszą zostać usunięte bez żadnych pozostałości.

 Wymienione powyżej procesy (np. z zastosowaniem środków myjących lub dezynfekujących), jak również określone rodzaje zabrudzeń i niektóre chemikalia procesowe, również o działaniu kombinowanym, mogą powodować powstanie piany. Piana może z kolei mieć negatywny wpływ na rezultaty procesów mycia i dezynfekcji.

**Proces przygotowywania musi być ustawiony w taki sposób, żeby** z komory mycia nie wydostawała się piana. Wydostająca się piana stanowi zagrożenie dla bezpiecznej pracy myjni.

**Proces przygotowywania musi być regularnie kontrolowany przez** administratora, żeby rozpoznać wytwarzanie piany.

 Aby uniknąć szkód rzeczowych w myjni i zastosowanym wyposażeniu przez chemikalia procesowe, wprowadzone zabrudzenia oraz ich wzajemne oddziaływanie, muszą być uwzględniane wskazówki w rozdziale "Technika procesów chemicznych".

 Zalecenie techniczne w zakresie stosowania chemicznych środków pomocniczych (jak np. detergenty) nie oznacza, że producent urządzenia ponosi odpowiedzialność za wpływ tych środków na materiał ładunku.

Proszę pamiętać, że zmiany formuły, warunków magazynowania itd., nie podane do informacji przez producentów chemikaliów procesowych, mogą negatywnie wpływać na jakość efektu mycia.

**Przy stosowaniu chemikaliów procesowych proszę bezwzględnie** przestrzegać wskazówek ich producentów. Chemikalia procesowe wykorzystywać wyłącznie do zastosowań przewidzianych przez producenta, żeby uniknąć szkód materiałowych i gwałtownych reakcji chemicznych, jak np. wybuch mieszaniny piorunującej.

 Wskazówki dotyczące składowania i utylizacji chemikaliów procesowych są udostępniane przez ich producentów i należy ich przestrzegać.

 Cząsteczki ≥ 0,8 mm zostaną odfiltrowane przez sita w komorze mycia. Mniejsze cząsteczki mogą się dostać do systemu obiegowego. Z tego względu przy przygotowywaniu ładunku z wąskimi przestrzeniami konieczne jest dodatkowe filtrowanie kąpieli myjącej.

 W przypadkach zastosowań krytycznych, przy których jakość przygotowania musi spełniać szczególnie wysokie wymagania, należy z góry uzgodnić sposób postępowania (środki czyszczące, jakość wody itp.) z Miele.

 Jeśli wobec rezultatów mycia i spłukiwania stawiane są szczególnie wysokie wymagania, jak np. w analityce chemicznej, administrator musi przeprowadzać regularnie kontrolę jakości w celu zapewnienia odpowiedniego standardu przygotowania.

 Wózki, kosze, moduły i wkłady na ładunek powinny być używane wyłącznie zgodnie z przeznaczeniem.

Elementy ładunku z pustką muszą zostać całkowicie przepłukane w środku przez kąpiel myjącą.

 Lekki ładunek i drobne elementy należy zabezpieczyć siatką lub włożyć do koszyka siatkowego, żeby nie zablokowały ramion spryskujących.

 Przed umieszczeniem ładunku w urządzeniu należy opróżnić z resztek cieczy wszystkie naczynia.

 Przy wkładaniu do komory mycia ładunek może być co najwyżej zwilżony resztkami rozpuszczalników.

Rozpuszczalniki o temperaturze zapłonu poniżej 21 °C mogą występować wyłącznie w ilościach śladowych.

 Roztwory zawierające chlor, w szczególności kwas solny, nie mogą się dostać do myjni!

 Zwrócić uwagę na to, żeby zewnętrzne poszycie myjni ze stali szlachetnej nie miało kontaktu z roztworami lub oparami zawierającymi chlor lub kwas solny, żeby uniknąć szkód korozyjnych.

 Po zakończeniu prac przy instalacji wodociągowej należy odpowietrzyć przewód doprowadzający wodę do urządzenia. W przeciwnym razie podzespoły myjni mogą ulec uszkodzeniu.

 W przypadku myjni w zabudowie nie wolno wypełniać szczelin pomiędzy sąsiadującymi szafkami np. silikonem, żeby zagwarantować odpowiednią wentylację pompy obiegowej.

 Przestrzegać wskazówek instalacyjnych w instrukcji użytkowania oraz dołaczonej instrukcji instalacji.

## Korzystanie z komponentów i wyposażenia

 Dopuszcza się jedynie przyłączanie oryginalnych urządzeń dodatkowych producenta o odpowiednim zastosowaniu. Oznaczenie typu urządzeń określi Państwu firma Miele.

 Można stosować wyłącznie wózki, kosze, moduły i wkłady firmy Miele. W przypadku modyfikacji wyposażenia firmy Miele lub zastosowania innych wózków, koszy i wkładów firma Miele nie może zagwarantować, że zostaną osiągnięte wystarczające rezultaty mycia i dezynfekcji. Wynikłe stąd szkody są wyłączone z gwarancji.

# <span id="page-20-0"></span>Symbole zamieszczone na myjni

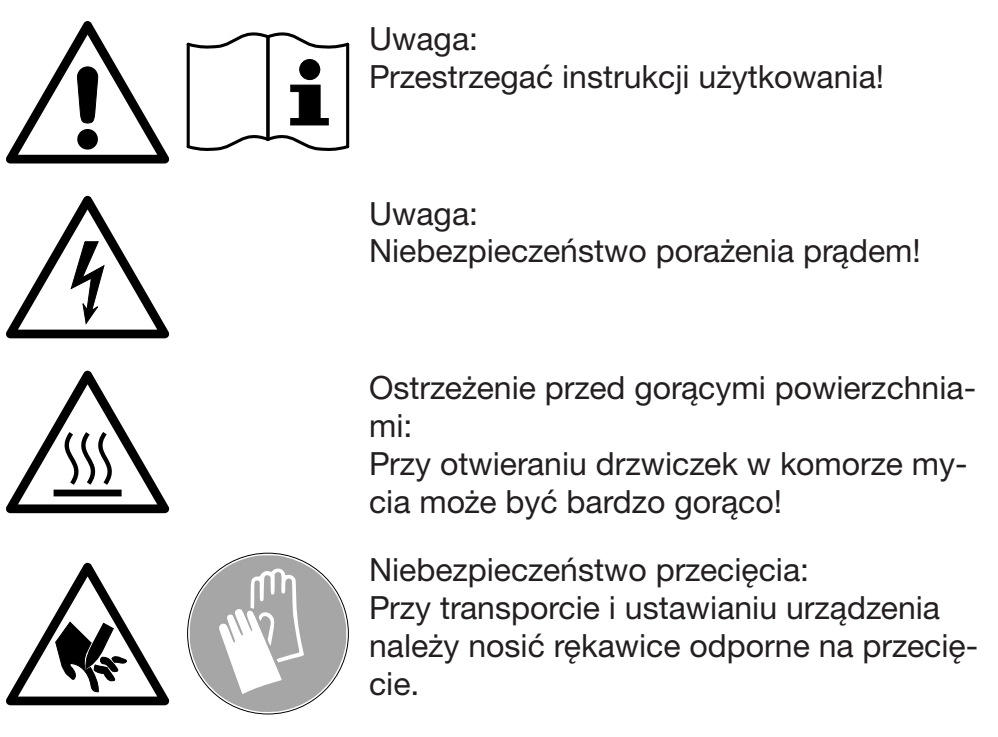

# Utylizacja starego urządzenia

 Proszę pamiętać, że stare urządzenie może być skażone przez krew i inne płyny ustrojowe, drobnoustroje patogenne, fakultatywne drobnoustroje patogenne, materiały zmodyfikowane genetycznie, substancje toksyczne i kancerogenne, metale ciężkie itp. i dlatego przed utylizacją musi zostać poddane dekontaminacji. Ze względu na bezpieczeństwo i ochronę środowiska naturalnego wszelkie pozostałości chemikaliów procesowych należy utylizować przestrzegając przepisów bezpieczeństwa (stosować okulary i rękawi-

ce ochronne!). Usunąć ew. uszkodzić również zamek drzwiczek, żeby dzieci nie mogły się zamknąć w środku. Następnie przekazać urządzenie do przepisowej utylizacji.

# <span id="page-21-0"></span>Panel sterowania

Myjnia jest obsługiwana wyłącznie przez przyciski na panelu sterowania. Przyciski są nadrukowane po obu stronach wyświetlacza na powierzchni stalowej panelu sterowania. Wyświetlacz nie jest ekranem dotykowym.

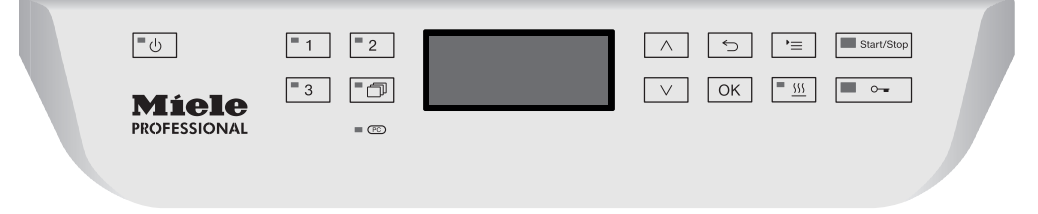

Dla obsługi przycisków należy po prostu naciskać odpowiednie pola przycisków. Już lekkie naciśnięcie wystarczy, żeby wyzwolić funkcję. Ciągłe naciskanie jest możliwe przez ok. 20 sekund.

## <span id="page-21-1"></span>Obrazy wyświetlacza

W przypadku wszystkich obrazów wyświetlacza w tej instrukcji użytkowania chodzi o przykładową zawartość, która może się różnić od rzeczywistych wskazań na wyświetlaczu.

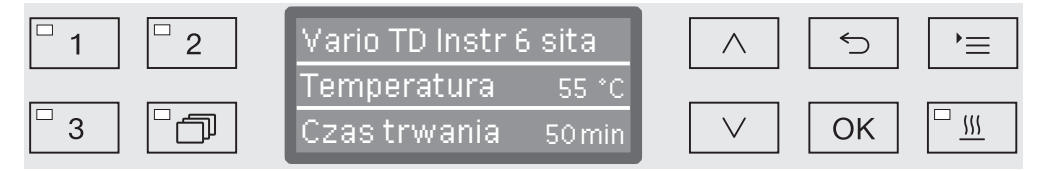

Po bokach wyświetlacza są pokazane przyciski obsługi. Nie są tutaj zaprezentowane przyciski  $\circlearrowright$ ,  $\circ$  oraz przycisk *Start/Stop*.

# <span id="page-22-0"></span>**Włączanie**

Urządzenie musi być podłączone elektrycznie.

Naciskać przycisk  $\circlearrowleft$ , aż zapali się LED w polu przycisku.

Na wyświetlaczu pojawi się wówczas następujące wskazanie:

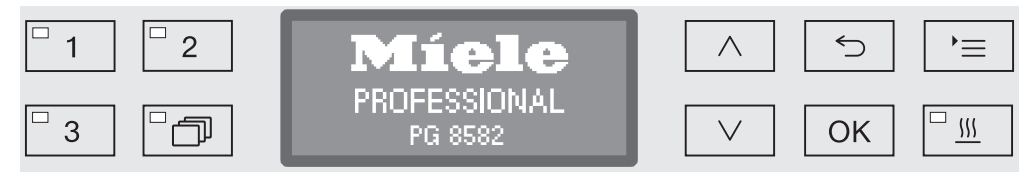

Gdy tylko myjnia jest gotowa do pracy, wskazanie na wyświetlaczu zmienia się i pojawia się ostatnio wybrany program, np.:

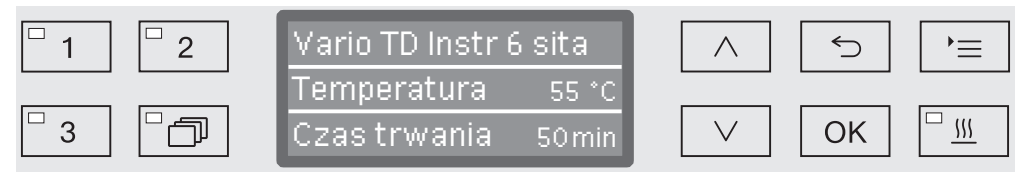

Jeśli myjnia jest uruchamiana po raz pierwszy lub zostały przywrócone ustawienia fabryczne, najpierw muszą zostać ustawione podstawowe parametry, jak np. język, data, godzina itd. W tym celu wyświetlacz przechodzi automatycznie do odpowiednich ekranów.

# <span id="page-22-1"></span>Wyłączanie

Nacisnąć przycisk  $\circlearrowleft$ .

# <span id="page-22-2"></span>Funkcja Auto-Off

Aby zaoszczędzić energię, myjnia dysponuje funkcją Auto-Off. Jeśli myjnia nie będzie używana przez określony, możliwy do ustawienia czas, wyłączy się ona automatycznie, patrz rozdział "Więcej ustawień/ Wyłączyć po".

 $\blacksquare$  Myjnię można z powrotem włączyć za pomocą przycisku  $\lozenge$ .

# <span id="page-22-3"></span>Gotowość do pracy

Przy gotowości do pracy urządzenie pozostaje włączone, miga przycisk  $\circlearrowright$ , a na wyświetlaczu jest pokazywana godzina. Naciśnięcie dowolnego przycisku spowoduje reaktywację urządzenia. Gotowość do pracy można do wyboru włączyć lub wyłączyć, patrz rozdział "Więcej ustawień/Wyłączyć po".

# <span id="page-23-0"></span>Interfejs użytkownika na wyświetlaczu

Interfejs użytkownika myjni jest podzielony na menu. Wskazania dla każdego menu są pokazywane na 3-wierszowym wyświetlaczu na panelu sterowania.

Prezentowana jest przy tym nazwa menu (górny wiersz) i do dwóch punktów menu. Wybrany punkt menu jest jasno podświetlony, np.:

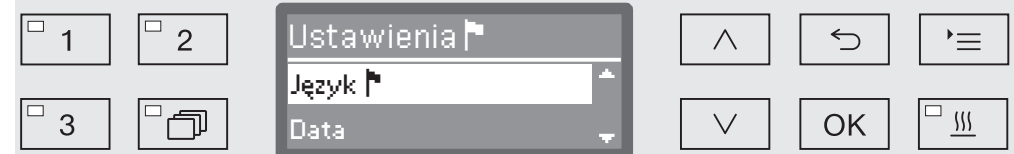

# <span id="page-23-1"></span>Obsługa menu

#### Przycisk Ustawienia

Za pomocą tego przycisku można wywołać menu dla ustawień systemowych.

#### $\wedge$  i  $\vee$  Przyciski strzałek

Za pomocą przycisków strzałek można nawigować w obrębie menu wierszami do góry lub do dołu. Przy stałym naciskaniu przycisku lista przewija się automatycznie dalej, aż zostanie osiągnięty koniec wyboru. Nawigacja może być wówczas kontynuowana przez ponowne naciśnięcie przycisku.

Poza tym za pomocą przycisków strzałek można zmieniać w zdefiniowanych krokach wartości parametrów. Sposób postępowania jest opisany dalej w odniesieniu do odpowiednich punktów.

## OK Przycisk OK

Za pomocą przycisku *OK* potwierdza się (akceptuje) wybór ew. zapamiętuje dane. Następnie wskazanie zmienia się na kolejny wyższy poziom menu lub przy wprowadzaniu parametrów na następną pozycję wprowadzania. Sposób postępowania jest opisany dalej w odniesieniu do odpowiednich punktów.

## Przycisk Anuluj

Przed naciśnięciem przycisku *OK* postępowanie można w każdej chwili przerwać za pomocą przycisku . Menu zostaje wówczas wcześniej zakończone i wskazanie zmienia się na kolejny nadrzędny poziom menu. Ewentualnie dokonane ustawienia nie zostają zapamiętane.

#### <span id="page-24-0"></span>Ustawienia w menu

W tej instrukcji użytkowania wszystkie opisy dotyczące obsługi menu są ułożone według następującego schematu:

Ścieżka wprowadzania Ścieżka wprowadzania opisuje pełną kolejność wyboru, umożliwiającą dostanie się do odpowiedniego menu. W tym celu należy pojedynczo wybierać wymienione punkty menu przyciskami strzałek, potwierdzając za pomocą *OK*.

Przykład: Przycisk '= ▶Ustawienia<sup>•</sup> Godzina Format czasu

Jeśli na wyświetlaczu jest już pokazywany jakiś poziom menu, nie trzeba zachowywać pełnej ścieżki. Jeśli zostało już np. wywołane menu Ustawienia ।, nie trzeba więcej naciskać przycisku '≡. W takim przypadku można dalej kontynuować ścieżkę od menu Ustawienia ...

Wskazania wyświetlacza Przy wywoływaniu menu z reguły wybrane jest wstępnie ostatnio podejmowane ustawienie.

Przykład:

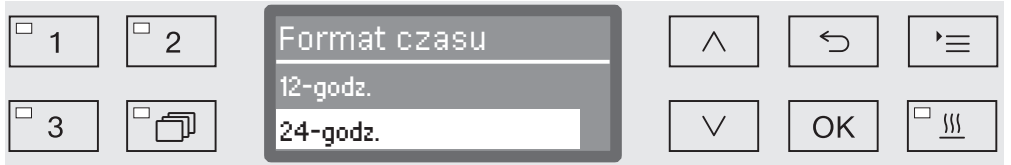

**Opcje** Wszystkie możliwości ustawień (opcje) z menu są wymienione w formie wyliczenia z krótkim opisem.

Przykład: - 12-godz.

Wskazania godziny w formacie 12-godz. (am/pm).

- 24-godz.

Wskazania godziny w formacie 24-godz.

Postępowanie Poniżej jest objaśnione dalsze postępowanie.

- Przykład: Wybrać opcję za pomocą przycisków strzałek  $\wedge$  i  $\vee$ .
	- Zapamiętać ustawienie za pomocą *OK*.

# <span id="page-25-0"></span>Symbole na wyświetlaczu

## $\div$  Strzałki nawigacyjne

Jeśli menu zawiera więcej niż dwie możliwości wyboru, z boku obok punktów menu wyświetlane są dwie strzałki nawigacyjne.

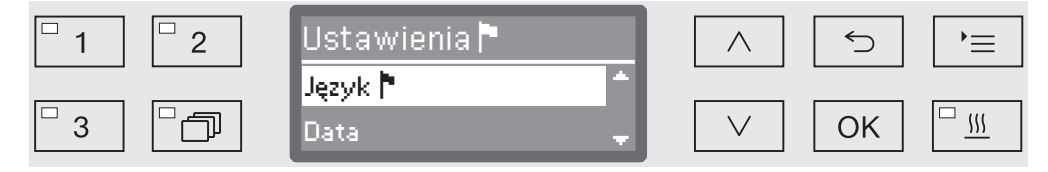

W menu można nawigować za pomocą przycisków strzałek  $\wedge$  i  $\vee$  na panelu sterowania.

#### - - - - - Linia przerywana

Jeśli menu zawiera więcej niż dwie możliwości wyboru, linia przerywana oznacza koniec listy wyboru. Ostatni wpis znajduje się nad, pierwszy pod linią.

#### "Ptaszek"

Jeśli do wyboru jest więcej możliwości ustawień, "ptaszek" √ zaznacza aktualne ustawienie.

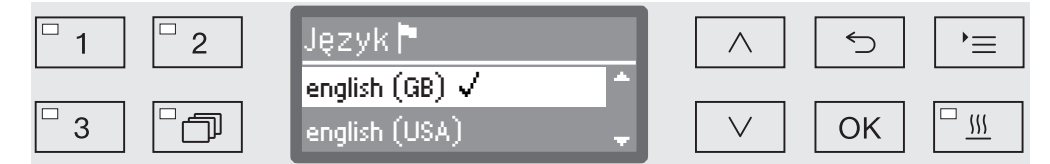

# i Komunikaty systemowe

Symbol *i* oznacza komunikaty systemowe. Podają one np. informacje o niskim poziomie napełnienia zbiorników lub przypominają o następnym terminie przeglądu.

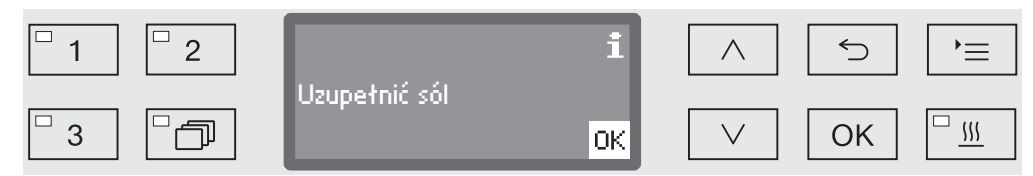

Komunikaty systemowe są podawane przed startem i po zakończeniu programu i muszą zostać potwierdzone (zaakceptowane) albo pojedynczo za pomocą *OK*, albo wszystkie razem po zakończeniu programu przez otwarcie drzwiczek. Jeśli symbol i jest pokazywany na wyświetlaczu, komunikaty systemowe można wywołać przez naciśnięcie przycisku OK.

#### $\bigwedge$  Komunikaty błedów

W przypadku wystąpienia błędu zamiast symbolu *i* wyświetlany jest symbol ostrzeżenia. Dalsze postępowanie w przypadku wystąpienia usterki zostało opisane w rozdziale "Usterki" i "Serwis".

# <span id="page-26-0"></span>Elektroniczna blokada drzwiczek

Myjnia jest wyposażona w zamek drzwiczek "Komfort". Jeśli drzwiczki zostaną zamknięte, zamek "Komfort" dociąga automatycznie drzwiczki w pozycję końcową, zapewniając w ten sposób konieczną szczelność. Drzwiczki zostają przy tym zablokowane elektronicznie.

# <span id="page-26-1"></span>Otwieranie drzwiczek

Elektronicznie zablokowane drzwiczki można otworzyć tylko wtedy, gdy:

- myjnia jest podłączona elektrycznie i włączona (świeci się dioda LED w polu przycisku  $\circlearrowright$ ),
- nie odbywa się żaden program,
- temperatura w komorze mycia jest niższa niż 60 °C,
- świeci się dioda LED w polu przycisku  $\sim$ .
- $\blacksquare$  W celu otwarcia drzwiczek nacisnąć przycisk  $\lozenge$ .

Zamek "Komfort" otwiera nieco drzwiczki. Dioda LED w polu przycisku gaśnie, gdy tylko drzwiczki są odblokowane.

Panel sterowania myjni służy równocześnie jako uchwyt drzwiczek.

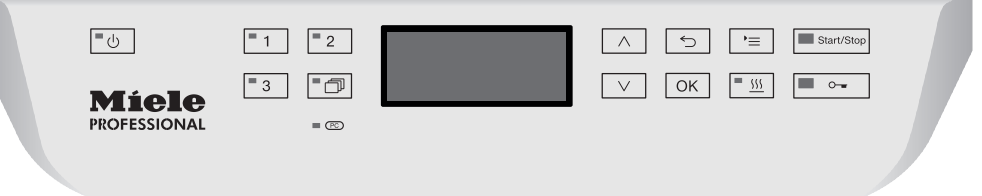

 Chwycić za listwę pod panelem sterowania i otworzyć drzwiczki do dołu.

# <span id="page-26-2"></span>Zamykanie drzwiczek

 Zwrócić uwagę na to, żeby w obszarze zamykania drzwiczek nie było żadnych przedmiotów ani ładunku.

 $\Diamond$  Nie sięgać w obszar zamykania drzwiczek. Istnieje ryzyko przygniecenia.

 Unieść drzwiczki do góry, aż zatrzasną się w zamku drzwiczek. Drzwiczki zostają automatycznie dociągnięte przez zamek "Komfort" w położenie końcowe.

# <span id="page-27-0"></span>Otwieranie drzwiczek poprzez odblokowywanie awaryjne

Z odblokowywania awaryjnego można korzystać tylko wtedy, gdy normalne otwarcie drzwiczek nie jest więcej możliwe, np. w razie braku prądu.

 Jeśli odblokowywanie awaryjne zostanie użyte podczas przebiegu programu, może się wylać gorąca woda i chemia procesowa. Zachodzi ryzyko odniesienia oparzeń ew. oparzeń chemicznych! W przypadku zastosowania środków dezynfekujących występuje ponadto zagrożenie inhalacją toksycznych oparów.

 Nacisnąć na drzwiczki, żeby odciążyć mechanizm odblokowywania awaryjnego.

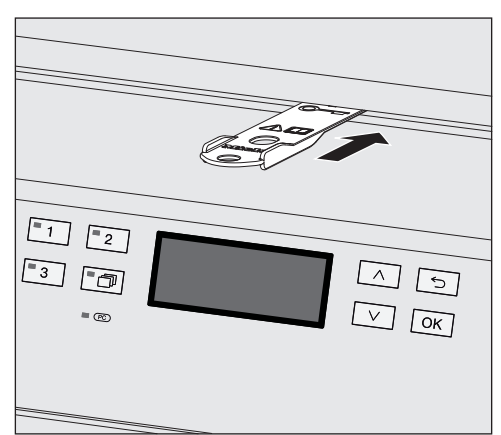

- Wsunąć dołączone narzędzie poziomo w szczelinę pomiędzy drzwiczkami i pokrywą ew. blatem roboczym. Prawa krawędź narzędzia musi być przy tym wyrównana z prawą zewnętrzną krawędzią wyświetlacza.
- Nacisnąć za pomocą narzędzia na mechanizm odblokowywania, aż drzwiczki słyszalnie się odblokują. Teraz można otworzyć drzwiczki.

Jeśli myjnia jest włączona, wyzwolenie odblokowywania awaryjnego zostanie zaprotokołowane w dokumentacji procesowej, a na wyświetlaczu pojawi się następujący komunikat:

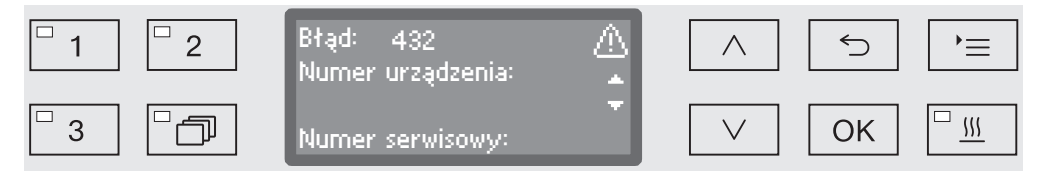

- Wyłączyć myjnię przyciskiem  $\circlearrowright$  i włączyć ją ponownie.
- Zaakceptować komunikat błędu za pomocą kodu PIN.

# <span id="page-28-0"></span>Twardość wody

Aby uzyskać dobre rezultaty mycia, myjnia wymaga miękkiej, odwapnionej wody. W przypadku twardej wody wodociągowej na ładunku i ściankach komory mycia odkładają się białe osady.

Dlatego woda wodociągowa o twardości większej niż 0,7 mmol/l (4 °dH) musi zostać odwapniona. Odbywa się to automatycznie podczas trwania programu we wbudowanej instalacji odwapniającej. W tym celu instalacja odwapniająca musi być ustawiona dokładnie na twardość Państwa wody wodociągowej (patrz rozdział "Instalacja odwapniania wody/Ustawianie twardości wody").

Lokalny zakład wodociągowy udzieli informacji o dokładnej twardości dostarczanej wody.

W razie ewentualnej późniejszej interwencji serwisowej znajomość twardości wody ułatwi pracę techników. Dlatego proszę tutaj wpisać twardość wody wodociągowej:

mmol/l lub °dH

Poza tym instalacja odwapniająca musi być regenerowana w regularnych odstępach czasu. W tym celu wymagana jest specjalna sól regeneracyjna (patrz rozdział "Instalacja odwapniania wody/Uzupełnianie soli regeneracyjnej"). Regeneracja odbywa się automatycznie podczas trwania programu.

Jeśli twardość wody jest stale niższa od 0,7 mmol/l (4 °dH), nie ma potrzeby uzupełniania soli regeneracyjnej. Nadal jest jednak wymagane ustawienie twardości wody.

# <span id="page-29-0"></span>Ustawianie twardości wody

Twardość wody można ustawić między 0 i 12,6 mmol/l (0 - 70 °dH).

Wywołać menu poprzez następującą ścieżkę:

#### Przycisk

- Więcej ustawień
	- ▶ Twardość wody

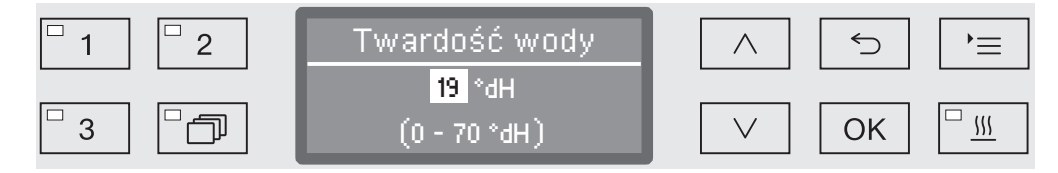

W dolnym wierszu wyświetlacza pokazywany jest możliwy zakres ustawień.

Wartości do ustawiania twardości wody można znaleźć w tabeli na następnej stronie.

Przy wahającej się twardości wody należy zawsze ustawić najwyższą wartość. Jeśli twardość wody waha się np. pomiędzy 1,4 i 3,1 mmol/l (8 i 17 °dH), twardość wody należy ustawić na 3,1 mmol/l (17 °dH).

- Ustawić twardość wody za pomocą przycisków strzałek  $\wedge$  (więcej)  $i \vee$  (mniej).
- Zapamiętać ustawienie za pomocą OK.

# Instalacja odwapniania wody

# Tabela ustawień

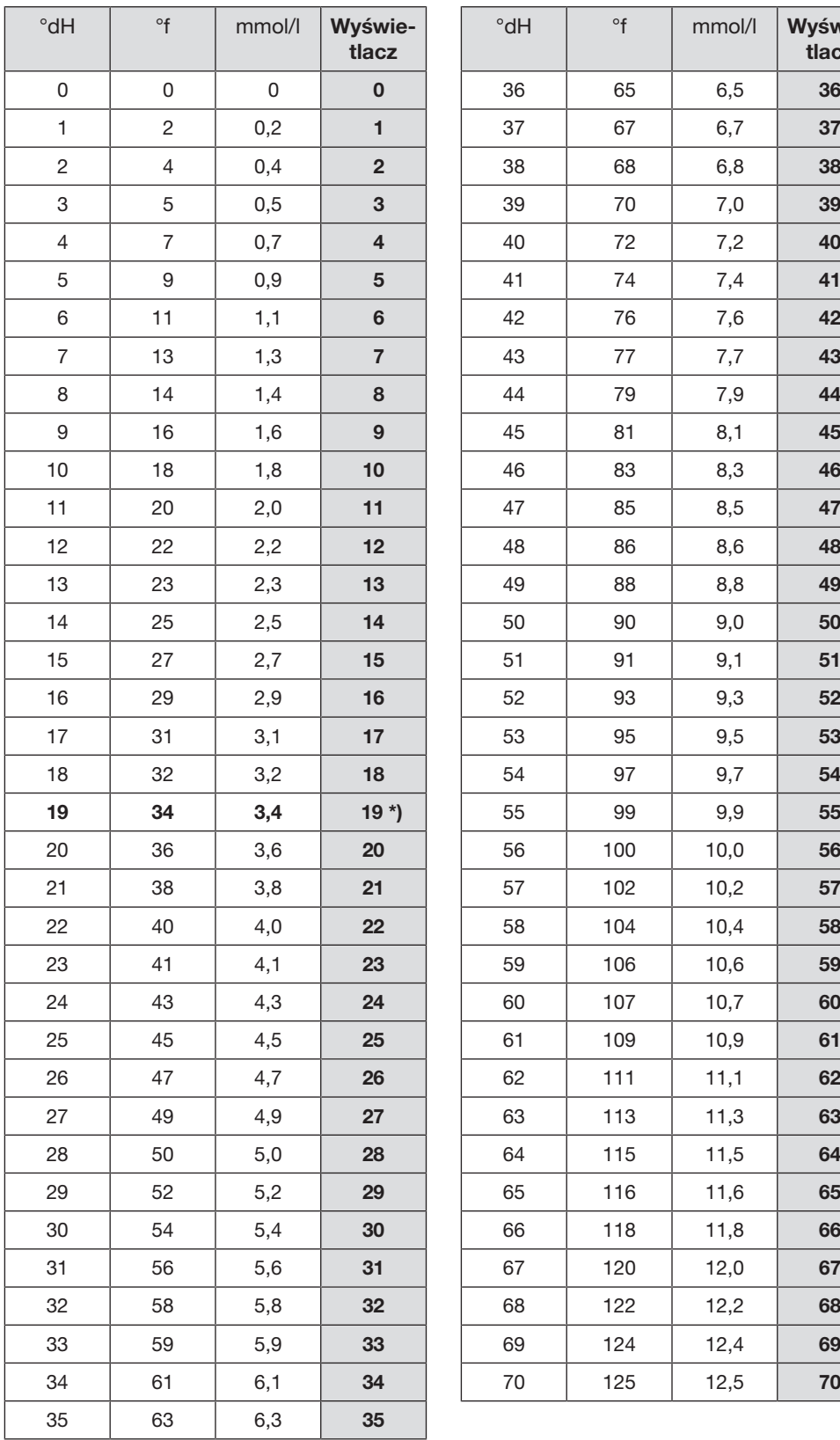

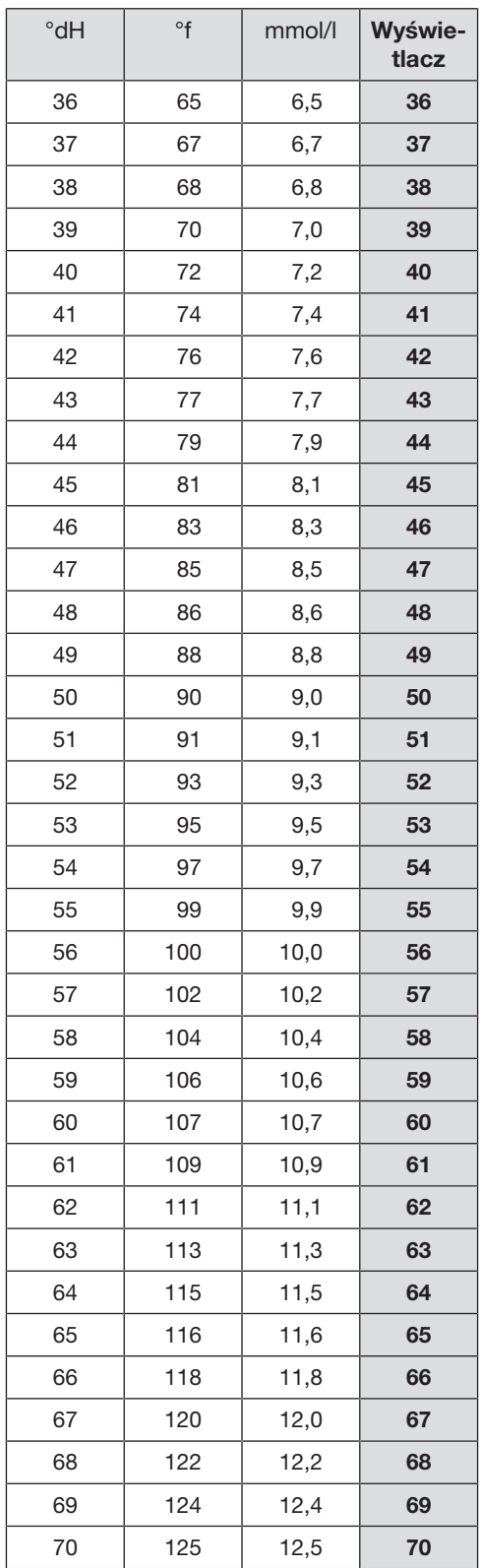

\*) ustawienie fabryczne

# <span id="page-31-0"></span>Uzupełnianie soli regeneracyjnej

Stosować wyłącznie specjalne, możliwie gruboziarniste sole regeneracyjne lub czyste sole warzone o uziarnieniu ok. 1-4 mm. W żadnym przypadku nie stosować innych soli, np. soli spożywczej, soli bydlęcej czy soli drogowej. Mogą one zawierać składniki nierozpuszczalne w wodzie, które spowodują usterki w działaniu instalacji odwapniającej!

 Przypadkowe napełnienie zbiornika soli detergentem prowadzi zawsze do zniszczenia instalacji odwapniającej! Przed każdym napełnieniem zbiornika soli należy się upewnić, że trzymają Państwo w ręce opakowanie z solą.

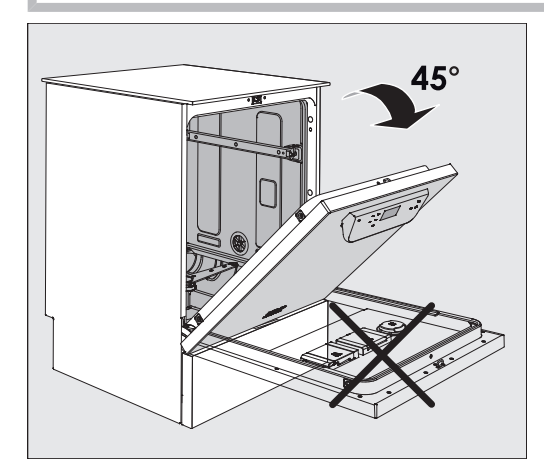

■ Otworzyć drzwiczki pod kątem ok. 45°. W ten sposób sól dostanie się optymalnie do zbiornika.

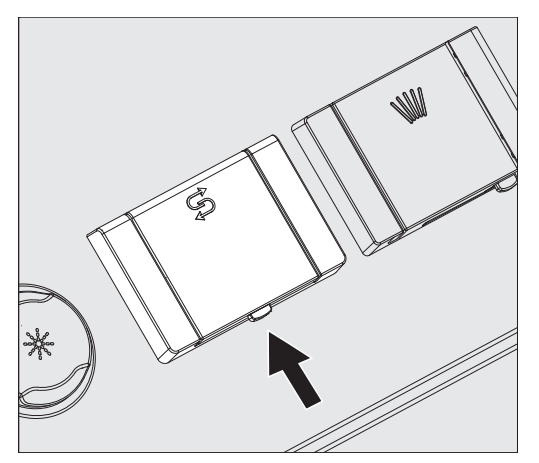

- Nacisnąć w kierunku strzałki żółty przycisk zamka na zbiorniku soli z symbolem  $\beta$ . Klapka zbiornika odskakuje.
- Rozłożyć lejek do napełniania.

W zależności od rodzaju soli i stanu napełnienia zbiornik soli mieści ok. 1,4 do 2 kg soli.

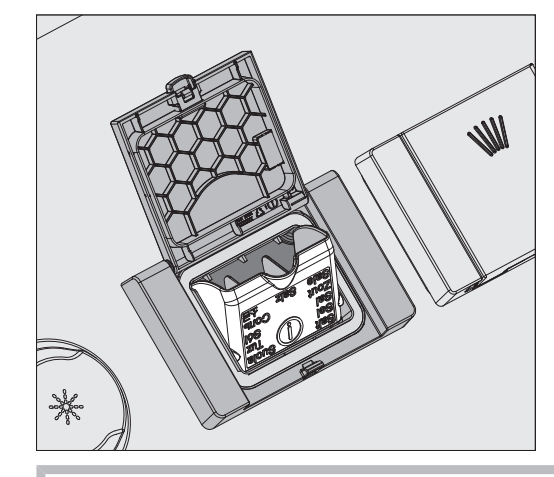

 $\bigwedge$  W żadnym wypadku nie wlewać wody do zbiornika soli! Przy napełnianiu soli zbiornik mógłby się przelać.

 Napełnić maksymalnie tyle soli do zbiornika, żeby lejek do napełniania mógł się bez problemu z powrotem złożyć. Nie napełniać więcej niż 2 kg soli.

Przy napełnianiu soli ze zbiornika może wypływać woda (roztwór soli).

- Wyczyścić obszar napełniania a szczególnie uszczelkę zbiornika z resztek soli. Ale nie spłukiwać resztek soli bieżącą wodą, ponieważ może to doprowadzić do przelania zbiornika soli.
- Zamknąć zbiornik.

W przypadku przepełnienia zbiornika nie zamykać zbiornika na siłę.

Jeśli przepełniony zbiornik soli zostanie zamknięty siłą, może to doprowadzić do uszkodzenia zbiornika.

Usunąć nadmiar soli przed zamknięciem zbiornika.

**Po uzupełnieniu soli uruchomić program** Zmywanie.

Ewentualne resztki soli i przelany roztwór soli zostaną wówczas zmyte, rozcieńczone i spłukane.

Resztki soli i przelany roztwór soli mogą spowodować szkody korozyjne.

# <span id="page-33-0"></span>Wskazanie braku soli

Przy niskim stanie napełnienia zbiornika soli zostaną Państwo wezwani do uzupełnienia soli za pomocą następującego komunikatu:

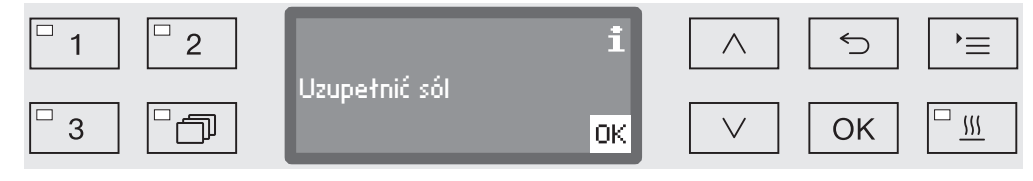

- Potwierdzić komunikat przyciskiem *OK* i
- uzupełnić sól regeneracyjną zgodnie z wcześniejszym opisem.

Jeśli wskazówka pojawiła się po raz pierwszy, w zależności od ustawionej twardości wody jest ewentualnie możliwe przeprowadzenie jeszcze jednego cyklu programowego.

Gdy roztwór soli zostanie zużyty w instalacji odwapniającej, na wyświetlaczu pojawi się odpowiednia wskazówka i myjnia zostanie zablokowana do dalszego użytkowania.

Blokada urządzenia zostanie zniesiona z kilkusekundowym opóźnieniem po uzupełnieniu soli.

# <span id="page-34-0"></span>Wózki, kosze, moduły i wkłady

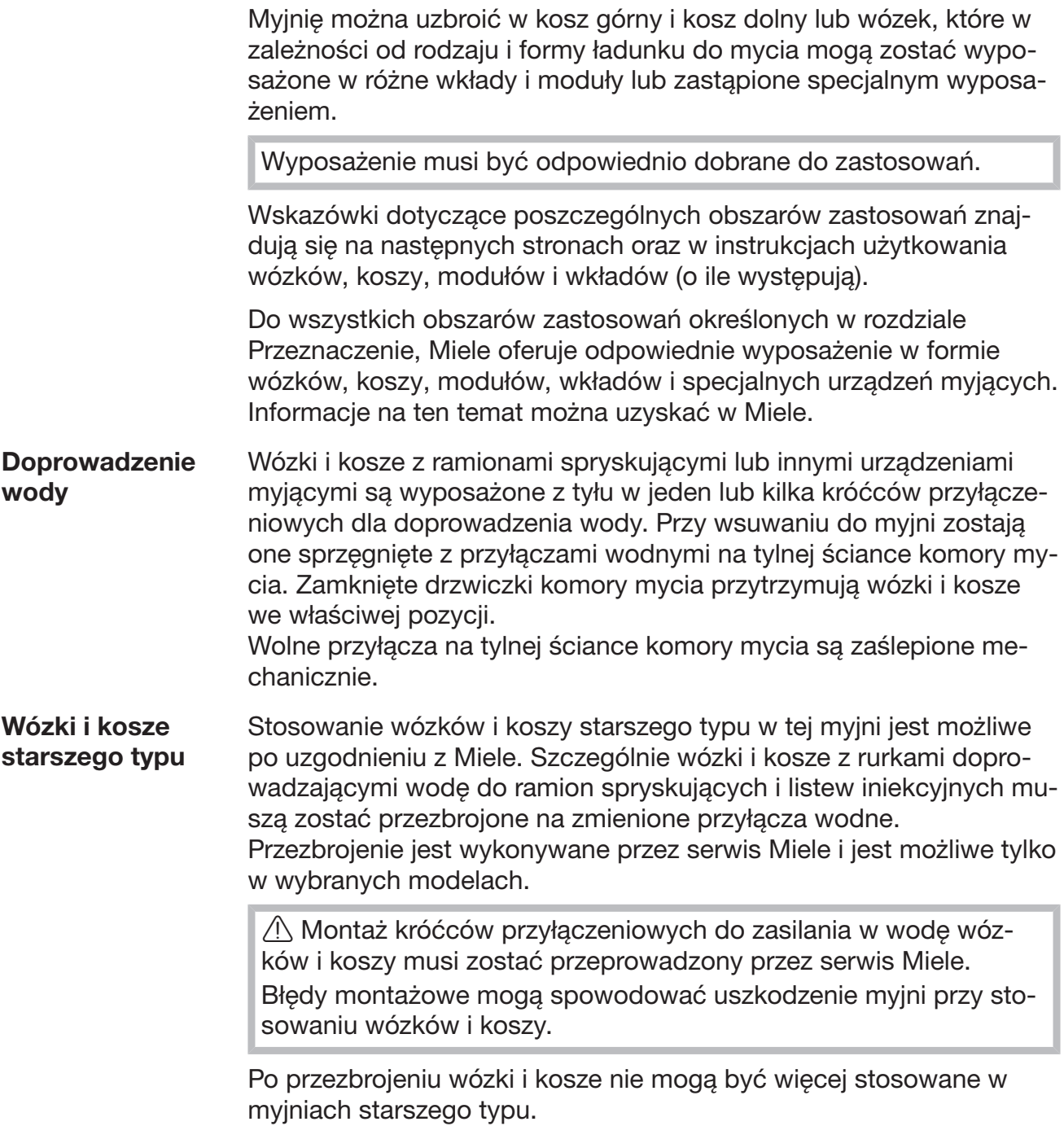

# <span id="page-35-0"></span>Przestawianie na wysokość kosza górnego

Przestawiane na wysokość kosze górne są regulowane na trzech poziomach różniących się od siebie o 2 cm, żeby można było przygotowywać ładunek o różnej wysokości.

W celu przestawienia na wysokość należy przełożyć uchwyty z rolkami jezdnymi po bokach kosza górnego i sprzęgło wodne z tyłu kosza. Uchwyty rolek jezdnych są zamocowane do kosza górnego za pomocą dwóch śrub każdy. Sprzęgło wodne składa się z następujących podzespołów:

- płytki ze stali szlachetnej z 2 otworami,
- króćca przyłączeniowego z tworzywa sztucznego,
- 6 śrub.

Kosz górny należy przestawiać wyłącznie zachowując jego poziome ustawienie. Kosze nie są przeznaczone do ustawienia pochyłego (jedna strona wyżej, druga niżej).

Wraz z przestawieniem na wysokość zmienia się wysokość załadunku kosza górnego i kosza dolnego.

W celu przestawienia kosza górnego:

- Wyjąć kosz górny, wyciągając go do oporu do przodu i zdjąć go z szyn jezdnych.
- Odkręcić uchwyty rolek i sprzęgło wodne.

#### Kosz górny ma się znajdować...

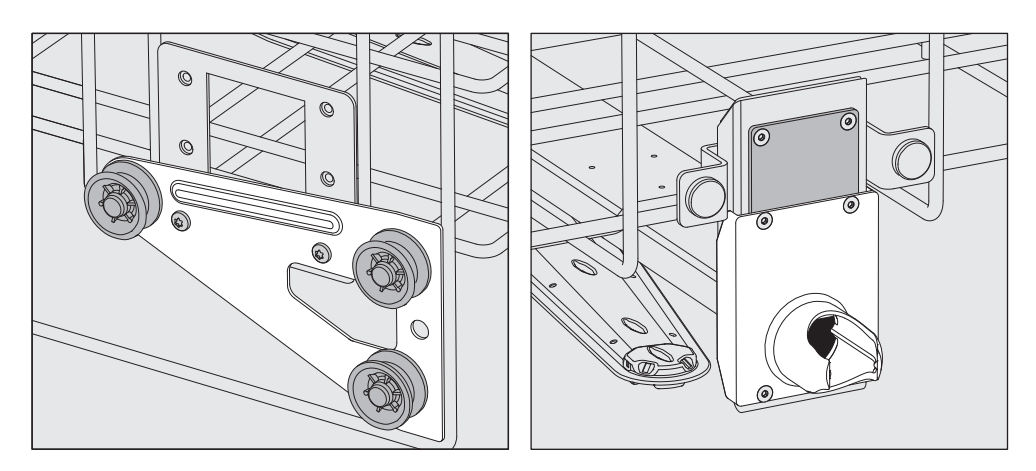

- Przełożyć uchwyty rolek po obu stronach na najniższą pozycję i dobrze je przykręcić.
- Umieścić płytkę stalową na otworach w rurce doprowadzającej wodę w taki sposób, żeby górny otwór był zasłonięty. Przykręcić płytkę ze stali szlachetnej u góry za pomocą 2 śrub. Włożyć króciec przyłączeniowy do dolnego otworu w płytce ze stali szlachetnej w taki sposób, żeby środkowy otwór był zasłonięty. Przykręcić króciec przyłączeniowy za pomocą 4 śrub.

#### ...na najwyższym poziomie:
# Technika zastosowań

...na środkowym poziomie:

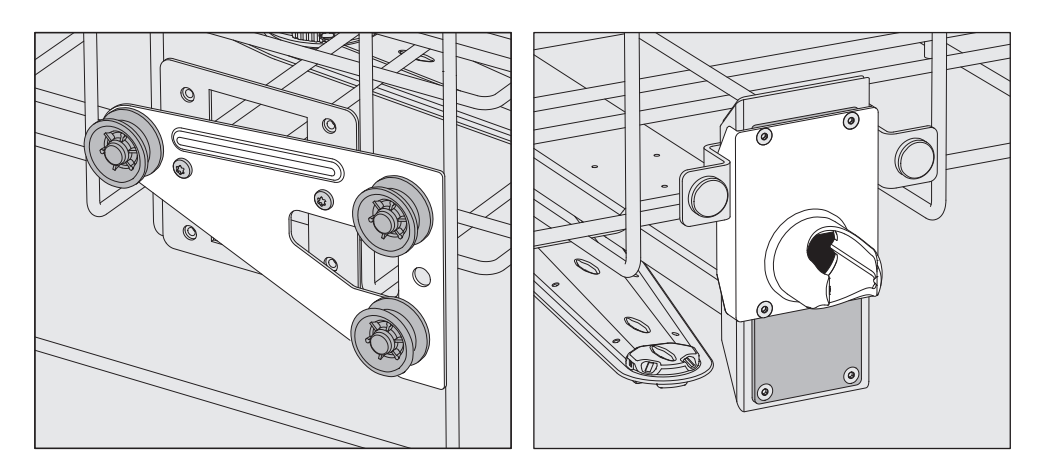

- Przełożyć uchwyty rolek po obu stronach na środkową pozycję i dobrze je przykręcić.
- Umieścić płytkę stalową na otworach w rurce doprowadzającej wodę w taki sposób, żeby jeden z zewnętrznych otworów był zasłonięty. Przykręcić płytkę ze stali szlachetnej u góry ew. na dole za pomocą 2 śrub. Włożyć króciec przyłączeniowy do środkowego otworu w płytce ze stali szlachetnej w taki sposób, żeby zewnętrzny otwór był zasłonięty. Przykręcić króciec przyłączeniowy za pomocą 4 śrub.

### ...na najniższym poziomie:

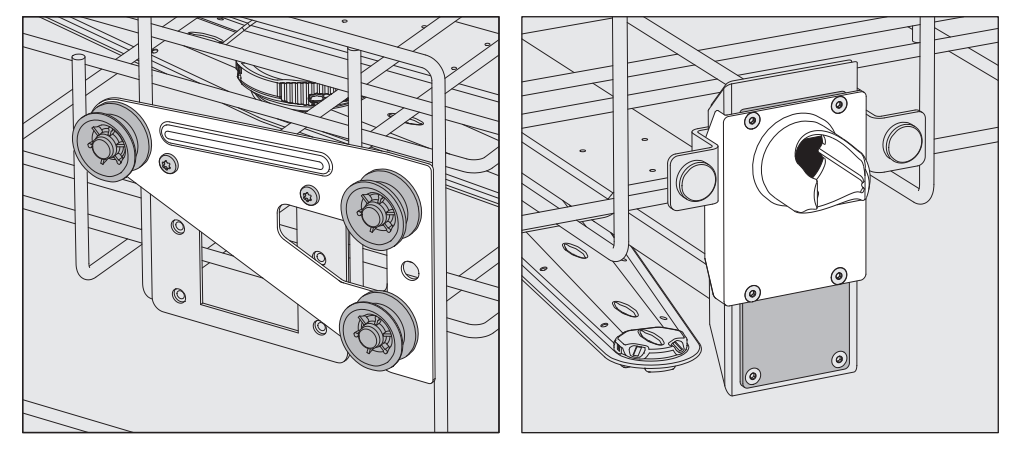

- Przełożyć uchwyty rolek po obu stronach na najwyższą pozycję i dobrze je przykręcić.
- Umieścić płytkę stalową na otworach w rurce doprowadzającej wodę w taki sposób, żeby dolny otwór był zasłonięty. Przykręcić płytkę ze stali szlachetnej na dole za pomocą 2 śrub. Włożyć króciec przyłączeniowy do górnego otworu w płytce ze stali szlachetnej w taki sposób, żeby środkowy otwór był zasłonięty. Przykręcić króciec przyłączeniowy za pomocą 4 śrub.

Na koniec skontrolować:

 Położyć kosz górny z powrotem na szynach jezdnych i wsunąć go ostrożnie, żeby sprawdzić prawidłowość montażu sprzęgła wodnego.

### Pomiar ciśnienia spryskiwania

Ciśnienie spryskiwania może zostać zmierzone we wszystkich wózkach i koszach z ramionami spryskującymi, listwach iniekcyjnych lub innych przyłączach myjących, np. w ramach kontroli wydajności lub walidacji zgodnie z EN ISO 15883.

Dostęp pomiarowy dla pomiaru ciśnienia spryskiwania

W przypadku wózków i koszy z ramionami spryskującymi i dodatkowych listew iniekcyjnych lub innych przyłączy myjących jest przewidziane podłączenie na listwie iniekcyjnej ew. przyłączu myjącym dla pomiaru ciśnienia spryskiwania. Dokładna pozycja jest opisana w odpowiednich instrukcjach użytkowania wózków i koszy.

W przypadku wózków i koszy z ramionami spryskującymi i brakiem dalszych przyłączy myjących dostęp dla pomiaru ciśnienia spryskiwania znajduje się z boku w rurce doprowadzającej wodę.

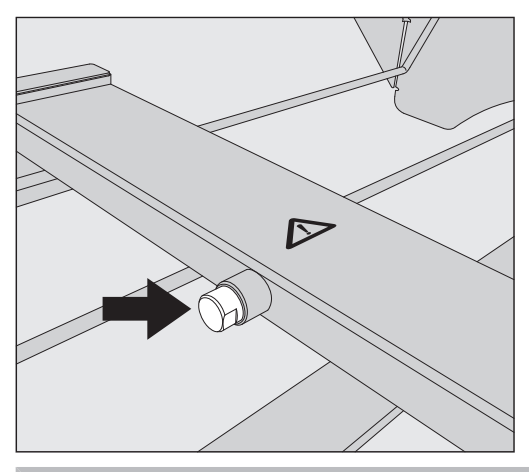

Do dostępu pomiarowego w żadnym wypadku nie wolno podłączać mytego ładunku, urządzeń myjących itp. Po dokonaniu pomiaru dostęp należy z powrotem zamknąć śrubą zaślepiającą.

 W celu dokonania pomiaru ciśnienia mycia należy zamienić śrubę zaślepiającą na adapter Luer Lock, np. E 447.

### Układanie ładunku

 Przygotowywać wyłącznie ładunek, który został zadeklarowany przez swojego producenta jako przeznaczony do wielokrotnego przygotowywania maszynowego i przestrzegać specyficznych wskazówek producenta ładunku dotyczących jego przygotowania. Przygotowywanie materiałów jednorazowych nie jest dozwolone.

Do odpowiedniego czyszczenia wewnętrznego w zależności od ładunku są wymagane specjalne dysze, tuleje lub adaptery. Te elementy oraz inne wyposażenie są do nabycia w Miele.

 Bezwzględnie przestrzegać środków ochrony osobistej! Przy obchodzeniu się ze skażonym ładunkiem należy zasadniczo nosić rękawice ochronne lub stosować odpowiednie środki pomocnicze, jak np. pęseta.

- Ładunek zasadniczo należy układać w taki sposób, żeby kąpiel myjąca mogła opłukiwać wszystkie powierzchnie. Tylko wtedy mogą one zostać wyczyszczone!
- Elementy ładunku nie mogą leżeć jedne w drugich ani też wzajemnie się zakrywać. Elementy ładunku nie mogą być ułożone na tyle blisko siebie, żeby to utrudniało czyszczenie!
- Elementy ładunku z pustką muszą zostać całkowicie przepłukane w środku przez kąpiel myjącą.
- W przypadku ładunku z wąskimi, długimi przestrzeniami wewnętrznymi, przed umieszczeniem ew. podłączeniem należy zapewnić jego drożność.
- Puste naczynia należy wstawiać otworami do dołu w odpowiednie wózki, kosze, moduły i wkłady w taki sposób, żeby woda mogła bez przeszkód dostać się do środka i wydostać na zewnątrz.
- Elementy o głębokim dnie powinny zostać ustawione w miarę możliwości skośnie, żeby woda mogła z nich wypływać.
- Rozkładany ładunek w miarę możliwości rozłożyć zgodnie z instrukcją producenta i przygotowywać poszczególne elementy oddzielnie.
- Lekki ładunek zabezpieczyć siatką przykrywającą, jak np. A 6 lub A 810, ew. drobne elementy włożyć do koszyka siatkowego, żeby nie blokowały ramion spryskujących.
- Ramiona spryskujące nie mogą zostać zablokowane przez elementy zbyt wysokie lub za bardzo wystające w dół.
- Odłamki szkła mogą doprowadzić do niebezpiecznych zranień przy załadunku i rozładunku. Ładunek z odłamkami szkła nie może być przygotowywany w myjni.
- Ładunek niklowany i chromowany oraz ładunek z aluminium nadaje się warunkowo do przygotowywania maszynowego. Wymaga on szczególnych warunków procesowych.

# Technika zastosowań

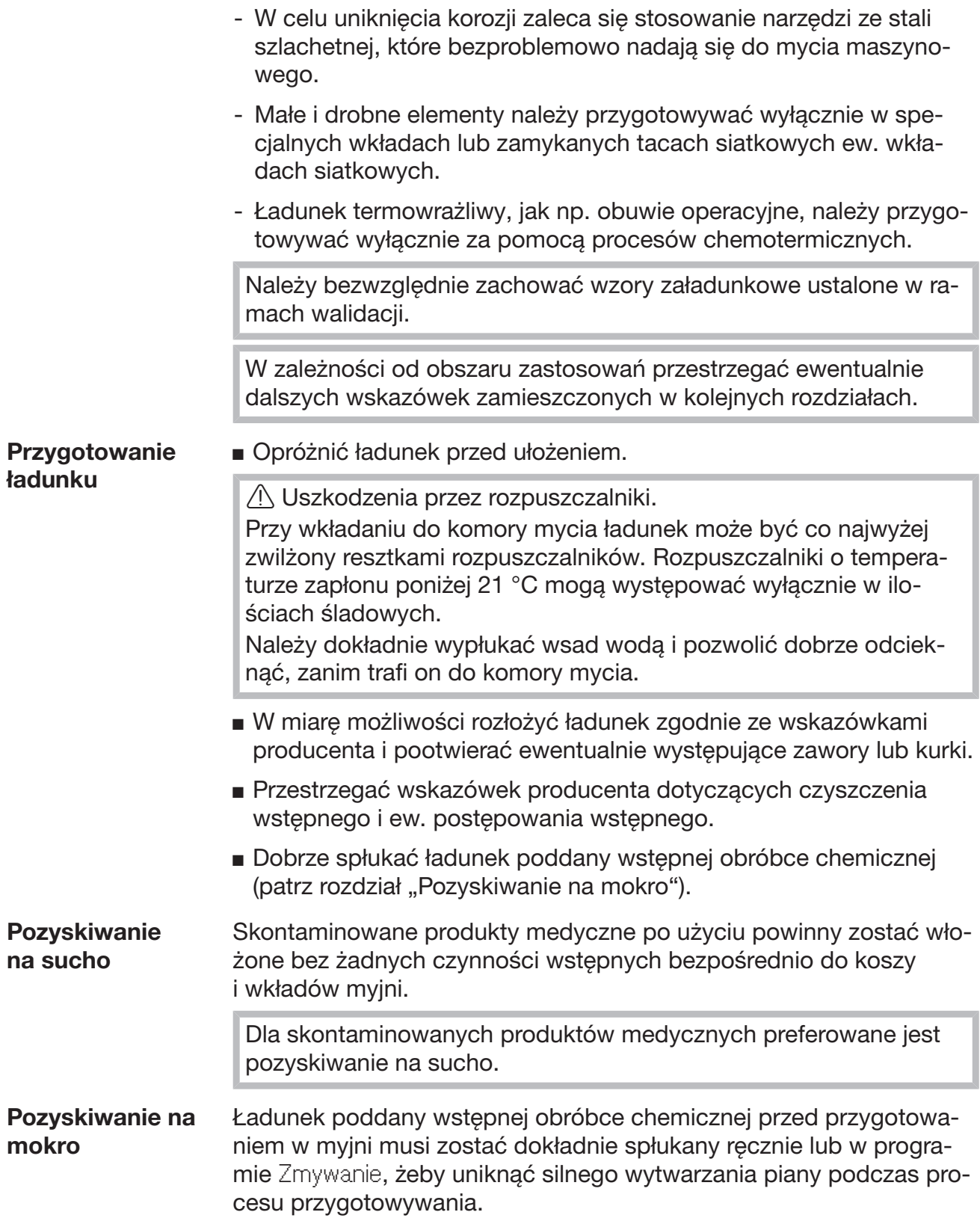

### Za każdym razem przed uruchomieniem programu należy sprawdzić następujące punkty (kontrola wzrokowa):

- Czy ładunek jest techniczne prawidłowo ułożony i podłączony?
- Czy został zachowany zalecany wzór załadunku?
- Czy przestrzenie/kanały ładunku z pustymi przestrzeniami są drożne dla kąpieli myjącej?
- Czy ramiona myjące są czyste i mogą się swobodnie obracać?
- Czy zespół sit jest wolny od zabrudzeń? Usunąć duże zabrudzenia, ew. wyczyścić zespół sit.
- Czy wyjmowane moduły, dysze, tuleje i inne urządzenia myjące są wystarczająco dobrze zamocowane?
- Czy kosze i moduły ew. wózek są prawidłowo podłączone do doprowadzenia wody i czy króćce przyłączeniowe są nieuszkodzone?
- Czy zbiorniki z chemikaliami procesowymi są wystarczająco napełnione?

### Za każdym razem po zakończeniu programu należy sprawdzić następujące punkty:

- Skontrolować wzrokowo rezultaty czyszczenia ładunku.
- Czy wszystkie elementy ładunku z pustymi przestrzeniami znajdują się jeszcze na odpowiednich dyszach?

 Ładunek, który podczas przygotowywania uwolnił się od urządzeń myjących, musi zostać przygotowany ponownie.

- Czy prześwity ładunku z pustymi przestrzeniami są drożne?
- Czy dysze i przyłącza są dobrze połączone z wózkiem, koszem lub modułem?
- Rekontaminacja Proszą zastosować odpowiednie środki, żeby uniknąć rekontaminacji przygotowywanego ładunku, np.
	- Przy wyjmowaniu ładunku nosić czyste rękawiczki.
	- Wyjąć cały ładunek z nośnika ładunku, zanim przystąpi się do załadunku nowego.

### Test proteinowy Rezultaty czyszczenia powinny być sprawdzane wyrywkowo za pomocą metod analitycznych, np. raz w tygodniu.

### Narzędzia operacyjne

Czas pozyskania narzędzi operacyjnych do przygotowania powinien być w miarę możliwości jak najkrótszy i powinien wynosić nie więcej niż 6 godzin.

Dezynfekcja narzędzi chirurgicznych - również chirurgii minimalnie inwazyjnej - odbywa się w drodze procesów termicznych. O ile jest to możliwe, do płukania należy stosować wodę dejonizowaną, aby uniknąć powstawania plam i wystąpienia korozji. W przypadku zastosowania wody użytkowej o zawartości chloru/l przekraczającej 100 mg istnieje ryzyko korozji.

Narzędzia przegubowe wkładać do tac siatkowych otwarte, nie powinny się one nawzajem przykrywać.

 $\sqrt{N}$  Ze względu na niebezpieczeństwo odniesienia zranień w przypadku obustronnie spiczastych narzędzi lub przy ustawieniu na stojąco instrumentów z sondami skierowanymi do góry, załadunku należy dokonywać od tyłu do przodu, a rozładunek powinien się odbywać w odwrotnej kolejności.

Aby narzędzia z przestrzeniami/kanałami mogły być opływane przez kąpiel myjącą, muszą być rozłożone zgodnie z instrukcjami producenta, ewentualnie należy wyjąć zaślepki i uszczelki i pootwierać zaworki.

Szczególnie wąskie w środku narzędzia muszą ew. zostać wstępnie poddane myciu ręcznemu. Przestrzegać wskazówek producenta narzędzi!

**Optyka**  $\sqrt{\Lambda}$  Szkody przez czynniki mechaniczne.

Optyka może zostać zarysowana, gdy będzie poruszana przez mechanikę mycia.

Przygotowywać optykę wyłącznie we wkładach producenta optyki lub we wkładzie specjalnym E 460.

Przygotowywać wyłącznie optykę, która jest zadeklarowana przez producenta jako nadająca się do przygotowywania maszynowego.

### Obuwie operacyjne

 Obuwie operacyjne powinno być czyszczone i dezynfekowane wyłącznie w myjni zainstalowanej do takiego zastosowania. Dzięki temu można np. uniknąć tego, że ewentualnie odpadające kłaczki osadzą się w narżędziach z wąskimi prześwitami.

Jeśli przygotowywanie obuwia operacyjnego zostanie przeprowadzone w myjni wraz z innymi zastosowaniami, konieczne jest uwzględnienie ryzyka przez użytkownika.

Obuwie operacyjne z materiałów termowrażliwych i wkładki można myć i dezynfekować chemotermicznie przy 60 °C. W tym celu serwis Miele musi zainstalować specjalny program i doposażyć urządzenie w dodatkowy specjalny moduł dozujący do dozowania chemicznych środków dezynfekujących.

Pod względem skuteczności dezynfekcji, za procesy chemotermiczne odpowiadają producenci chemicznych środków dezynfekujących.

Proces dezynfekcji termicznej (program Obuwie operacyjne) może zostać zastosowany, gdy producent obuwia operacyjnego potwierdzi jego stabilność termiczną do 80 °C.

 Przed przygotowywaniem należy wyjąć wkładki z obuwia operacyjnego.

Do przygotowywania obuwia operacyjnego należy stosować lawety górne i dolne z następującymi wkładami:

- A 101 lub A 102 z wkładem A 310 na obuwie operacyjne do rozmiaru buta 41.
- A 103 z wkładem A 308 na wkładki do rozmiaru buta 45.
- A 151 z wkładem A 307 na obuwie operacyjne do rozmiaru buta 48.

Przy czyszczeniu obuwia operacyjnego może występować duża ilość kłaczków. Dlatego należy często kontrolować sita w komorze mycia i w razie potrzeby je wyczyścić (patrz rozdział "Czynności serwisowe, czyszczenie sit w komorze urządzenia").

# **Okulistyka**

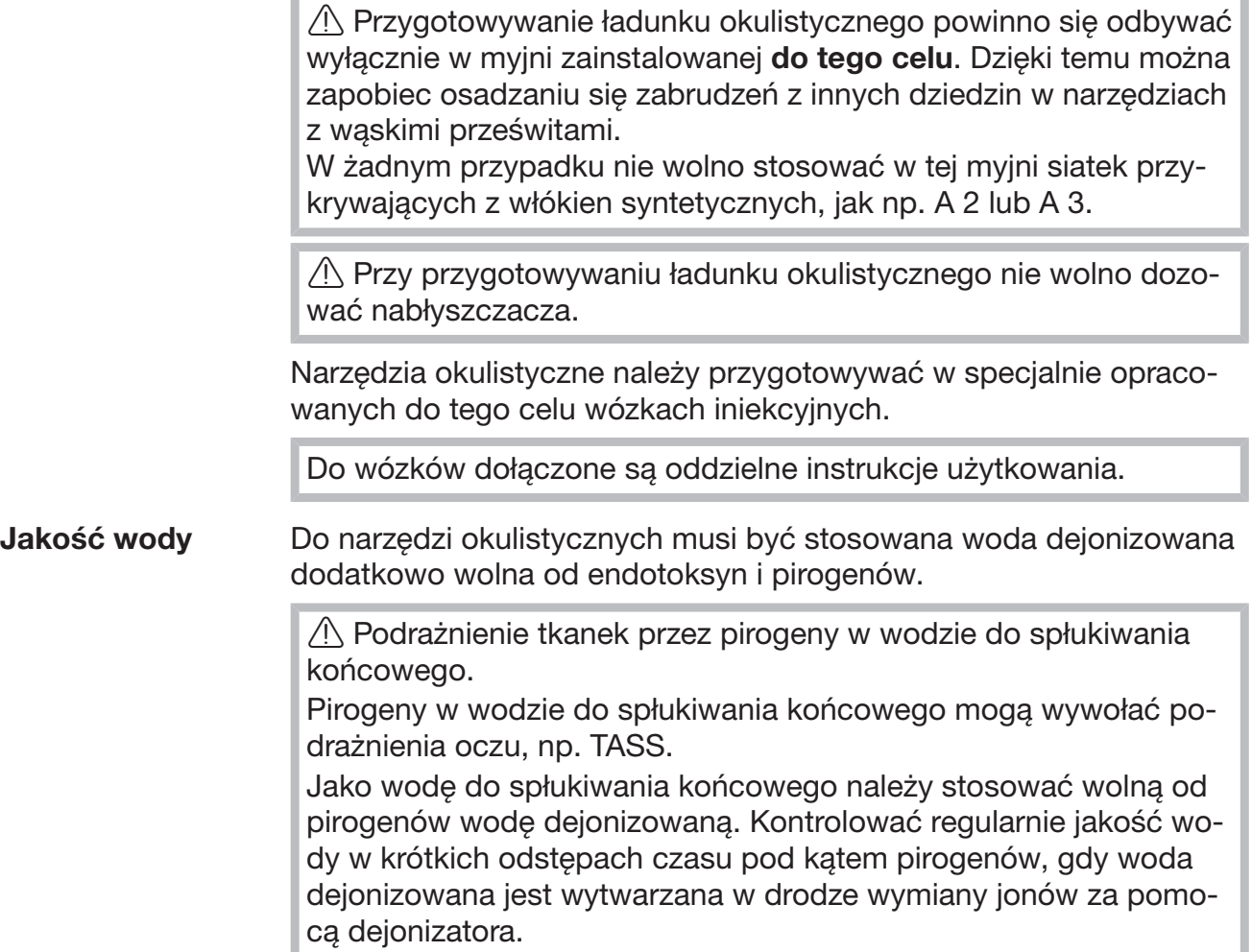

Wybór programu Do przygotowywania narzędzi okulistycznych są przeznaczone specjalne programy, dostosowane do poszczególnych wózków iniekcyjnych. Dezynfekcja odbywa się drogą termiczną.

Wózek iniekcyjny A 204

Wózek iniekcyjny A 204 jest podzielony na dwa poziomy, dysponuje jednym ramieniem spryskującym i może być stosowany wyłącznie z programem Okulistyka.

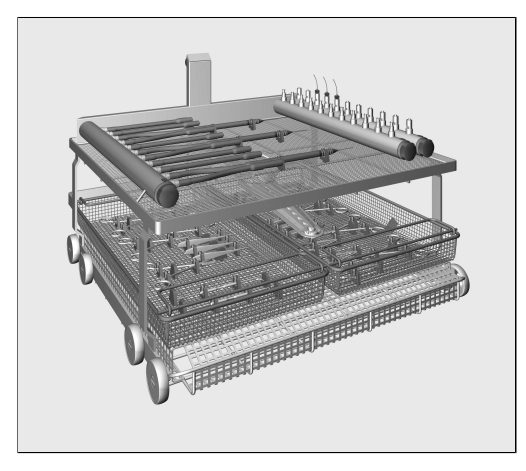

Na górnym poziomie znajdują się różne przyłącza do przygotowywania narzędzi z pustką, np. do rękojeści ssaków i dmuchawek oraz kaniuli.

Dolny poziom jest zaopatrzony we wkłady i tace siatkowe do przygotowywania narzędzi bez pustki.

Wózek iniekcyjny A 207 Wózek iniekcyjny A 207 dysponuje 3 poziomami z 2 ramionami spryskującymi i może być stosowany wyłącznie z programem OphthaTrays A207.

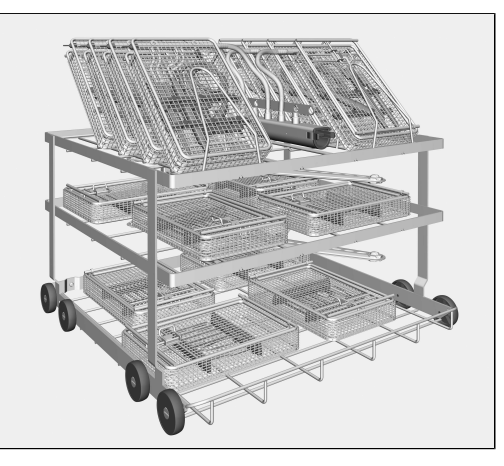

Na górnym poziomie znajduje się listwa iniekcyjna z wężami silikonowymi z przyłączami Luer Lock. Mogą do niej zostać podłączone tace i pojemniki siatkowe dla okulistycznych zestawów operacyjnych ze zintegrowanymi listwami iniekcyjnymi.

Oba dolne poziomy są zaopatrzone we wkłady i tace siatkowe do przygotowywania narzędzi bez pustych przestrzeni.

### Anestezjologia

Do przygotowywania narzędzi anestezjologicznych przewidziany jest program Vario TD AN. Dezynfekcja odbywa się drogą termiczną.

/\ Uszkodzenia przez oddziaływanie termiczne.

W przypadku niektórych elastomerów worków i masek oddechowych temperatura dozwolona podczas przygotowywania jest mniejsza niż 85 °C.

Przestrzegać zaleceń producenta odnośnie dopuszczalnej temperatury podczas przygotowywania, żeby uniknąć przedwczesnego starzenia materiałowego.

Przygotowywać narzędzia anestezjologiczne wyłącznie w wózkach iniekcyjnych opracowanych specjalnie do tego celu.

Do wózków dołączone są oddzielne instrukcje użytkowania.

 $\Diamond$  O ile po procesie nie następuje sterylizacja, w celu uniknięcia namnażania drobnoustrojów wodnych do przechowywania wymagane jest całkowite wysuszenie, np. w szafce suszarniczej.

### Laryngologia

Do przygotowywania narzędzi laryngologicznych przewidziany jest program Vario TD LAR. Dezynfekcja odbywa się drogą termiczną.

Do przygotowywania wzierników usznych i rozwieraków usznych i nosowych należy stosować specjalne wkłady, jak E 417/1.

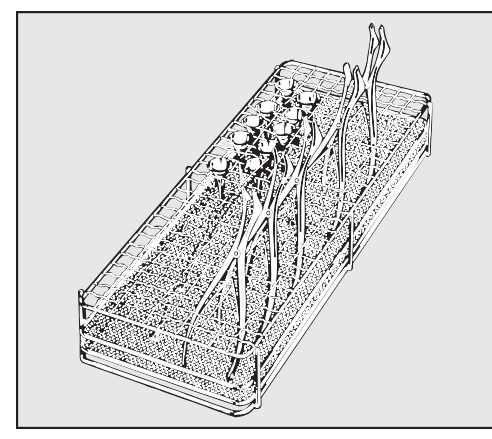

 Rozwieraki należy wstawiać do wkładu w stanie otwartym, żeby wszystkie powierzchnie były osiągane przez kąpiel myjącą.

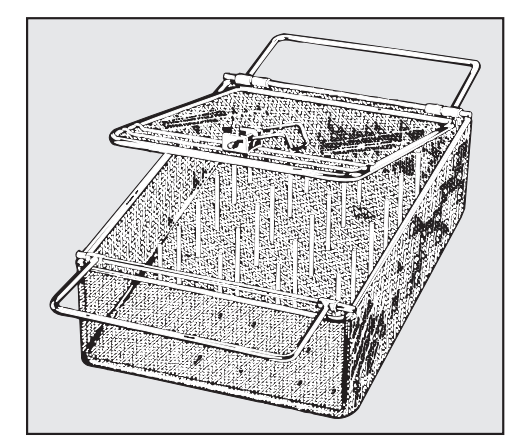

Lekkie narzędzia laryngologiczne, jak np. wzierniki uszne, mogą być przygotowywane w zamykanych wkładach E 374.

Cienkie chromowanie wzierników usznych może być bardzo wrażliwe na środki neutralizacyjne.

Optyka laryngologiczna Optyka laryngologiczna może być przygotowywana wyłącznie we wkładach producenta optyki lub w specjalnych wkładach, jak E 460, aby ją zabezpieczyć przed uszkodzeniami mechanicznymi! Przed przygotowywaniem maszynowym należy wyczyścić wstępnie narzędzia, np. za pomocą gazika nasączonego nie denaturyzującym środkiem dezynfekującym lub etanolem.

> Do szybkiej dezynfekcji termicznej bez czyszczenia można zastosować program Vario TD LAR Optyk. Konieczne jest ręczne czyszczenie optyki laryngologicznej.

### **Ginekologia**

Do przygotowywania narzędzi ginekologicznych przewidziany jest program Vario TD GIN. Dezynfekcja odbywa się drogą termiczną.

Do przygotowywania wzierników ginekologicznych stosować specjalne wkłady, jak np. E 416.

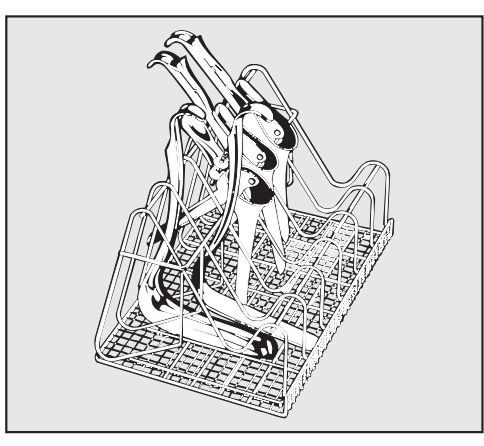

Załadować wkład zgodnie z ilustracją.

Wzierniki jednoczę- Otwarte ustawiać pomiędzy prętami wkładu. ściowe: Wzierniki dwuczęściowe:

- Dolną część wstawić do wąskiej przegródki wkładu, na ilustracji po
- lewej stronie. Górną część wstawić do szerokiej przegródki wkładu, na ilustracji po prawej stronie.

Wzierniki umieszczać zawsze pomiędzy dwoma prętami, żeby się nie mogły się nawzajem dotykać ani zakrywać.

### Butelki dla niemowląt

Do przygotowywania butelek dla dzieci i smoczków przewidziany jest program Butelki dla dzieci. Dezynfekcja odbywa się drogą termiczną.

Butelki mogą być myte i dezynfekowane w kontenerkach jak np. E 135 a smoczki do butelek w specjalnych wkładach jak np. E 364 do smoczków nakładanych i E 458 do smoczków do nakrętek.

- Wysokoalkaliczny detergent może uszkodzić i usunąć oznaczenia. Dlatego należy stosować wyłącznie butelki dla niemowląt z oznaczeniami poziomu napełnienia odpornymi na mycie maszynowe.
- Butelki, które będą oczekiwały na przygotowanie dłużej niż 4 godz. należy napełnić wodą, co zapobiegnie przysychaniu resztek pokarmu.

O ile po procesie nie następuje sterylizacja, w celu uniknięcia namnażania drobnoustrojów wodnych do przechowywania wymagane jest całkowite wysuszenie, np. w szafce suszarniczej.

Do kontenerów i wkładów na butelki dla dzieci i na smoczki do butelek dołączone są oddzielne instrukcje użytkowania.

# Technika procesów chemicznych

W tym rozdziale zostały opisane częste przyczyny możliwych oddziaływań chemicznych pomiędzy wprowadzonymi zabrudzeniami, chemikaliami procesowymi i komponentami myjni oraz to, jakie środki zaradcze należy podjąć w danym przypadku.

Ten rozdział w zamierzeniu stanowi miejsce uzyskania pomocy. Jeśli w procesie przygotowywania wystąpią nieprzewidziane wcześniej oddziaływania lub będą Państwo mieli pytania dotyczące tego tematu, proszę się zwrócić do firmy Miele.

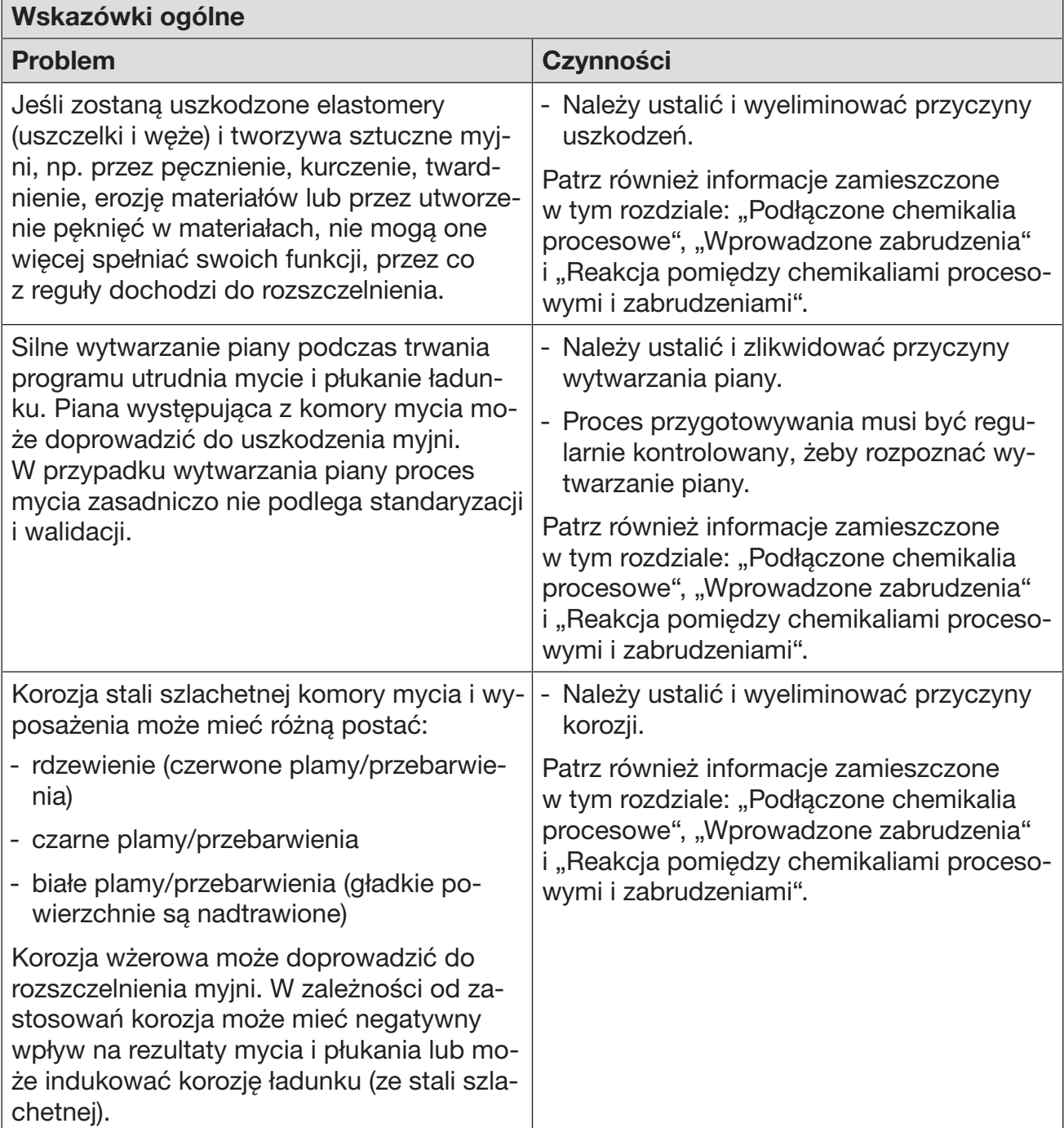

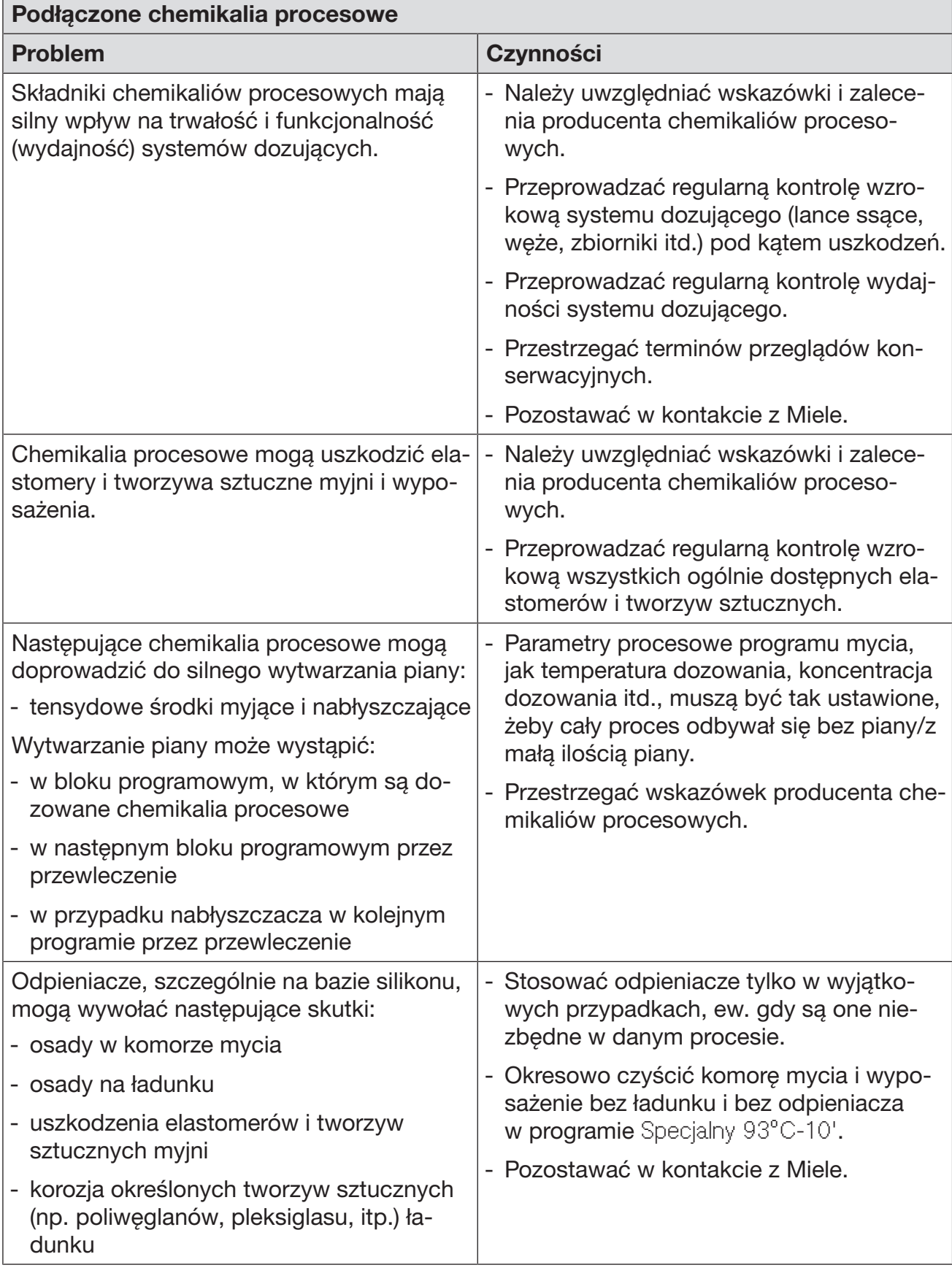

# Technika procesów chemicznych

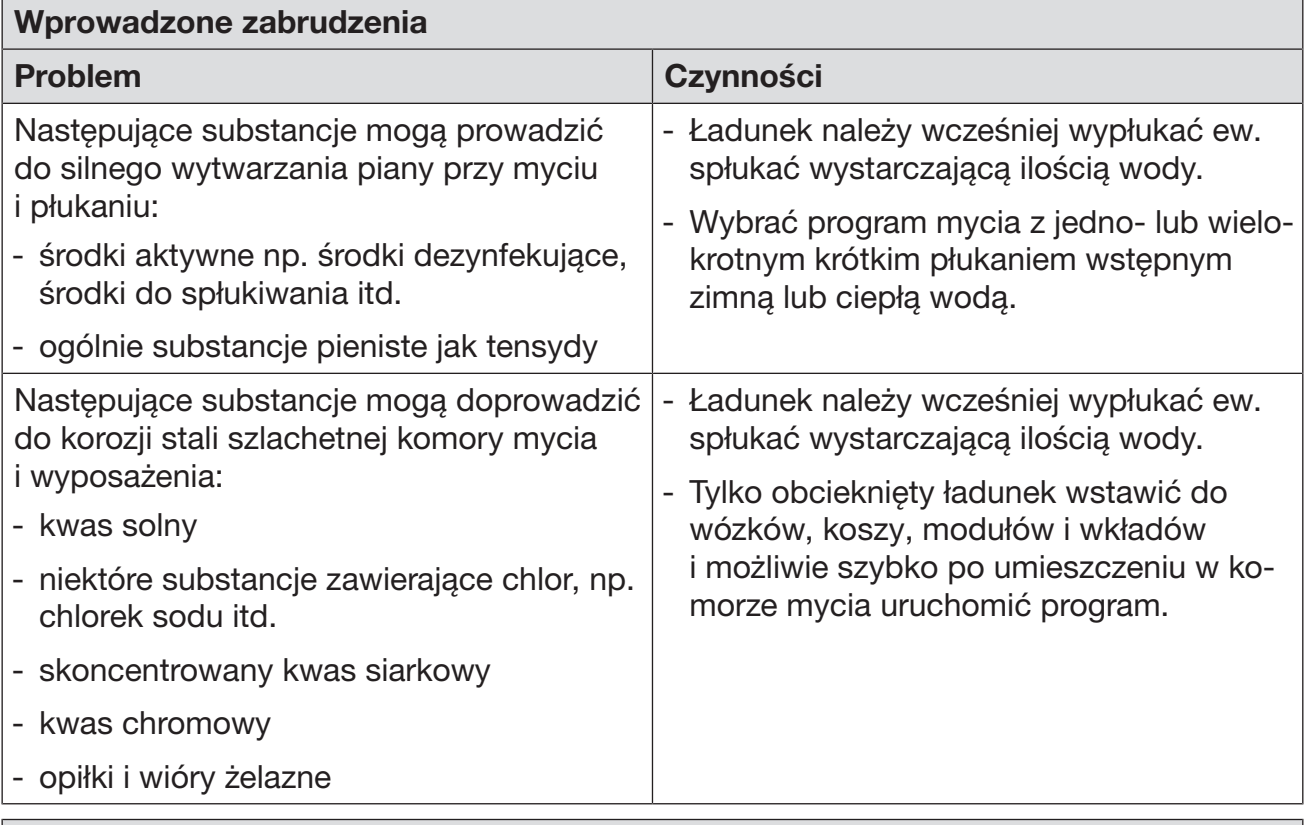

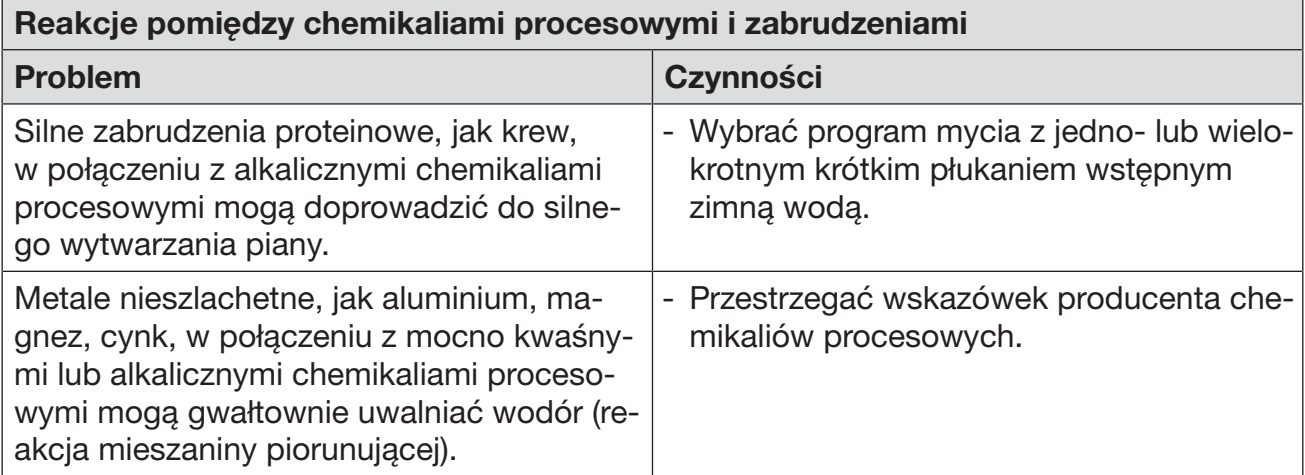

 $\triangle$  Zagrożenie zdrowia przez nieodpowiednią chemię procesową. Zastosowanie nieodpowiedniej chemii procesowej z reguły nie prowadzi do uzyskania oczekiwanych rezultatów przygotowywania i może spowodować szkody rzeczowe i personalne. Stosować wyłącznie specjalne chemikalia procesowe dla myjni i przestrzegać zaleceń użytkowych ich producentów! Bezwzględnie przestrzegać wskazówek toksykologicznych dotyczących postępowania z resztkami.

 $\sqrt{N}$  Zagrożenie zdrowia przez chemię procesową.

W przypadku chemikaliów procesowych częściowo chodzi o substancje żrące i drażniące.

Przy postępowaniu z chemikaliami procesowymi przestrzegać obowiązujących przepisów bezpieczeństwa i kart produktowych producenta chemikaliów procesowych!

Przedsięwziąć wszystkie wymagane przez producenta chemikaliów procesowych środki ochronne, jak np. noszenie okularów i rękawic ochronnych.

Informacje o zalecanych chemikaliach procesowych można uzyskać w Miele.

### Systemy dozujące

Oznaczenie kolorystyczne lanc ssących Płynne chemikalia procesowe z zewnętrznych zbiorników są doprowadzane poprzez lance ssące. Oznaczenie kolorystyczne lanc ssących ułatwia ich przyporządkowanie.

Miele stosuje i zaleca:

- kolor niebieski: dla detergentu
- kolor czerwony: dla środka neutralizującego
- kolor zielony: dla chemicznego środka dezynfekującego lub dodatkowego, drugiego detergentu
- kolor biały: dla chemii procesowej zawierającej kwasy
- kolor żółty: do dowolnego oznaczenia

Myjnia jest wyposażona w kilka wewnętrznych systemów dozujących chemikalia procesowe:

- Nabłyszczacz

Dozowanie następuje ze zbiornika  $\frac{1}{N}$  w drzwiczkach.

- Środek neutralizujący Dozowanie odbywa się poprzez lancę ssącą.

Dla detergentu w zależności od wariantu wyposażenia występuje

- dozownik dla detergentu w proszku // w drzwiczkach

lub

- zintegrowany system dozujący dla detergentu w płynie. Dozowanie odbywa się poprzez lancę ssącą.

# Moduły DOS

W przypadku wariantów wyposażeniowych z dozownikiem detergentu w proszku /// w drzwiczkach, można doposażyć myjnie w dwa dodatkowe, zewnętrzne moduły dozujące (moduły DOS) dla płynnych chemikaliów procesowych.

W wariantach z wewnętrznym systemem dozującym dla detergentu w płynie można podłączyć jeden dodatkowy zewnętrzny moduł DOS dla płynnych chemikaliów procesowych.

Zewnętrzne moduły DOS mogą zostać doinstalowane przez serwis Miele. Wewnętrzne systemy dozujące nie są możliwe do doposażenia.

Podłączanie mo-Do modułów DOS są dołączone oddzielne instrukcje montażu.

### dułów DOS

 Przed montażem modułów DOS należy koniecznie porównać dane przyłączeniowe (napięcie i częstotliwość) na tabliczce znamionowej modułów z danymi zamieszczonymi na tabliczce znamionowej myjni. Dane muszą być zgodne, żeby moduły nie zostały uszkodzone. W razie wątpliwości należy zasięgnąć opinii wykwalifikowanego elektryka.

2 przyłącza modułów DOS 1 przyłącze modułu DOS

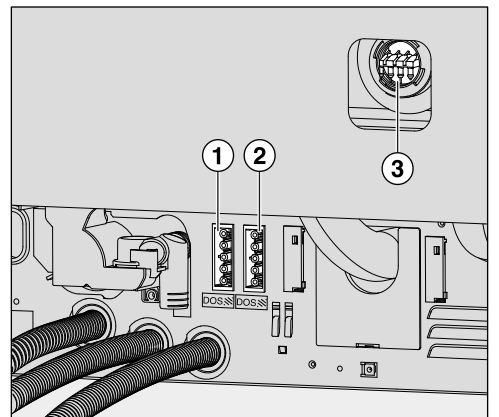

- Przyłącze zasilania DOS 1 **Detergent**
- 
- Przyłącza węży dozujących
- **Podłączyć zasilanie.**
- W celu podłączenia węży dozujących należy zdjąć obejmę z wolnego przyłącza i ściągnąć zaślepkę ochronną.
- Założyć wąż dozujący na króciec przyłączeniowy i zamocować go za pomocą obejmy.

Nieużywane przyłącza węży dozujących muszą być zaopatrzone w zaślepki ochronne, żeby nie wylewała się kąpiel myjąca.

- $\left( \widehat{\mathbf{1}}\right)$  $\circ$ 画
- Przyłącze zasilania DOS 5
- Przyłącze zasilania DOS 5 Przyłącze węża dozującego

### **Nabłyszczacz**

Nabłyszczacz powoduje, że woda spływa z ładunku w postaci filmu i ładunek szybciej wysycha po przygotowywaniu.

 Składniki nabłyszcza pozostają po suszeniu na powierzchni ładunku.

Dlatego należy sprawdzić, czy zastosowanie nabłyszczacza nie ma znaczenia dla przeznaczenia ładunku.

 Przy przygotowywaniu ładunku okulistycznego nie można dozować nabłyszczacza!

Nabłyszczacz jest automatycznie dozowany w kroku programowym Spłukiwanie. W tym celu musi być napełniony zbiornik nabłyszczacza.

Uzupełnianie nabłyszczacza

W żadnym wypadku nie napełniać zbiornika nabłyszczacza detergentem. Prowadzi to zawsze do zniszczenia zbiornika nabłyszczacza! Zbiornik nabłyszczacza należy napełniać wyłącznie nabłyszczaczem dla myjni profesjonalnych.

■ Otworzyć całkowicie drzwiczki.

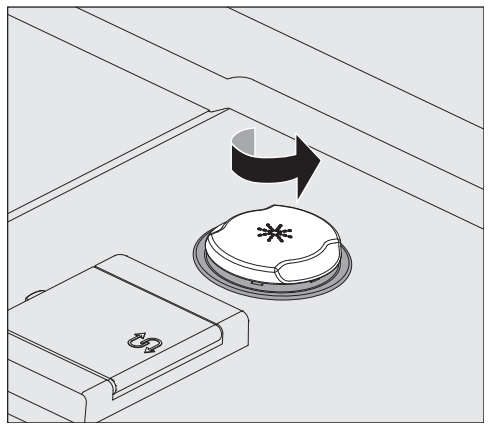

**Odkręcić żółtą pokrywkę z symbolem**  $\frac{1}{N}$  **w kierunku strzałki.** 

Zbiornik ma pojemność ok. 300 ml.

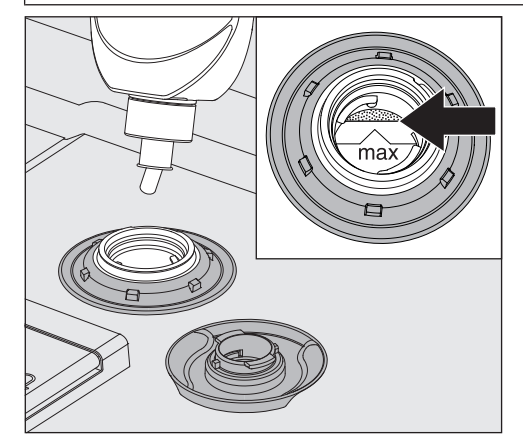

 Napełniać nabłyszczacz dotąd, aż stanie się on widoczny w lejku do napełniania na krawędzi oznaczonej za pomocą "max".

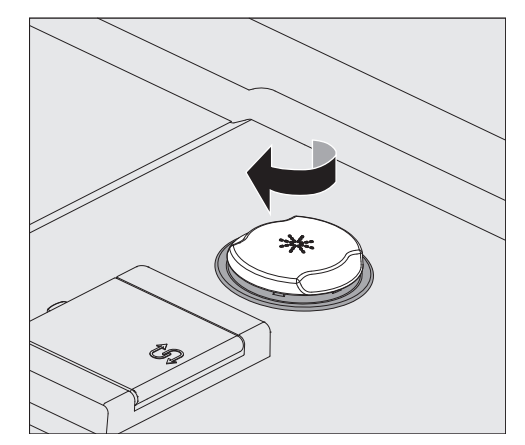

- Zamknąć zbiornik.
- Starannie wytrzeć ewentualnie rozlany nabłyszczacz, żeby uniknąć intensywnego wytwarzania piany w następnym programie.

Wskazania braku środków Przy niskim stanie napełnienia zbiornika nabłyszczacza (DOS2) zostaną Państwo poproszeni o napełnienie zbiornika dozującego.

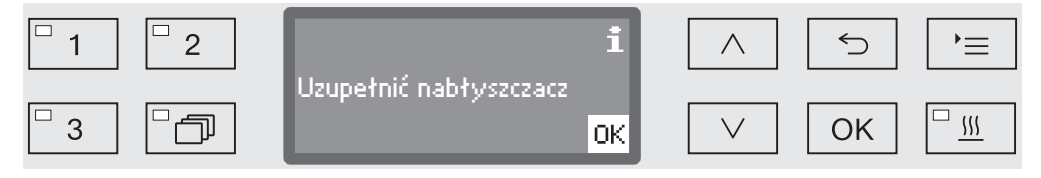

- Potwierdzić wskazówkę za pomocą *OK* i
- uzupełnić nabłyszczacz zgodnie z opisem.

Dozowanie nabłyszczacza Ustawienie koncentracji dozowania jest dokonywane przez serwis Miele.

- Jeśli po przygotowywaniu na ładunku pozostają plamy z wody, koncentracja dozowania jest ustawiona zbyt nisko.
- Jeśli po przygotowywaniu na ładunku pozostają smugi lub zacieki, koncentracja dozowania jest ustawiona zbyt wysoko.
- W obu przypadkach proszę powiadomić serwis Miele i zlecić dopasowanie koncentracji dozowania.

## Środek neutralizujący

W celu uniknięcia przebarwień i rdzawych plam na instrumentach, szczególnie w okolicach przegubów, w niektórych programach podczas płukania dozowany jest środek neutralizujący.

Środek neutralizujący (ustawienie pH: kwaśne) przyczynia się do tego, że resztki alkalicznych środków myjących na powierzchni ładunku zostają zneutralizowane.

Środek neutralizujący jest automatycznie dozowany w etapie programowym Płukanie po myciu głównym (patrz tabele programów). W tym celu zbiornik musi być napełniony, a system dozujący odpowietrzony.

Uzupełnianie środka neutralizującego

- Postawić zbiornik środka neutralizującego (czerwone oznaczenie) na otwartych drzwiczkach komory mycia lub na niewrażliwym i łatwym do czyszczenia podłożu.
- Zdjąć pokrywkę z kanistra i wyjąć lancę ssącą. Położyć lancę ssącą na otwartych drzwiczkach komory mycia.
- Wymienić pusty zbiornik na napełniony.

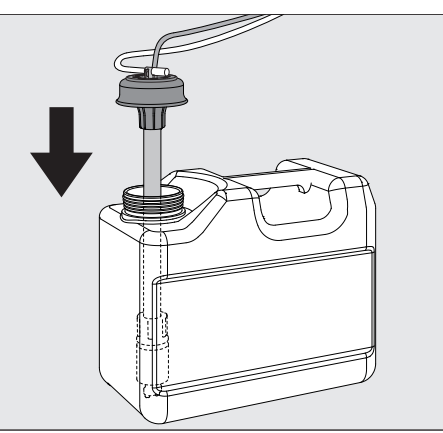

- Włożyć lancę ssącą do otworu zbiornika i docisnąć pokrywkę do dołu aż do zatrzaśnięcia. Przestrzegać przy tym oznaczenia kolorystycznego.
- Dopasować lancę ssącą do wielkości pojemnika, przesuwając ją, aż zostanie osiągnięte dno kanistra.
- Dobrze wytrzeć ewentualnie rozchlapane chemikalia procesowe.
- Postawić zbiornik obok myjni na podłodze lub w sąsiadującej szafce. Zbiornika nie wolno odstawiać na myjni ani nad nią. Zwrócić uwagę na to, żeby wąż dozujący nie był załamany ani ściśnięty.
- Na koniec system dozujący musi zostać odpowietrzony (patrz rozdział "Ustawienia 7/Odpowietrzanie DOS").

Kontrola zużycia Kontrolować regularnie zużycie na podstawie stanu napełnienia i wymieniać zbiornik w odpowiednim momencie, żeby uniknąć całkowitego opróżnienia systemu dozującego.

Wskazania braku środków

Przy niskim stanie napełnienia zbiornika na środek neutralizujący zostaną Państwo poproszeni o napełnienie systemu dozującego DOS3.

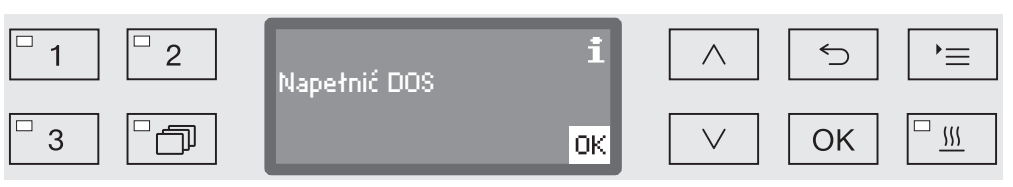

Potwierdzić wskazówkę za pomocą *OK* i

uzupełnić środek neutralizujący zgodnie z opisem.

Gdy zapas zostanie zużyty, myjnia zostanie zablokowana do dalszego użytkowania. Blokada zostanie zniesiona po wymianie zbiornika.

Dozowanie środka neutralizującego

Ustawienie koncentracji dozowania jest dokonywane przez serwis Miele.

### Środki do pielęgnacji narzędzi

 $\langle \cdot \rangle$  Srodki do pielęgnacji narzędzi na bazie olejów parafinowych (białych olejów) mogą uszkodzić elastomery i tworzywa sztuczne myjni.

Takie środki pielęgnacyjne nie mogą być dozowane w tej myjni jako chemikalia procesowe, także wtedy, gdy są one zalecane przez producenta do zastosowań maszynowych.

W razie potrzeby można zastosować środek do pielęgnacji narzędzi w połączeniu z przygotowywaniem maszynowym w ramach pielęgnacji narzędzi. Przestrzegać przy tym zaleceń producentów narzędzi i środka pielęgnacyjnego.

Przygotowywanie narzędzi, które zostały potraktowane takimi środkami pielęgnacyjnymi, nie budzi w tej myjni żadnych zastrzeżeń.

### Chemiczny środek dezynfekujący

Dezynfekcja ładunku nieodpornego temperaturowo (np. obuwia operacyjnego), może się odbywać z dodatkiem chemicznych środków dezynfekujących.

Środek dezynfekujący musi być przeznaczony do mycia maszynowego i niskopienny.

Parametry dezynfekcji opierają się na ekspertyzach producentów środków dezynfekujących. Należy szczególnie przestrzegać ich danych dotyczących manipulacji, warunków stosowania i skuteczności.

 Zastosowanie procesów chemotermicznych tego rodzaju nie jest zalecane do przygotowywania produktów medycznych.

Dla takich zastosowań myjnia musi zostać wyposażona przez serwis Miele w specjalny program przygotowywania i odpowiedni moduł DOS. Moduł DOS podłącza się zewnętrznie.

### Napełnianie chemicznego środka dezynfekującego

- Postawić zbiornik chemicznego środka dezynfekującego (zielone oznaczenie) na otwartych drzwiczkach komory mycia lub na niewrażliwym i łatwym do czyszczenia podłożu.
- Zdjąć pokrywkę z kanistra i wyjąć lancę ssącą. Położyć lancę ssącą na otwartych drzwiczkach komory mycia.

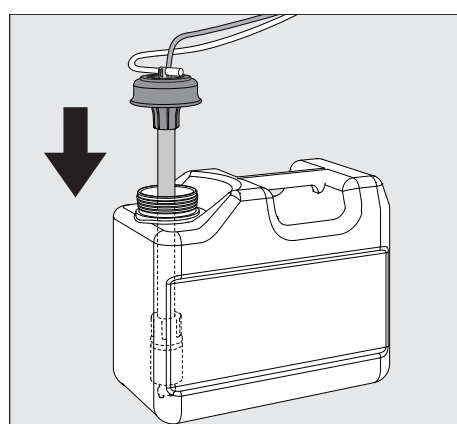

Wymienić pusty zbiornik na napełniony.

- Włożyć lancę ssącą do otworu zbiornika i docisnąć pokrywkę do dołu aż do zatrzaśnięcia. Przestrzegać przy tym oznaczenia kolorystycznego.
- Dopasować lancę ssącą do wielkości pojemnika, przesuwając ją, aż zostanie osiągnięte dno kanistra.
- Dobrze wytrzeć ewentualnie rozchlapane chemikalia procesowe.
- Postawić zbiornik obok myjni na podłodze lub w sąsiadującej szafce. Zbiornika nie wolno odstawiać na myjni ani nad nią. Zwrócić uwagę na to, żeby wąż dozujący nie był załamany ani ściśnięty.
- Na koniec system dozujący musi zostać odpowietrzony (patrz rozdział "Ustawienia 7/Odpowietrzanie DOS").

Kontrola zużycia Kontrolować regularnie zużycie na podstawie stanu napełnienia i wymieniać zbiornik w odpowiednim momencie, żeby uniknąć całkowitego opróżnienia systemu dozującego.

Wskazania braku środków

Przy niskim stanie napełnienia zbiornika na chemiczny środek dezynfekujący zostaną Państwo poproszeni o napełnienie zbiornika DOS5.

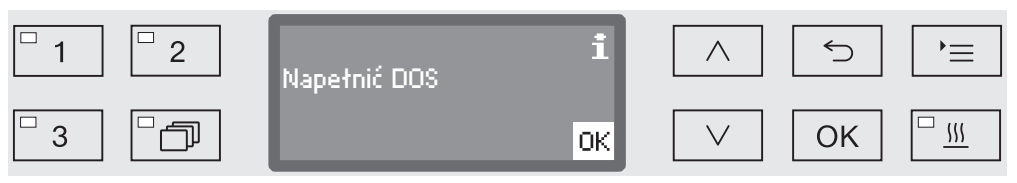

Potwierdzić wskazówkę za pomocą *OK* i

uzupełnić chemiczny środek dezynfekujący zgodnie z opisem.

Gdy zapas zostanie zużyty, myjnia zostanie zablokowana do dalszego użytkowania.

Blokada zostanie zniesiona po wymianie zbiornika.

Dozowanie chemicznego środka dezynfekującego

Ustawienie koncentracji dozowania jest dokonywane przez serwis Miele.

### **Detergent**

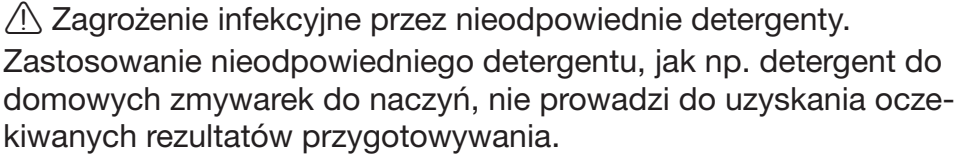

Stosować wyłącznie detergenty przeznaczone dla automatów myjących.

Myjnie ze zintegrowanym systemem dozującym dla detergentu w płynie są przeznaczone wyłącznie do pracy z detergentem w płynie. Detergent w płynie jest dozowany poprzez lancę ssącą z zewnętrznego zbiornika.

Jeśli myjnia dysponuje zasobnikiem dozującym dla detergentu w proszku z symbolem *////*// w drzwiczkach, możliwa jest praca z detergentem w płynie lub w proszku.

Dozowanie detergentu w płynie odbywa się wówczas przez zewnętrzny moduł DOS, który może w każdej chwili zostać doposażony przez serwis Miele.

Miele zaleca dozowanie detergentu w płynie.

Przy wyborze detergentu należy, również ze względów ekologicznych, zawsze uwzględniać następujące kryteria:

- Jaka alkaliczność jest wymagana do rozwiązania problemu czyszczenia?
- Czy do usunięcia protein są wymagane składniki enzymatyczne i czy przebieg programu jest do tego zoptymalizowany?
- Czy tensydy są szczególnie potrzebne do dyspersji i emulgacji?
- Do dezynfekcji termicznej powinien być stosowany odpowiedni, delikatnie alkaliczny środek bez zawartości aktywnego chloru.

Zabrudzenia specjalne mogą wymagać innego składu detergentu i środków dodatkowych. W takim przypadku służy Państwu pomocą serwis Miele.

Uzupełnianie detergentu w płynie Detergent w płynie jest doprowadzony z zewnętrznego zbiornika, np. z kanistra.

- Postawić zbiornik z detergentem w płynie (niebieskie oznaczenie) na otwartych drzwiczkach komory mycia lub na niewrażliwym i łatwym do czyszczenia podłożu.
- Zdjąć pokrywkę z kanistra i wyjąć lancę ssącą. Położyć lancę ssącą na otwartych drzwiczkach komory mycia.
- Wymienić pusty zbiornik na napełniony.

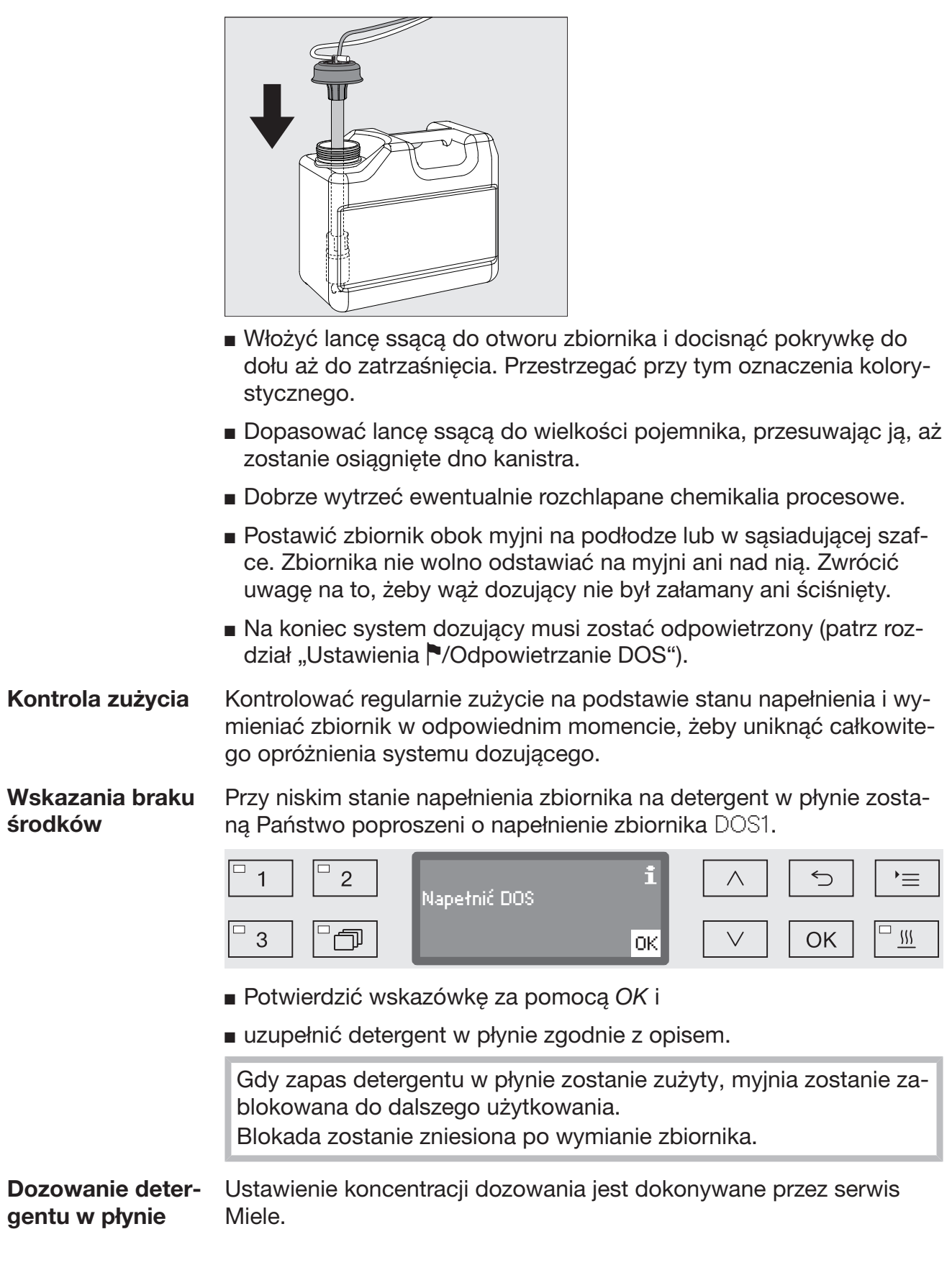

### Dozowanie detergentu w proszku

 $\sqrt{N}$  W przypadku detergentu w proszku unikać wdychania pyłu! Jeśli dojdzie do połknięcia chemikaliów procesowych, mogą one doprowadzić do poparzeń w obrębie ust i górnych dróg oddechowych i w efekcie do zadławienia.

Detergent w proszku może być dozowany tylko wtedy, gdy na wewnętrznej stronie drzwiczek znajduje się odpowiedni zasobnik dozujący z symbolem  $\frac{m}{m}$ .

 Przed rozpoczęciem programu wsypać detergent w proszku do zasobnika dozującego z symbolem / \\, za wyjątkiem programów Zmywanie i Odpompowywanie.

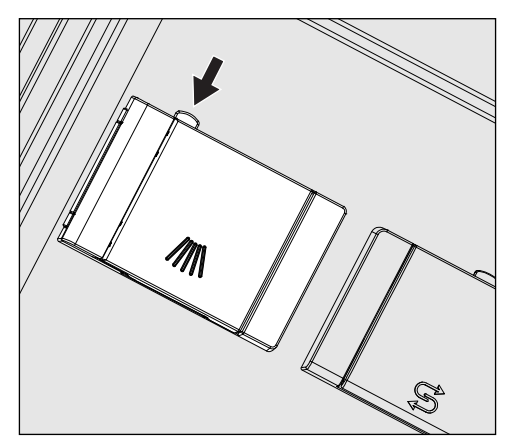

 Nacisnąć żółty przycisk zamka na zasobniku dozującym z symbolem  $/ \|\|$ .

Klapka zasobnika odskakuje. Po zakończeniu programu klapka zasobnika jest już otwarta.

Oznaczenia kreskowe w zasobniku na proszek przy poziomym otwarciu drzwiczek odpowiadają wielkości napełnienia w mililitrach (ml). W sumie komora mieści ok. 60 ml detergentu.

Dane w mililitrach odpowiadają w przybliżeniu zaleceniom dozowania zwykle stosowanych detergentów w proszku w gramach (g), przy czym w zależności od gęstości nasypowej możliwe są pewne odchylenia.

Przykładowe dozowanie:

W kroku programowym "Mycie" pobierane jest ok. 10,5 l wody. Przy koncentracji detergentu w wysokości ok. 3 g/l odpowiada to ok. 30 g detergentu. Przestrzegać ew. odmiennych danych producenta!

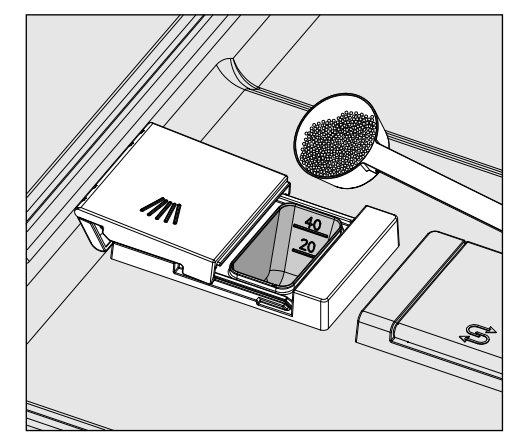

Napełnić detergentem komorę zasobnika.

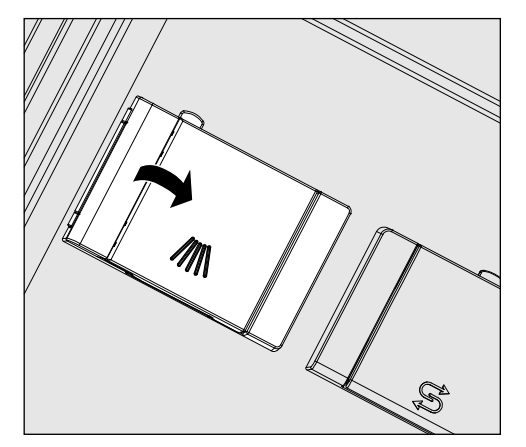

Następnie zamknąć klapkę zasobnika.

 Po zakończeniu programu skontrolować, czy detergent rozpuścił się całkowicie.

Jeśli tak się nie stało, należy powtórzyć program.

Sprawdzić, czy ew. ładunek nie zasłonił zasobnika dozującego przy wypłukiwaniu detergentu i ułożyć ponownie ładunek.

## Obsługa

### Wybieranie programu

Przyciski wyboru programów

 Wybrać program przez naciśnięcie jednego z przycisków wyboru programów  $\boxed{1}$ ,  $\boxed{2}$  lub  $\boxed{3}$ .

- **Lista programów II** Nacisnąć przycisk  $\Box$  i
	- **zaznaczyć program korzystając z przycisków strzałek**  $\wedge$  i  $\vee$  i potwierdzić wybór za pomocą *OK*.

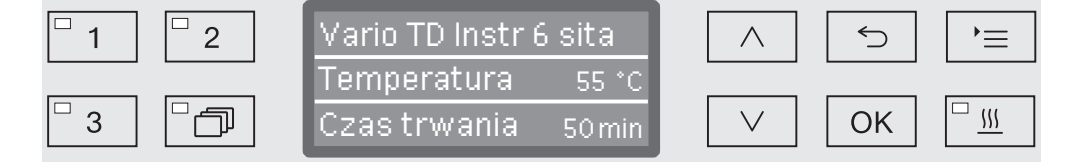

Zapala się dioda LED wybranego pola przycisku a na wyświetlaczu pokazywany jest odpowiedni program. Ponadto dioda LED w polu przycisku *Start/Stop* zaczyna migać.

Przed startem programu w każdej chwili można wybrać inny program zgodnie z opisem. Po starcie wybór programu zostaje zablokowany.

W przeglądzie programów na końcu niniejszej instrukcji użytkowania zostały opisane poszczególne programy i zakresy ich zastosowań.

Wybór programu powinien być zawsze uzależniony do rodzaju ładunku, stopnia i rodzaju zabrudzeń lub od aspektów profilaktyki przeciwzakaźnej.

### Uruchamianie programu

- **zamknąć drzwiczki.** Gdy drzwiczki są zamknięte, zapala się dioda LED w polu przycis $ku \rightarrow$ .
- Nacisnąć przycisk *Start/Stop*. Dioda LED w polu przycisku *Start/Stop* przechodzi do ciągłego świecenia, a dioda LED w polu  $\sim$  qaśnie.

Uruchamianie programu przez **Programowanie** startu

Istnieje możliwość opóźnienia startu programu, żeby np. wykorzystać nocną taryfę elektryczną. Wychodząc z zaprogramowanej godziny można ustawić czas opóźnienia startu z minutową dokładnością od 1 minuty do 24 godzin (patrz rozdział "Ustawienia VGodzina").

Aby móc skorzystać z funkcji programowania startu, musi ona być udostępniona (patrz rozdział "Ustawienia <sup>•</sup>/Programowanie startu").

Długie czasy przysychania mogą pogorszyć rezultaty przygotowywania. Ponadto wzrasta ryzyko korozji dla ładunku ze stali szlachetnej.

Ustawianie czasu startu

- Wybrać program.
- Przed startem programu nacisnąć przycisk *OK*.

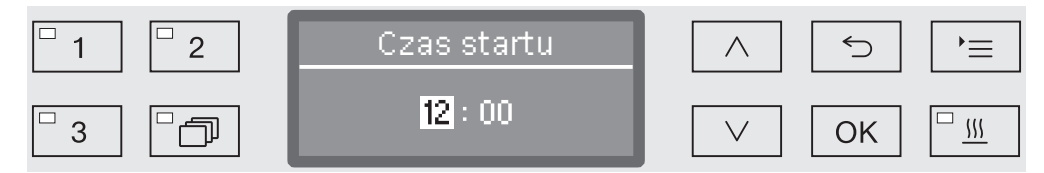

**J** Ustawić godziny za pomocą przycisków strzałek  $\wedge$  (więcej) i (mniej) i potwierdzić wprowadzone dane poprzez *OK*.

Po naciśnięciu przycisku *OK* zaznaczenie przeskakuje automatycznie dalej do następnego możliwego miejsca wprowadzania. Powrót do poprzedniej pozycji nie jest możliwy. W przypadku pomyłki należy przerwać proces przyciskiem <sup>←</sup> i go powtórzyć.

**J** Ustawić minuty korzystając z przycisków strzałek  $\wedge$  (więcej) i (mniej) i zapamiętać wprowadzone dane za pomocą *OK*.

Czas startu jest teraz zapamiętany i do momentu aktywacji zaprogramowanego opóźnienia startu w każdej chwili może zostać zmieniony zgodnie z wcześniejszym opisem.

Aktywacja zaprogramowanego opóźnienia startu  Uaktywnić zaprogramowany czas opóźnienia startu za pomocą przycisku *Start/Stop*.

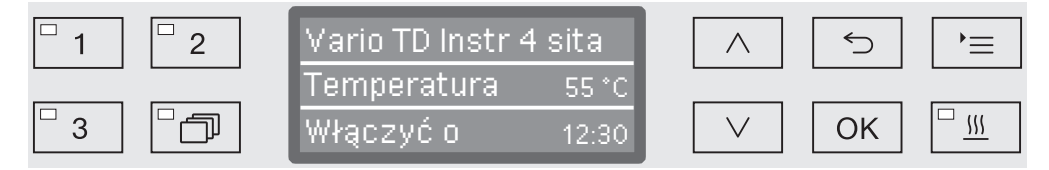

Na wyświetlaczu pojawia się wybrany program wraz z ustawionym czasem startu. Jeśli uaktywniona jest funkcja automatycznego wyłączania (patrz rozdział "Więcej ustawień/Wyłączyć po"), myjnia wyłącza się po ustawionym czasie aż do momentu rozpoczęcia programu.

Dezaktywacja zaprogramowanego opóźnienia startu

Nacisnąć przycisk  $\leq$  lub wyłączyć urządzenie przyciskiem  $\circlearrowleft$ .

# Obsługa

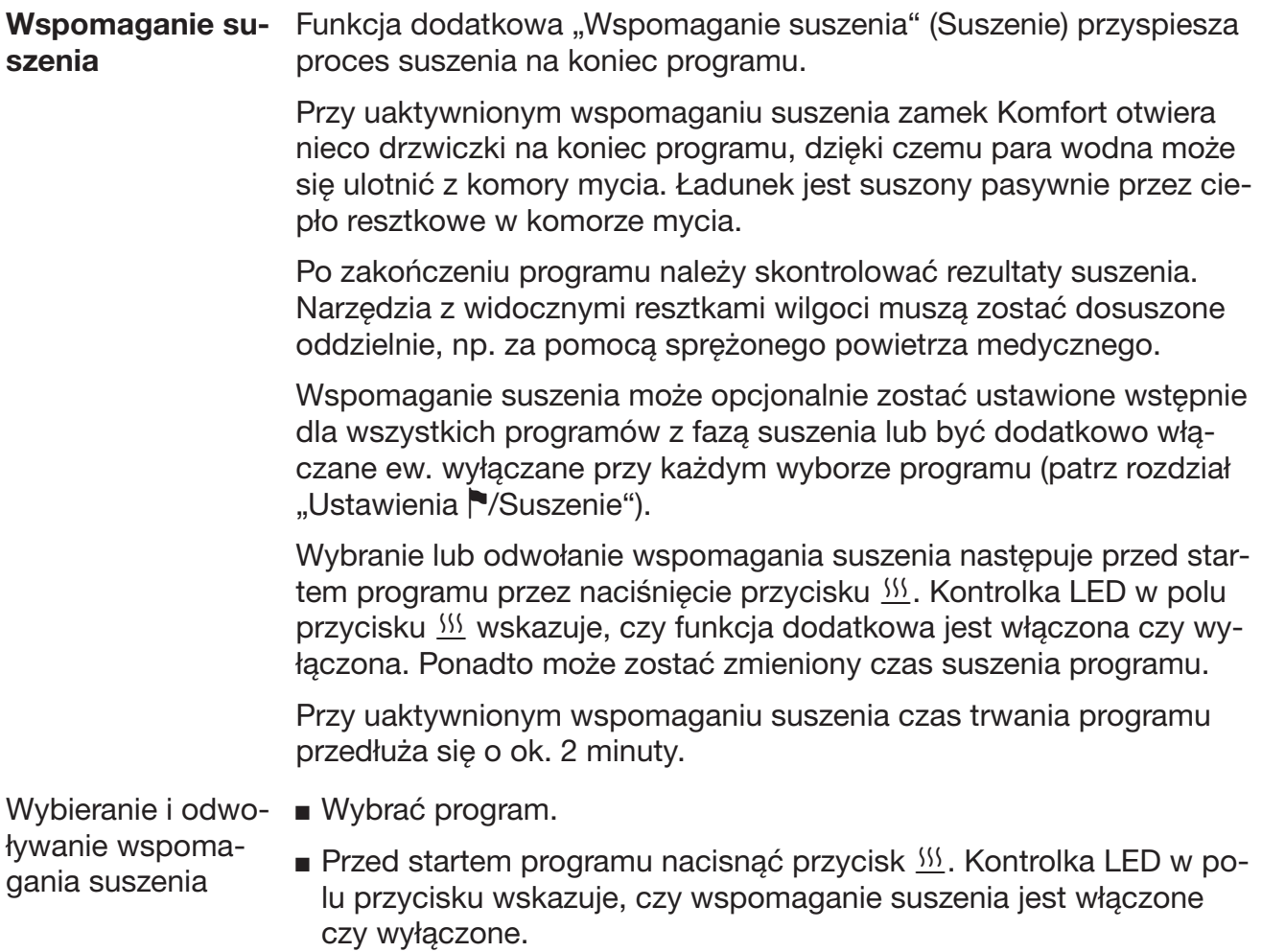

### Wskazania przebiegu programu

Po starcie programu można śledzić przebieg programu na 3-wierszowym wyświetlaczu.

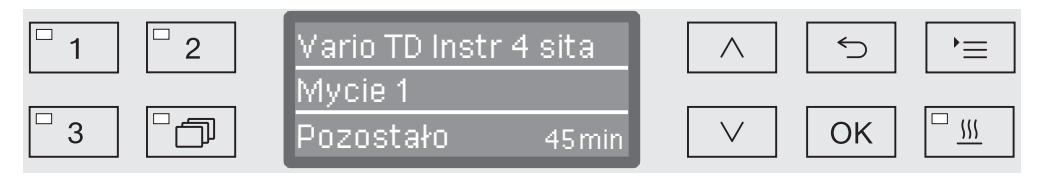

Górny wiersz - Nazwa programu.

**Środkowy wiersz** Za pomocą przycisków strzałek  $\wedge$  i  $\vee$  można wywołać następujące parametry:

- aktualny blok programowy, np. Mycie 1,
- temperaturę aktualną i docelową (w zależności od zaprogramowanych wskazań, patrz rozdział "Więcej ustawień/Wskazania wyświetlacza: Temperatura"),
- wartość A<sub>0</sub>,
- numer wsadu.
- **Dolny wiersz** Czas pozostały (w godzinach; do godziny w minutach).

### Zakończenie programu

Program jest regularnie zakończony wtedy, gdy na wyświetlaczu zostaną pokazane następujące parametry i komunikaty:

- Górny wiersz Nazwa programu.
- **Środkowy wiersz** Stale zmieniające się:
	- parametry spełnione / niespełnione,
	- wartość A<sub>0</sub>,
	- numer wsadu.
- Dolny wiersz Program zakończony.

Ponadto gaśnie LED w polu przycisku *Start/Stop*, a LED w polu przycisku  $\sim$  zaczyna migać. W ustawieniu fabrycznym dodatkowo przez około 10 sekund rozlega się dźwięk sygnału akustycznego (patrz rozdział "Ustawienia / Głośność").

# Obsługa

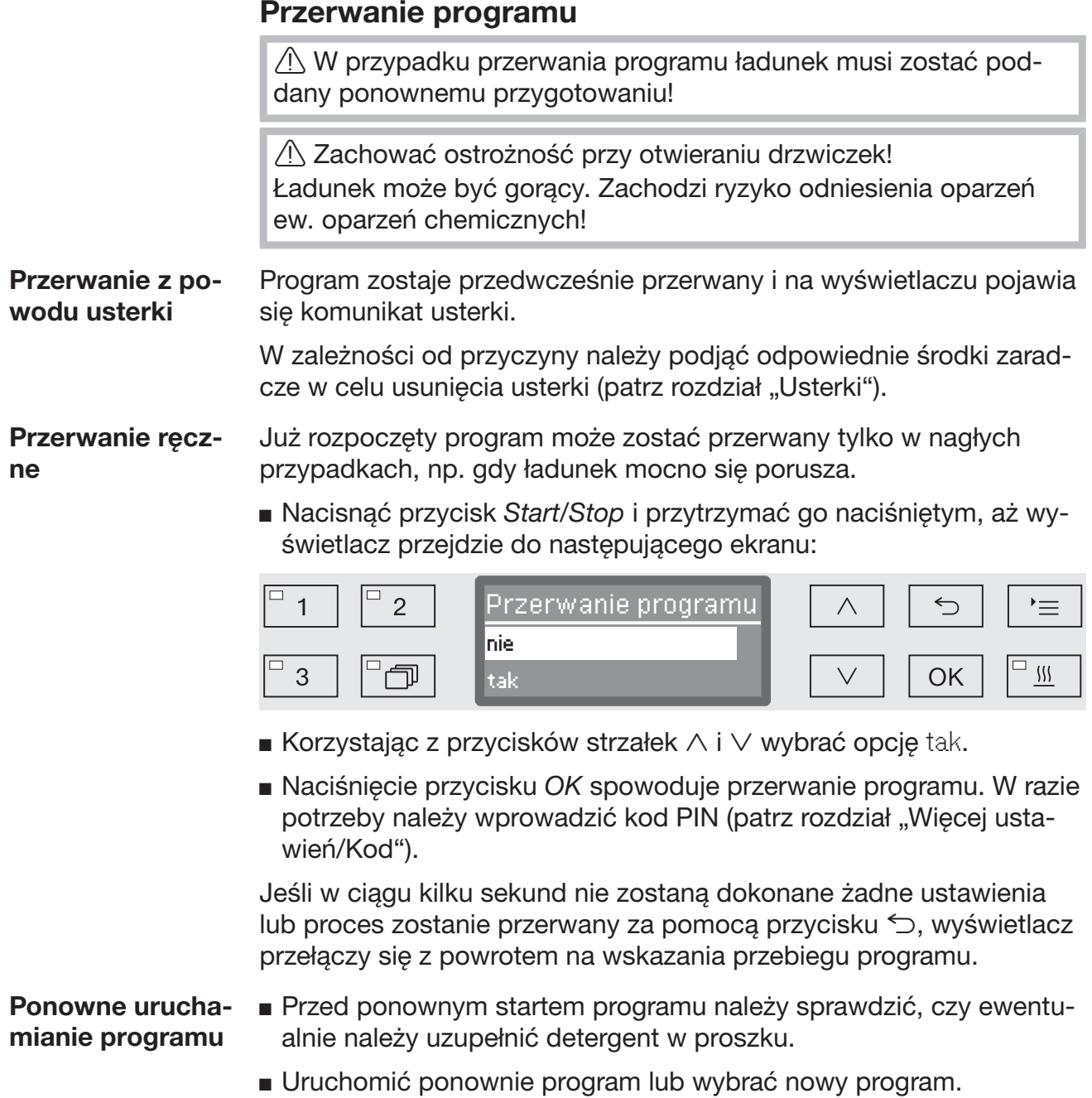

### Komunikaty systemowe

Może się zdarzyć, że po włączeniu automatu myjącego lub po zakończeniu programu na wyświetlaczu pojawi się szereg komunikatów systemowych. Wskazują one np. na niski stan napełnienia zbiorników lub konieczność przeprowadzenia czynności serwisowych.

Czyszczenie zespołu sit i rurki filtracyjnej Sita w komorze mycia należy codziennie kontrolować i regularnie czyścić, patrz rozdział "Czynności serwisowe/Czyszczenie sit w komorze mycia".

> Rurka filtracyjna A 800 może zostać założona w specjalnej listwie iniekcyjnej wózków i koszy i musi być regularnie czyszczona. Przestrzegać wskazówek dotyczących czyszczenia w instrukcji użytkowania rurki filtracyjnej.

W tym celu w sterowniku można uaktywnić licznik, który w regularnych odstępach czasu będzie przypominał o konieczności czyszczenia.

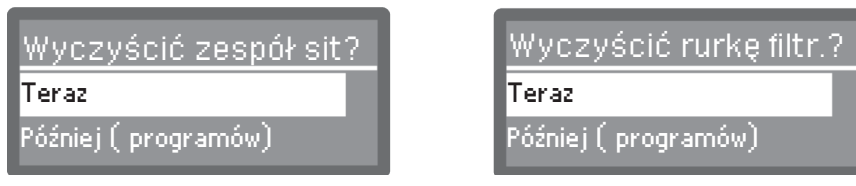

■ Wyczyścić sita zgodnie ze wskazówkami w rozdziale "Czynności serwisowe" ew. rurkę filtracyjną zgodnie ze wskazówkami w instrukcji użytkowania rurki filtracyjnej.

### Resetowanie licznika

Licznik okresu czyszczenia może zostać zresetowany tylko wtedy, gdy zostało przeprowadzone czyszczenie.

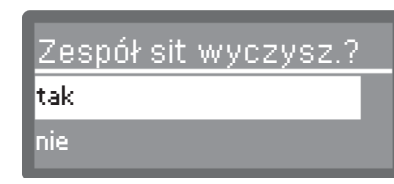

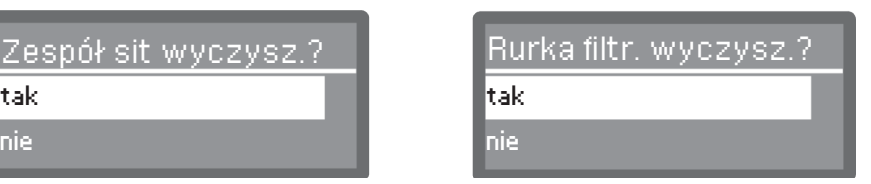

- tak

Licznik zostanie zresetowany.

- nie

Stan licznika zostanie zachowany.

Wybrać opcję korzystając z przycisków strzałek  $\wedge$  i  $\vee$  i potwierdzić wybór za pomocą *OK*.

# Obsługa

Niski stan napełnienia Przy niskim stanie napełnienia jednego ze zbiorników, np. z chemią procesową lub zbiornika soli, zostaną Państwo poproszeni o jego napełnienie.

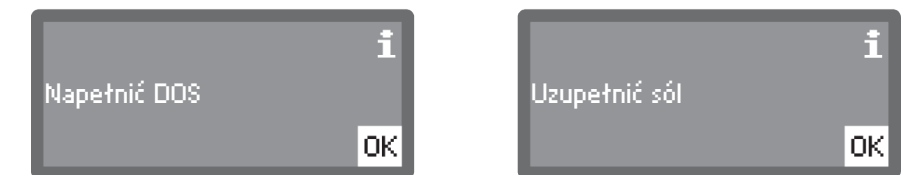

 Potwierdzić komunikaty za pomocą *OK* i napełnić odpowiedni zbiornik. Należy przy tym postępować według wskazówek w rozdziałach "Uzupełnianie chemii procesowej i dozowanie" ew. "Instalacja odwapniania wody".

### Kontrola ciśnienia spryskiwania i ramion spryskujących

Myjnia dysponuje czujnikiem do kontrolowania ciśnienia spryskiwania podczas aktywnych kroków procesowych.

Kontrola ciśnienia spryskiwania jest przeprowadzana według ogólnych wytycznych dotyczących walidacji i kontroli rutynowych w procesach mycia i dezynfekcji maszynowej dla termostabilnych produktów medycznych Niemieckiego Towarzystwa Higieny Szpitalnej (DGKH), Niemieckiego Towarzystwa Sterylnego (DGSV) oraz Zespołu ds. Przygotowania Narzędzi (AKI) dotyczących walidacji i kontroli rutynowych w procesach mycia i dezynfekcji maszynowej zgodnie z normą EN ISO 15883.

Wyniki kontroli ramion spryskujących są protokołowane w ramach dokumentacji procesowej.

Ponadto może być kontrolowana ilość obrotów ramion spryskujących, żeby np. móc szybko rozpoznać blokadę przez ładunek lub pianę w obiegu wody. Opcjonalnie kontrola ramion spryskujących może zostać włączona i wyłączona przez serwis Miele.
Poniżej jest przedstawiona struktura menu Ustawienia . Menu obejmuje wszystkie funkcje istotne dla wsparcia pracy w codziennej rutynie.

W przeglądzie struktury menu wszystkie opcje, które mogą zostać ustawione na stałe, posiadają okienko  $\Box$ . Ustawienia fabryczne są zaznaczone "ptaszkiem"  $\boxed{\mathsf{M}}$ . To, jak dokonać ustawień, jest opisane na końcu przeglądu.

Ustawienia<sup>•</sup>

- Programowanie startu
	- $\triangleright$  nie  $\triangleright$
	- $\triangleright$  tak  $\Box$
- Suszenie
	- $\triangleright$  nie  $\Box$
	- $\triangleright$  tak  $\triangleright$
- Odpowietrzanie DOS
	- DOS\_
- $\blacktriangleright$  Jezyk $\blacktriangleright$ 
	- $\blacktriangleright$  deutsch  $\Box$
	- $\blacktriangleright$  english (GB)  $\boxtimes$
	- $\blacktriangleright$  ....  $\square$
- ▶ Godzina
	- Ustawianie
	- Wyświetl
		- $\triangleright$  Wł.  $\Box$
		- ▶ Wł. na 60 sekund □
		- $\blacktriangleright$  Bez wskazań  $\blacktriangleright$
	- Format czasu
		- ▶ 12-godz.  $□$
		- ▶ 24-godz.  $\blacksquare$
- Głośność
	- Dźwięk przycisków
	- Dźwięki sygnałów
		- ▶ Koniec programu
		- Wskazówka

#### Programowanie startu

Aby można było korzystać z funkcji programowania startu, musi ona być dozwolona.

Wywołać menu poprzez następującą ścieżkę:

Przycisk

- ▶ Ustawienia
	- Programowanie startu

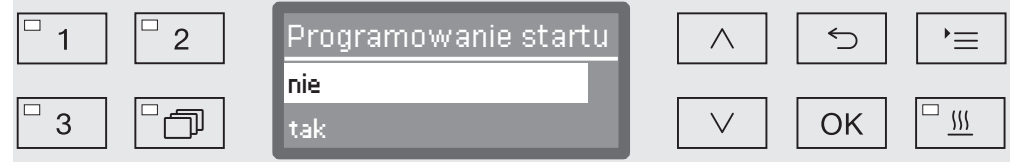

- nie

Programowanie startu jest zdezaktywowane.

- tak

Programowanie startu jest dozwolone i może być wykorzystywane we wszystkich programach.

- Wybrać opcję za pomocą przycisków strzałek  $\wedge$  i  $\vee$ .
- Zapamiętać ustawienie za pomocą *OK*.

#### Suszenie (Wspomaganie suszenia)

Dla wszystkich programów z fazą suszenia, na koniec programu można ustawić wstępnie lub zdezaktywować suszenie (patrz tabele programów).

Funkcja dodatkowa "Wspomaganie suszenia" (Suszenie) przyspiesza proces suszenia na koniec programu.

Przy uaktywnionym wspomaganiu suszenia zamek Komfort otwiera nieco drzwiczki na koniec programu, dzięki czemu para wodna może się ulotnić z komory mycia. Ładunek jest suszony pasywnie przez ciepło resztkowe w komorze mycia.

Po zakończeniu programu należy skontrolować rezultaty suszenia. Narzędzia z widocznymi resztkami wilgoci muszą zostać dosuszone oddzielnie, np. za pomocą sprężonego powietrza medycznego.

Wywołać menu poprzez następującą ścieżkę:

Przycisk '≡

- ▶ Ustawienia ▶
	- Suszenie

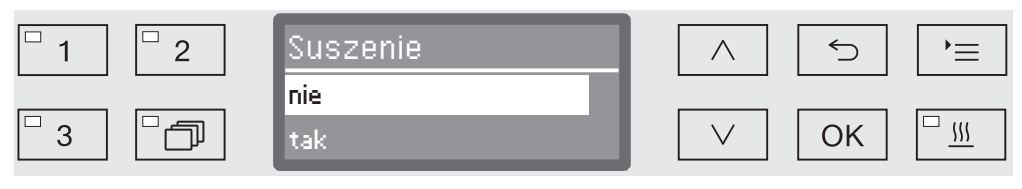

- nie

Suszenie jest automatycznie dezaktywowane za każdym razem przy wybieraniu programu.

- tak

Suszenie jest automatycznie aktywowane za każdym razem przy wybieraniu programu. Przy uaktywnionym suszeniu przedłuża się czas trwania programu.

- Wybrać opcję za pomocą przycisków strzałek  $\wedge$  i  $\vee$ .
- Zapamiętać ustawienie za pomocą *OK*.

# Ustawienia

#### Odpowietrzanie DOS

Systemy dozujące płynne chemikalia procesowe mogą pracować niezawodnie tylko wtedy, gdy w systemie nie znajduje się powietrze.

System dozujący musi zostać odpowietrzony tylko wtedy, gdy:

- system dozujący jest używany po raz pierwszy,
- został wymieniony zbiornik zapasowy,
- system dozujący został całkowicie opróżniony.

Proszę się upewnić przed odpowietrzaniem, że zbiorniki na chemikalia procesowe są wystarczająco napełnione i lance ssące są dobrze skręcone ze zbiornikami. Równoczesne odpowietrzanie kilku systemów dozujących jest niemożliwe.

Wywołać menu poprzez następującą ścieżkę:

Przycisk

- ▶ Ustawienia ▶
	- Odpowietrzanie DOS
		- DOS... (nazwa systemu dozującego)

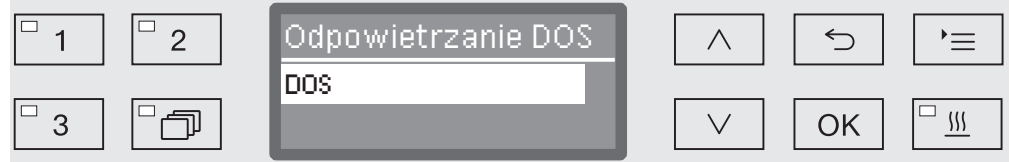

Wraz z wybraniem systemu dozującego rozpoczyna się automatyczne odpowietrzanie. Raz uruchomiony proces automatycznego odpowietrzania nie może więcej zostać przerwany.

- Wybrać system dozujący za pomocą przycisków strzałek  $\wedge$  i  $\vee$ .
- Uruchomić odpowietrzanie za pomocą *OK*.

Proces automatycznego odpowietrzania jest zakończony z sukcesem, gdy na wyświetlaczu pojawi się następujący komunikat:

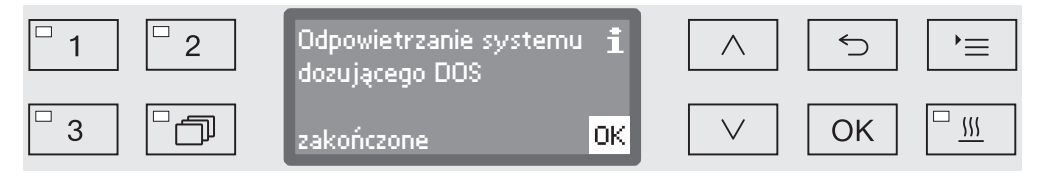

# Język<sup>N</sup>

Ustawiony język jest wykorzystywany do wskazań na wyświetlaczu.

Wywołać menu poprzez następującą ścieżkę:

Przycisk

- ▶ Ustawienia ▶
	- $\blacktriangleright$  Jezyk $\blacktriangleright$

Symbol flagi • za punktami menu Ustawienia • i Język • służy orientacji, na wypadek, gdyby ustawiony język był niezrozumiały.

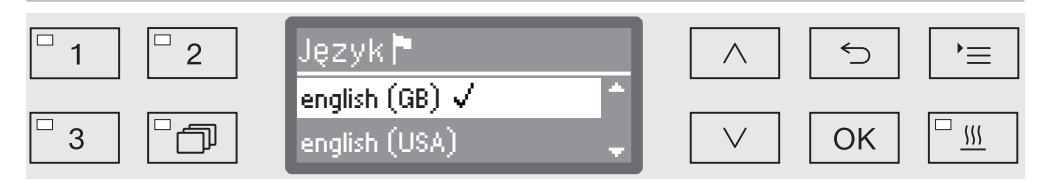

Na wyświetlaczu pokazywane są dostępne języki. Aktualnie wybrany język jest zaznaczony "ptaszkiem"  $\checkmark$ .

Fabrycznie ustawionym językiem jest język niemiecki.

- Wybrać żądany język za pomocą przycisków strzałek  $\wedge$  i  $\vee$ .
- Zapamiętać ustawienie za pomocą *OK*.

Wskazania wyświetlacza od razu przestawią się na wybrany język.

# Godzina

Godzina jest wykorzystywana m.in. do dokumentacji procesowej, programowania startu, dziennika roboczego i wskazań wyświetlacza. Ustawia się format prezentacji i właściwą godzinę.

Nie odbywa się automatyczne przełączanie czasu pomiędzy czasem letnim i zimowym.

W razie potrzeby przestawienia należy dokonać samodzielnie.

#### Wybór formatu czasu

Tutaj ustawia się format prezentacji czasu na wyświetlaczu.

Wywołać menu poprzez następującą ścieżkę:

#### Przycisk

- ▶ Ustawienia ▶
	- ▶ Godzina
		- Format czasu

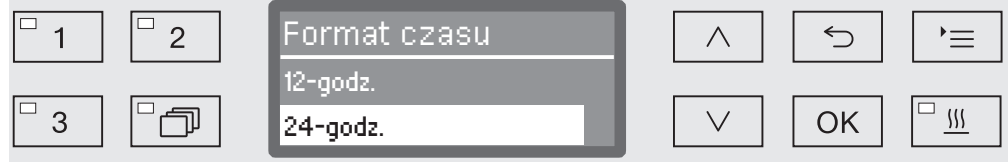

- 12-godz.

Wskazania godziny w formacie 12-godz. (am/pm).

- 24-godz.

Wskazania godziny w formacie 24-godz.

- Wybrać żądany format za pomocą przycisków strzałek  $\wedge$  i  $\vee$ .
- Zapamiętać ustawienie za pomocą *OK*.

Ustawianie godziny Ustawianie godziny odbywa się w ustawionym formacie czasu.

Wywołać menu poprzez następującą ścieżkę:

Przycisk '≡

- ▶ Ustawienia N
	- Godzina
		- Ustawianie

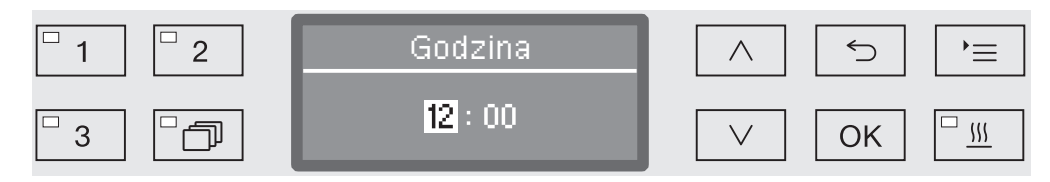

Ustawić godziny za pomocą przycisków strzałek  $\wedge$  (więcej) i  $\vee$ (mniej) i potwierdzić wprowadzone dane poprzez *OK*.

Po naciśnięciu przycisku *OK* zaznaczenie przeskakuje automatycznie dalej do następnego możliwego miejsca wprowadzania. Powrót do poprzedniej pozycji nie jest możliwy. W przypadku pomyłki należy przerwać proces przyciskiem <sup>←</sup> i go powtórzyć.

Ustawić minuty korzystając z przycisków strzałek  $\wedge$  (więcej) i  $\vee$ (mniej) i zapamiętać godzinę za pomocą *OK*.

Wraz z wprowadzeniem ostatniego *OK* godzina zostaje zapamiętana.

# Ustawienia

Wskazania W razie potrzeby podczas przerw w pracy urządzenie może przechodzić w tryb gotowości do pracy.

- W tym celu musi zostać wybrana opcja wyświetlania godziny.
- Poza tym w punkcie "Więcej ustawień/Wyłączyć po" musi być uaktywnione automatyczne wyłączanie i ustawiony czas oczekiwania

Po upływie ustawionego czasu oczekiwania urządzenie przechodzi w tryb gotowości do pracy. Przy gotowości do pracy urządzenie pozostaje włączone, a na wyświetlaczu jest pokazywana godzina. Naciśnięcie dowolnego przycisku spowoduje reaktywację urządzenia.

Wywołać menu poprzez następującą ścieżkę:

Przycisk

- $\blacktriangleright$  Ustawienia  $\blacktriangleright$ 
	- ▶ Godzina
		- Wyświetl

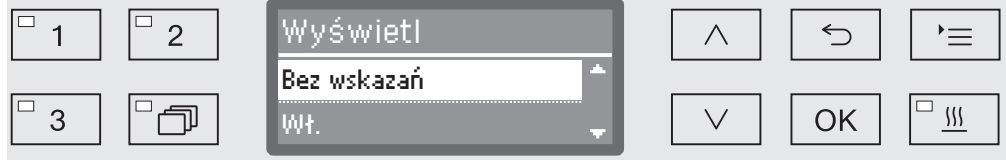

- Wł.

Po upływie czasu oczekiwania urządzenie zostaje na stałe przełączone w tryb gotowości do pracy, a na wyświetlaczu pojawia się godzina.

- Wł. na 60 sekund

Po upływie czasu oczekiwania urządzenie przechodzi na 60 sekund w tryb gotowości do pracy. W trybie gotowości do pracy na wyświetlaczu pokazywana jest godzina. Po upływie 60 sekund urządzenie się wyłącza.

- Bez wskazań

Po upływie czasu oczekiwania urządzenie się wyłącza. Na wyświetlaczu nie jest więcej pokazywana godzina.

- Wybrać opcję za pomocą przycisków strzałek  $\wedge$  i  $\vee$ .
- Zapamiętać ustawienie za pomocą *OK*.

#### Głośność

Zintegrowany w panelu sterowania sygnalizator akustyczny, tak zwany brzęczyk, w następujących sytuacjach może podawać komunikaty akustyczne:

- naciskanie przycisków obsługi (dźwięk przycisków)
- zakończenie programu
- komunikaty systemowe (wskazówki)
- Wywołać menu poprzez następującą ścieżkę:

#### Przycisk '≡

- ▶ Ustawienia N
	- Głośność

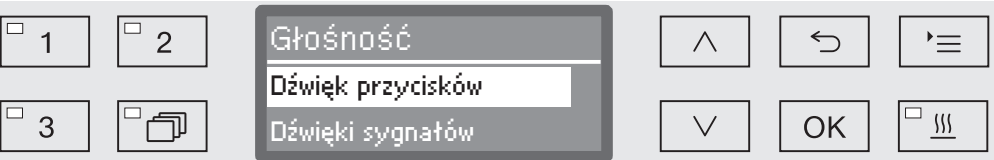

- Dźwięki sygnałów

Ustawienie głośności brzęczyka na koniec programu i przy komunikatach systemowych (wskazówkach).

- Dźwięk przycisków

Ustawienie głośności brzęczyka przy naciskaniu przycisków obsługi.

- Wybrać opcję za pomocą przycisków strzałek  $\wedge$  i  $\vee$ .
- Potwierdzić wybór za pomocą *OK*.

Po wybraniu opcji Dźwięk przycisków można natychmiast dopasować głośność. W przypadku wybraniu opcji Dźwięki sygnałów należy najpierw określić, dla którego sygnału, Wskazówka czy Koniec programu, ma zostać dopasowana głośność.

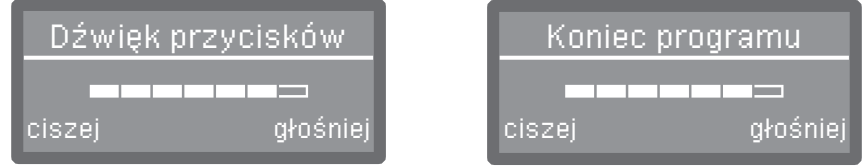

Stopień głośności jest prezentowany za pomocą paska segmentowego. W najniższym ustawieniu sygnał brzęczyka jest wyłączony.

- Ustawić głośność za pomocą przycisków strzałek  $\wedge$  (głośniej) i  $\vee$ (ciszej).
- Zapamiętać ustawienie za pomocą *OK*.

Do menu Więcej ustawień przynależą wszystkie procesy i ustawienia administracyjne.

Dostęp do menu Więcej ustawień jest zabezpieczony kodem PIN. Jeśli nie posiadają Państwo kodu PIN, proszę się zwrócić do użytkownika z odpowiednimi prawami dostępu lub przerwać proces przyciskiem  $\subset$ .

W przeglądzie struktury menu wszystkie opcje, które mogą zostać ustawione na stałe, posiadają okienko  $\Box$ . Ustawienia fabryczne są zaznaczone "ptaszkiem" Ø. To, jak dokonać ustawień, jest opisane na końcu przeglądu.

Więcej ustawień

- $\blacktriangleright$  Kod
	- ▶ Zmiana kodu
- ▶ Data
	- ▶ Format daty
		- DD:MM:RR **M**
		- DM:DD:RR ∩
	- Ustawianie
- ▶ Dziennik roboczy
	- Zużycie: woda
	- Zużycie: detergent
	- Zużycie: nabłyszczacz
	- Zużycie: neutralizacja.
	- Zużycie: dezynf. chem.
	- Zużycie: DOS5
	- ▶ Czas pracy
	- Cykle płukania
	- Okresy serwisowe
- ▶ Protokoły
	- $\blacktriangleright$  krótko  $\boxtimes$
	- $\blacktriangleright$  długo  $\square$
- Format temperatury
	- ▶°CM
	- $\blacktriangleright$  °F  $\Box$
- Ustawienia progr.
	- Zmiana programu
		- $\blacktriangleright$  ...
	- Resetuj program
		- ...
- Udostępnienie progr.
	- $\triangleright$  Wszystkie  $\triangleright$
	- Wybór
		- $\blacktriangleright$  ....  $\Box$

Przesunięcie progr.

Vario TD Instr 4 sita

- [2] Vario TD Instr 6 sita
- **3** Vario TD MIC
- ▶ Program kontrolny
	- $\rightharpoonup$ nie
	- ▶ Laboratorium
	- Walidacja
- Konserwacja filtra
	- Zespół sit/Rurka filtracyjna
		- Przywracanie (tak/nie)
		- $\triangleright$  Okres czasu  $\triangleright$  10
- Złącza
	- ▶ Ethernet
		- Status modułu
		- DHCP
	- ▶ RS232
		- Wydruk protokołów
		- $\blacktriangleright$  Język $\blacktriangleright$
		- ▶ Tryb
		- ▶ Przepustowość: 9600 M
		- ▶ Parzystość: none M
		- Przywracanie (tak/nie)
- ▶ Twardość wody  $\uparrow$  19
- Wskazania wyświetlacza
	- $\blacktriangleright$  Temperatura aktualna  $\square$
	- $\blacktriangleright$  Temperatura docelowa  $\blacktriangleright$
- Wyświetlacz
	- ▶ Kontrast
	- Jasność
- Wyłączyć po
	- $\triangleright$  tak  $\triangleright$
	- $\triangleright$  nie  $\Box$
- Wersja oprogramowania
	- EB ID XXXXX
	- EGL ID XXXXX
	- ▶ EZL ID XXXXX
	- EFU ID XXXXX
	- ▶ LNG ID XXXXX

# **Kod**

Menu Więcej ustawień obejmuje funkcje i ustawienia systemowe, które wymagają rozszerzonej wiedzy w zakresie przygotowywania maszynowego. Adekwatnie dostęp do menu jest ograniczony przez czterocyfrowy kod PIN.

 W razie utraty kodu PIN nowy kod musi zostać nadany przez serwis Miele.

Wprowadzanie kodu PIN

W przypadku wybrania menu Więcej ustawień zostaną Państwo poproszeni o wprowadzenie kodu PIN.

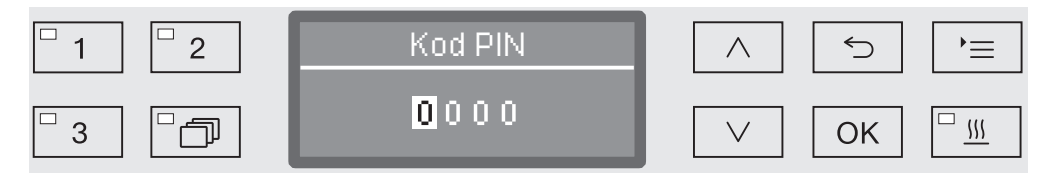

Jeśli nie posiadają Państwo kodu PIN, proszę się zwrócić do użytkownika z odpowiednimi prawami dostępu lub przerwać proces przyciskiem  $\bigcirc$ .

- W tym celu należy ustawić poszczególne cyfry za pomocą przycisków strzałek  $\wedge$  (więcej) i  $\vee$  (mniej).
- Potwierdzić każdą cyfrę pojedynczo za pomocą przycisku *OK*.

Po naciśnięciu przycisku *OK* zaznaczenie przeskakuje automatycznie dalej do następnego możliwego miejsca wprowadzania. Powrót do poprzedniej pozycji nie jest możliwy. W przypadku pomyłki należy przerwać proces przyciskiem  $\leq$  i go powtórzyć. Wprowadzone cyfry są zastępowane przez symbol \*.

Po poprawnym wprowadzeniu wszystkich cyfr menu zostaje odblokowane.

W przypadku błędnego wprowadzenia pojawia się komunikat błędu:

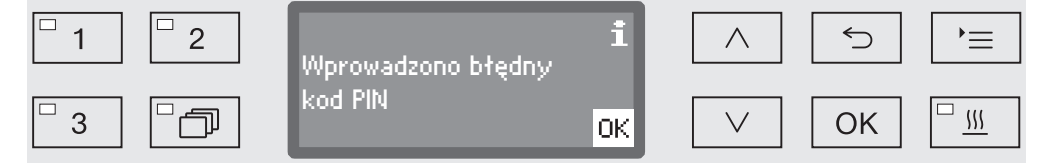

Potwierdzić komunikat za pomocą *OK*.

Dostęp pozostaje zablokowany, a wyświetlacz przeskakuje z powrotem do wyboru menu.

**Zmiana kodu PIN** Kod PIN składa się z czterocyfrowej liczby i jest nadawany przez użytkownika. Każda cyfra może przyjąć dowolną wartość od 0 do 9.

> $\sqrt{N}$  Przy nadawaniu nowego kodu PIN stary kod zostaje nadpisany i tym samym bezpowrotnie skasowany. Przywrócenie starego kodu jest tym samym niemożliwe.

W razie utraty kodu PIN nowy kod musi zostać nadany przez serwis Miele.

Wywołać menu poprzez następującą ścieżkę:

#### Przycisk

- Więcej ustawień
	- ▶ Kod
		- Zmiana kodu

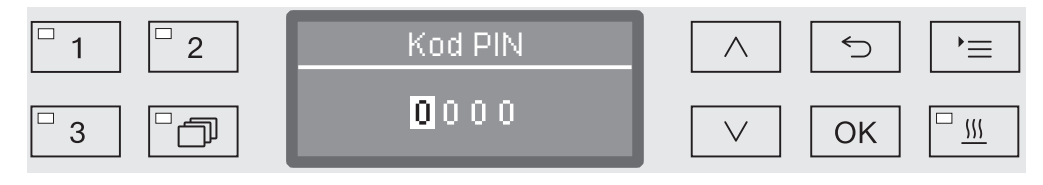

- W tym celu należy ustawić poszczególne cyfry za pomocą przycisków strzałek  $\wedge$  (więcej) i  $\vee$  (mniej).
- Potwierdzić każdą cyfrę pojedynczo za pomocą przycisku *OK*.

Po naciśnięciu przycisku *OK* zaznaczenie przeskakuje automatycznie dalej do następnego możliwego miejsca wprowadzania. Powrót do poprzedniej pozycji nie jest możliwy. W przypadku pomyłki należy przerwać proces przyciskiem  $\leq$  i go powtórzyć. Wprowadzone cyfry są zastępowane przez symbol \*.

Po potwierdzeniu ostatniej cyfry nowy kod PIN zostaje zapamiętany.

## **Data**

Data jest wymagana np. do dokumentacji procesowej. Ustawia się format prezentacji i właściwą datę.

Wybór formatu daty Wybrany format daty określa prezentację na wyświetlaczu i w dokumentacji procesowej.

Wywołać menu poprzez następującą ścieżkę:

Przycisk

- Więcej ustawień
	- ▶ Data
		- ▶ Format daty

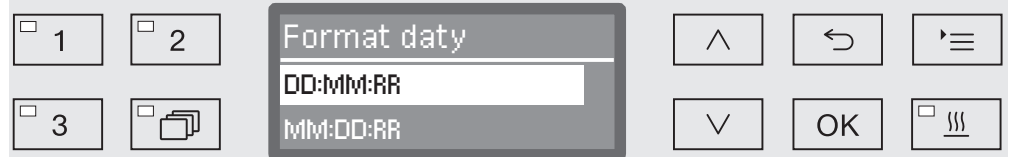

- DD oznacza dzień
- MM oznacza miesiąc
- RR oznacza rok
- Wybrać żądany format za pomocą przycisków strzałek  $\wedge$  i  $\vee$ .
- Zapamiętać ustawienie za pomocą *OK*.

#### Ustawianie daty Datę ustawia się wybranym formacie daty.

Wywołać menu poprzez następującą ścieżkę:

#### Przycisk

- Więcej ustawień
	- ▶ Data
		- Ustawianie

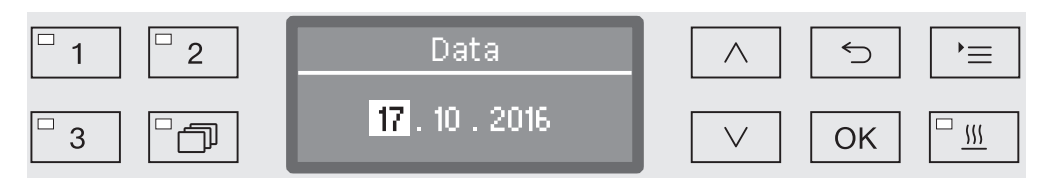

Ustawić dzień/miesiąc za pomocą przycisków strzałek  $\wedge$  (więcej) i (mniej) i potwierdzić wprowadzone dane poprzez *OK*.

Po naciśnięciu przycisku *OK* zaznaczenie przeskakuje automatycznie dalej do następnego możliwego miejsca wprowadzania. Powrót do poprzedniej pozycji nie jest możliwy. W przypadku pomyłki należy przerwać proces przyciskiem <sup>←</sup> i go powtórzyć.

- Ustawić miesiąc/dzień za pomocą przycisków strzałek  $\wedge$  (więcej) i (mniej) i potwierdzić wprowadzone dane poprzez *OK*.
- **J** Ustawić rok korzystając z przycisków strzałek  $\wedge$  (więcej) i  $\vee$  (mniej) i zapamiętać wprowadzoną datę za pomocą *OK*.

Wraz z wprowadzeniem ostatniego *OK* data zostaje zapamiętana.

#### Dziennik roboczy

W dzienniku roboczym są rejestrowane dane dotyczące zużycia wody i chemikaliów procesowych, jak również czasy pracy i przebiegi programów. Dokumentowany jest cały okres eksploatacji urządzenia.

Poza tym w dzienniku roboczym serwis Miele może umieścić informację o kolejnym terminie przeglądu.

Wywołać menu poprzez następującą ścieżkę:

Przycisk

- Więcej ustawień
	- ▶ Dziennik roboczy

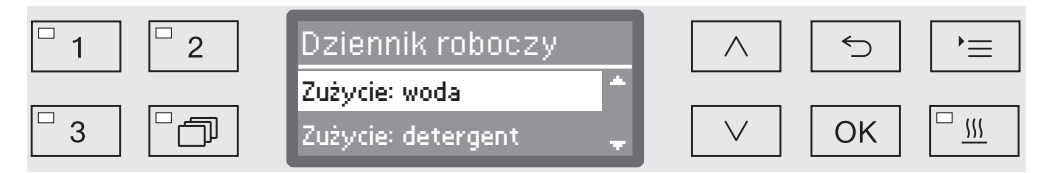

- Zużycie: woda

Wskazanie całkowitego zużycia wody w litrach (l).

- Zużycie: detergent

Wskazania zużycia detergentu w płynie w litrach (l). Detergent w proszku nie jest mierzony.

- Zużycie: nabłyszczacz

Wskazanie całkowitego zużycia nabłyszczacza w litrach (l).

- Zużycie: neutralizacja.

Wskazanie całkowitego zużycia środka neutralizującego w litrach (l).

- Zużycie: DOS5

Wskazanie całkowitego zużycia mediów płynnych, które są dozowane poprzez przyłącze DOS 5, w litrach (l).

- Czas pracy

Wskazanie całkowitego czasu pracy.

- Licznik przebiegów progr.

Suma wszystkich pełnych przebiegów programów. Nie występuje rozróżnienie na poszczególne programy. Przerwane programy nie są zliczane.

- Okresy serwisowe

Data następnego terminu serwisowego (wprowadzana przez serwis Miele).

Wybrać opcję korzystając z przycisków strzałek  $\wedge$  i  $\vee$  i potwierdzić wybór za pomocą *OK*.

Wartości z dziennika roboczego nie mogą zostać zmienione.

**Menu można zakończyć przyciskiem**  $\supset$ **.** 

# Protokoły

W celu archiwizacji protokołów procesowych można wybierać pomiędzy dwoma różnymi formatami protokołów.

To, jak je wybrać, jest opisane w rozdziale "Dokumentacja procesowa".

# Format temperatury

Podczas przebiegu programu, w zależności od kroku programowego, wskazanie temperatury na wyświetlaczu jest aktualizowane co ok. 2 do 5 sekund. Temperatura może być wyświetlana do wyboru w stopniach Celsjusza (°C) lub Fahrenheita (°F).

Fabrycznie jednostki temperatury są ustawione na °C (stopnie Celsjusza).

Przy zmianie jednostek temperatury, np. z °C na °F ustawiona temperatura jest automatycznie przeliczana.

Wywołać menu poprzez następującą ścieżkę:

#### Przycisk

- Więcej ustawień
	- Format temperatury

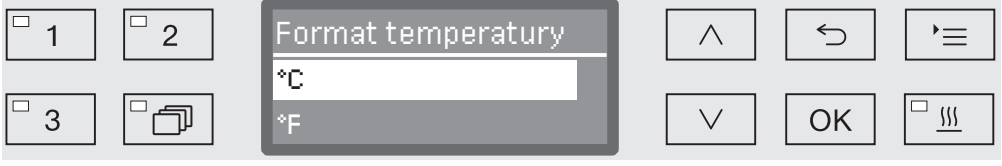

 $^{\circ}$ C

Wskazania temperatury w stopniach Celsjusza.

- °F

Wskazania temperatury w stopniach Fahrenheita.

- Wybrać opcję za pomocą przycisków strzałek  $\wedge$  i  $\vee$ .
- Zapamiętać ustawienie za pomocą *OK*.

#### Ustawienia programowe

Za pomocą tego menu można dopasować istniejące programy do specjalnych wymagań technicznych i do stosowanego ładunku lub przywrócić wszystkie programy do ustawień fabrycznych.

Do zmiany ustawień programowych wymagana jest dodatkowo specyficzna znajomość urządzenia i dlatego powinny być one podejmowane wyłącznie przez biegłych użytkowników lub serwis Miele.

Dalsze postępowanie jest opisane w rozdziale "Ustawienia programowe".

### Udostępnienie programu

Istnieje możliwość zablokowania dostępu do poszczególnych programów. Zablokowane programy nie są dostępne przy wybieraniu programu. W ten sposób można np. zagwarantować, że w użyciu będą tylko zwalidowane programy.

Wywołać menu poprzez następującą ścieżkę:

Przycisk

- Więcej ustawień
	- Udostępnienie progr.

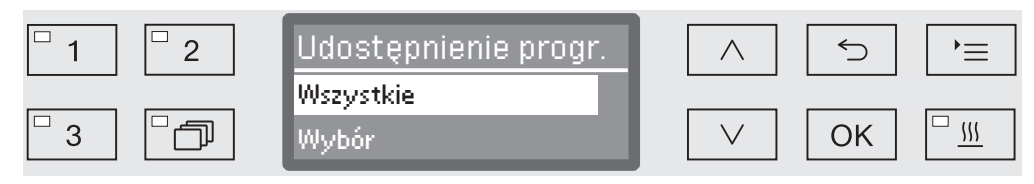

- Wszystkie

Wszystkie programy są udostępnione.

- Wybór

Do dyspozycji są wybrane programy.

Wybrać opcję korzystając z przycisków strzałek  $\wedge$  i  $\vee$  i potwierdzić wybór za pomocą *OK*.

Opcja Wybór otwiera listę ze wszystkimi programami.

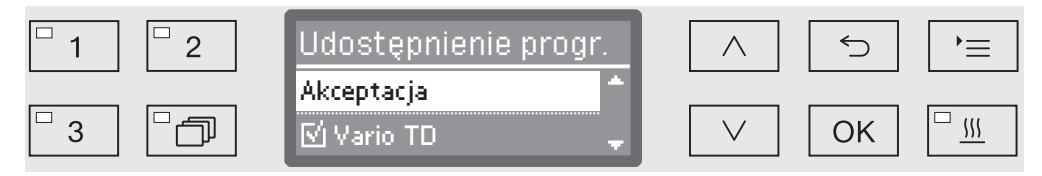

Wybór programu odbywa się w drodze wyboru wielokrotnego. Na wyświetlaczu wszystkie programy są poprzedzone okienkiem  $\Box$ . Jeśli program jest udostępniony, w okienku widoczny jest "ptaszek"  $\mathbb{N}$ . Zablokowane programy są oznaczone przez puste okienko.

- Wybierając przyciskami strzałek  $\wedge$  i  $\vee$  i potwierdzając za pomocą *OK* można udostępniać i blokować programy.
- Aby zapamiętać wybór, wybrać opcję Akceptacja na końcu listy i potwierdzić ją za pomocą *OK*.

#### Przesunięcie programu: przyporządkowywanie przycisków wyboru programów

Listę programów można sortować według swoich preferencji, przyporządkowując przy tym dowolnie programy do trzech przycisków wyboru programów  $\boxed{1}$ ,  $\boxed{2}$  i  $\boxed{3}$ .

Wywołać menu poprzez następującą ścieżkę:

Przycisk '≡

- Więcej ustawień
	- Przesunięcie progr.

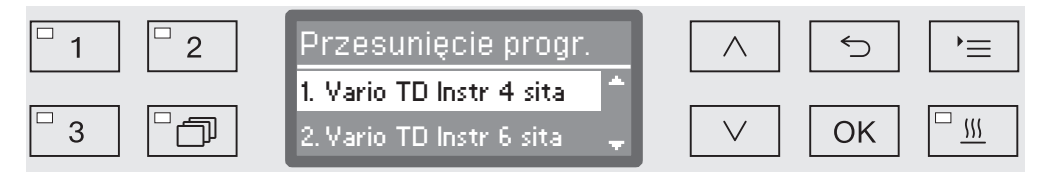

Na liście programów są wymienione wszystkie udostępnione programy (patrz rozdział "Więcej ustawień/Udostępnienie"). Decydujące dla przyporządkowania do przycisków wyboru programu jest miejsce na liście programów. Programy są na niej numerowane od 1 do n. Pierwsze trzy programy są przyporządkowane do przycisków wyboru programu, np.:

- 1. Vario TD Instr 4 sita do przycisku wyboru programu  $\boxed{1}$
- 2. Vario TD Instr 6 sita do przycisku wyboru programu  $\boxed{2}$
- 3. Vario TD MIC do przycisku wyboru programu [3]
- 4. Vario TD Instr 8sit
- 5. Vario TD AN
- itd.
- $\blacksquare$  Za pomocą przycisków strzałek  $\land$  i  $\lor$  wybrać program, który ma zostać przesunięty.
- Potwierdzić wybór za pomocą *OK*.

Teraz można przesunąć ten program na liście.

- W tym celu przesunąć program za pomocą przycisków strzałek  $\wedge$  i  $\vee$  na żądaną pozycję.
- *OK* zapisuje program na wybranej pozycji.

Program zapamiętany wcześniej na tej pozycji oraz wszystkie kolejne programy zostaną przesunięte o jedną pozycję do dołu.

Proces ten można dowolnie powtarzać.

**Menu można zakończyć przyciskiem**  $\leq$ **.** 

#### Program kontrolny

Do sprawdzenia wydajności mycia w ramach kontroli rutynowych służą różne programy kontrolne.

To, które to są programy i jak je można uruchomić, jest opisane w rozdziale "Czynności serwisowe".

#### Konserwacja filtrów

Czyszczenie sit w komorze mycia Sita w komorze mycia należy codziennie kontrolować i regularnie czyścić, patrz rozdział "Czynności serwisowe/Czyszczenie sit w komorze mycia".

> W tym celu w sterowniku można uaktywnić licznik, który w regularnych odstępach czasu będzie przypominał o konieczności czyszczenia.

Czyszczenie rurki filtracyjnej A 800 Rurka filtracyjna A 800 może zostać założona w specjalnej listwie iniekcyjnej wózków i koszy i musi być regularnie czyszczona. Przestrzegać wskazówek dotyczących czyszczenia w instrukcji użytkowania rurki filtracyjnej.

> W tym celu w sterowniku można uaktywnić licznik, który w regularnych odstępach czasu będzie przypominał o konieczności czyszczenia.

Aktywacja i ustawianie okresu czyszczenia Wywołać menu poprzez następującą ścieżkę: Przycisk Więcej ustawień

- 
- Konserwacja filtra
	- Zespół sit ew. Rurka filtracyjna

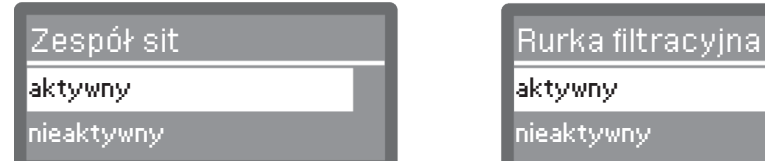

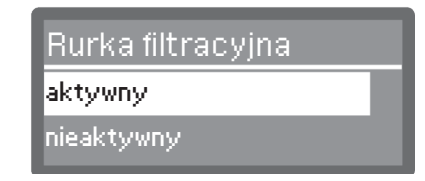

- aktywny

Okres czyszczenia jest uaktywniony.

Wybierając aktywny można zresetować licznik lub ustawić okres czyszczenia.

- nieaktywny

Okres czyszczenia jest zdezaktywowany.

Wybrać opcję korzystając z przycisków strzałek  $\wedge$  i  $\vee$  i potwierdzić wybór za pomocą *OK*.

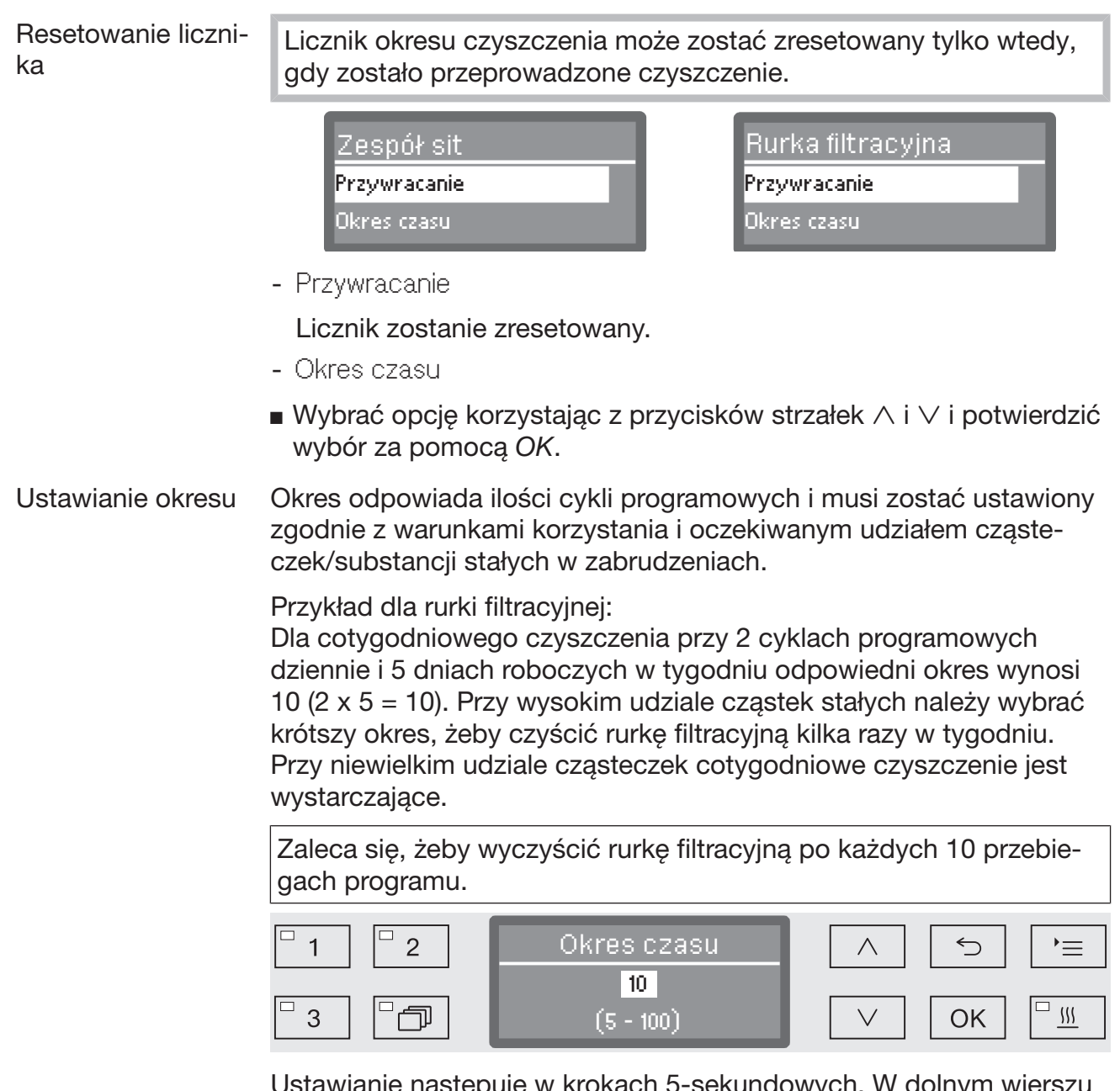

Ustawianie następuje w krokach 5-sekundowych. W dolnym wierszu pokazywany jest możliwy zakres ustawień.

- **J** Ustawić okres za pomocą przycisków strzałek  $\wedge$  (więcej) i  $\vee$ (mniej).
- Zapamiętać ustawienie za pomocą *OK*.

# Złącza

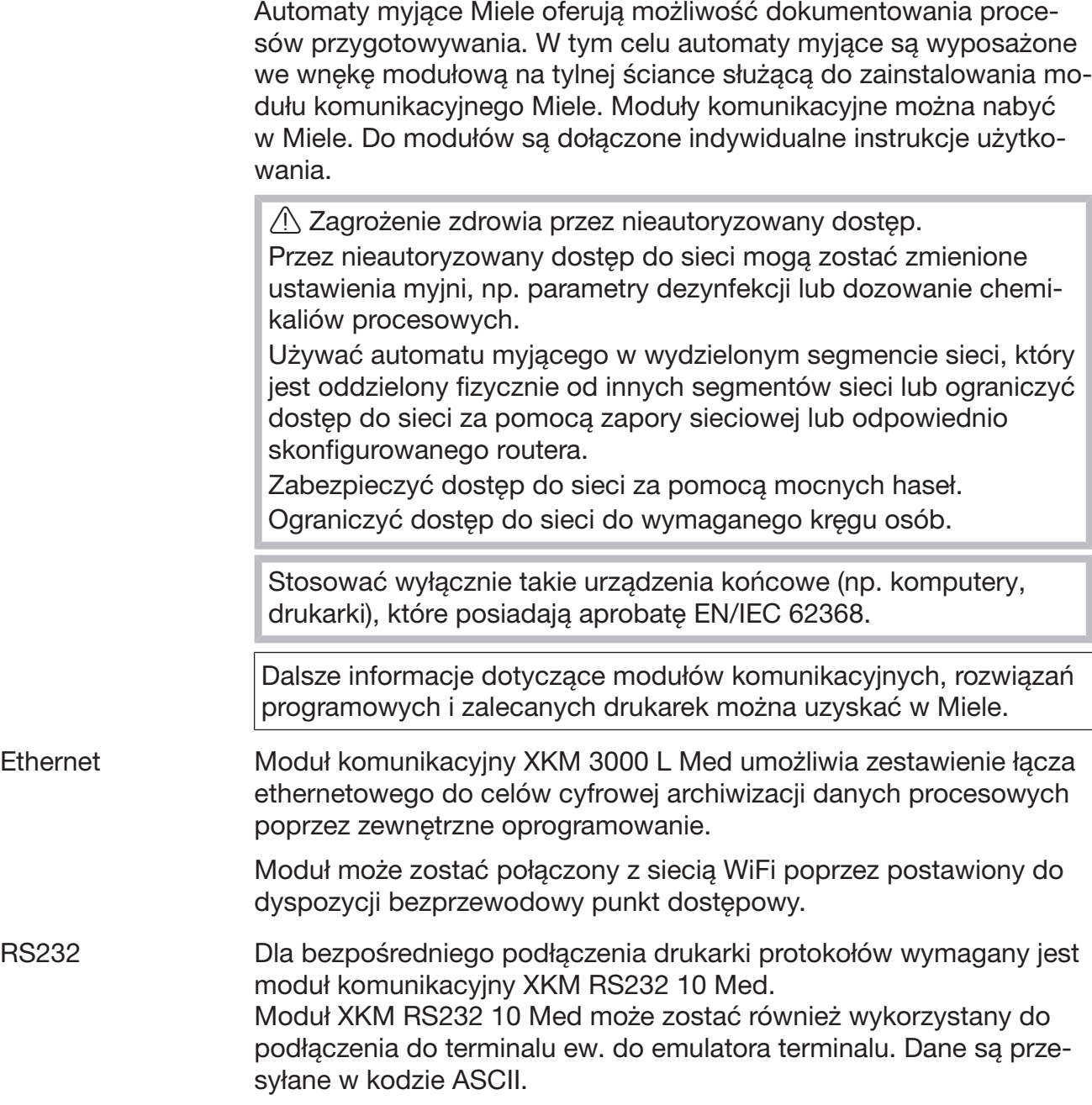

#### Konfiguracja złącza

Konfiguracja złącza powinna być przeprowadzana wyłącznie przez specjalistów.

Wywołać menu poprzez następującą ścieżkę:

Przycisk

Więcej ustawień

Złącza

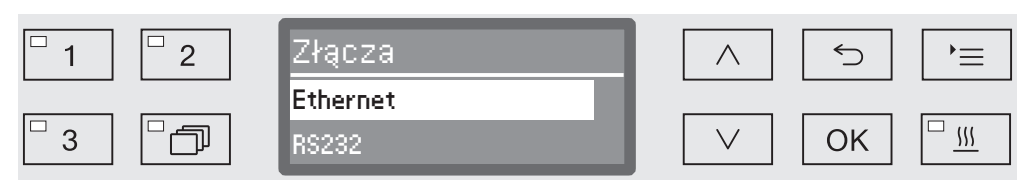

- Ethernet

Konfiguracja złącza ethernetowego.

- RS232

Konfiguracja złącza szeregowego RS-232.

Wybrać rodzaj złącza i potwierdzić wybór za pomocą *OK*.

Następnie należy skonfigurować parametry złącza.

#### Ethernet - Status modułu

Wskazanie statusu połączenia (aktywny/nieaktywny).

- Status adresu

Lista parametrów złącza, jak np. Adres IP, Maska podsieci itd.

- DHCP

Złącze ethernetowe może być realizowane albo przez Dynamic Host Configuration Protocol (DHCP) albo przez ustawienie następujących parametrów:

- Adres IP
- Maska podsieci
- Brama domyślna
- Serwer DNS automat.
- Serwer DNS 1
- Serwer DNS 2
- Typ portu
- Port

# Więcej ustawień

RS-232 - Wydruk protokołów

Późniejsze odczytywanie protokołów ładunku (patrz rozdział "Dokumentacja procesowa").

– Język **™** 

Dla złącza RS-232 można ustawić następujące języki: niemiecki, angielski (GB), francuski, włoski, hiszpański, portugalski, szwedzki, lub rosyjski.

- Tryb

– Terminal

Podłączenie do terminala ew. emulatora terminala. Cyrylica nie jest dostępna w formie kodów ASCII. Przy wyborze języka rosyjskiego wskazania są podawane w języku angielskim (GB).

– Drukarka

Podłączenie drukarki protokołów.

- Przepustowość

Prędkość transmisji danych złącza.

- 2400, 9600, 19200, 38400, 57600, 115200
- Parzystość

Zabezpieczenie transmisji danych. Parzystość musi się zgadzać u nadawcy i odbiorcy.

– none, even, odd

- Przywracanie

Konfiguracja złącza zostanie przywrócona do ustawień fabrycznych.

Następujące parametry są wstępnie skonfigurowane:

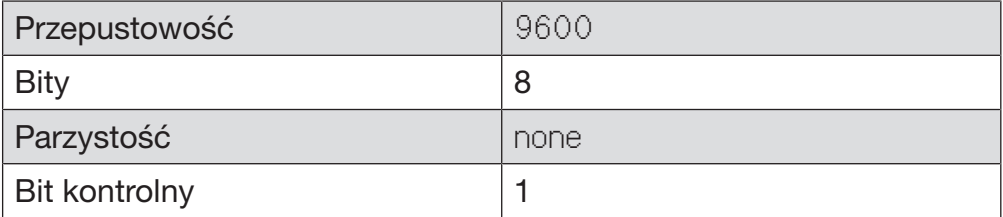

#### Twardość wody

Za pomocą tego menu można zaprogramować instalację odwapniającą na twardość wody wodociągowej.

Dalsze postępowanie jest opisane w rozdziale "Instalacja odwapniania wody".

#### Wskazania wyświetlacza: Temperatura

Podczas trwania programu na wyświetlaczu można sprawdzić temperaturę mycia.

Podawana jest albo temperatura aktualna, albo zadana dla bieżącego bloku mycia temperatura docelowa.

Wywołać menu poprzez następującą ścieżkę:

Przycisk

- Więcej ustawień
	- Wskazania wyświetlacza

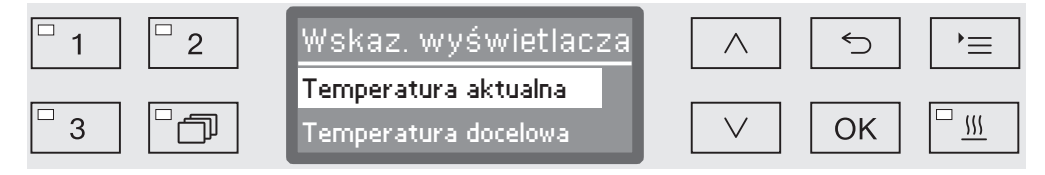

- Temperatura aktualna

Wskazania aktualnej temperatury w komorze mycia.

- Temperatura docelowa

Wskazania przewidywanej dla bieżącego bloku mycia temperatury docelowej. Jeśli nie została zaprogramowana żadna temperatura, wyświetlana jest linia przerywana ---.

Podczas trwania programu oba ustawienia będą jednolicie wyświetlane jako Temperatura. Rozróżnienie na temperaturę aktualną i docelową nie jest dostępne.

- Wybrać opcję za pomocą przycisków strzałek  $\wedge$  i  $\vee$ .
- Zapamiętać ustawienie za pomocą *OK*.

# Wyświetlacz: Kontrast i Jasność

Za pomocą tego menu można dostosować jasność i kontrast wyświetlacza.

Wywołać menu poprzez następującą ścieżkę:

Przycisk

- Więcej ustawień
	- Wyświetlacz

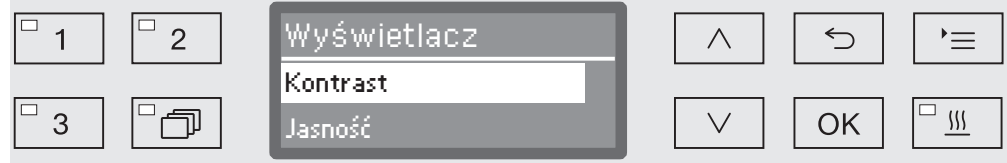

- Kontrast

Ustawianie kontrastu.

- Jasność

Ustawianie jasności.

- Wybrać opcję za pomocą przycisków strzałek  $\wedge$  i  $\vee$ .
- Potwierdzić wybór za pomocą *OK*.

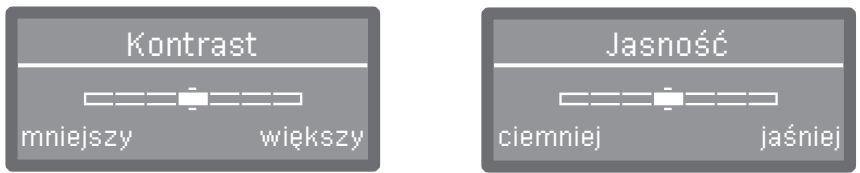

Kontrast i jasność ustawia się za pomocą paska segmentowego na wyświetlaczu.

- $\blacksquare$  Dopasować ustawienie za pomocą przycisków strzałek  $\land$  (większy/ jaśniej) i V (mniejszy/ciemniej).
- Zapamiętać ustawienie za pomocą *OK*.

# Wyłączyć po

Jeśli urządzenie nie będzie używane przez określony, możliwy do ustawienia czas, może ono przejść w tryb gotowości do pracy lub zostać automatycznie wyłączone.

- Gotowość do pra- Przy gotowości do pracy urządzenie pozostaje włączone, a na wycy świetlaczu jest pokazywana godzina. Naciśnięcie dowolnego przycisku spowoduje reaktywację urządzenia.
	- Aby uaktywnić gotowość do pracy, w punkcie Więcej ustawień/Wyłączyć po należy uaktywnić funkcję Auto-Off i ustawić czas oczekiwania.
	- **Poza tym w punkcie** Ustawienia <sup>1</sup>/Godzina/Wyświetl musi zostać wybrana opcja wyświetlania godziny.

Po upływie ustawionego czasu czekania urządzenie przechodzi w tryb gotowości do pracy.

#### Funkcja Auto-Off Aby zaoszczędzić energię, można uaktywnić funkcję Auto-Off. Jeśli urządzenie nie będzie używane przez określony, możliwy do ustawienia czas, wyłączy się ono automatycznie.

- W celu aktywacji funkcji Auto-Off należy najpierw uaktywnić funkcję w punkcie Więcej ustawień/Wyłączyć po i ustawić czas oczekiwania.
- Następnie w punkcie Ustawienia 7/Godzina/Wyświetl należy wybrać opcję Bez wskazań.

Po upływie czasu oczekiwania myjnia wyłączy się automatycznie.

 $\blacksquare$  Myjnię można z powrotem włączyć za pomocą przycisku  $\lozenge$ .

#### Aktywacja funkcji Wyłączyć po Wywołać menu poprzez następującą ścieżkę:

#### Przycisk

- Więcej ustawień
	- Wyłączyć po

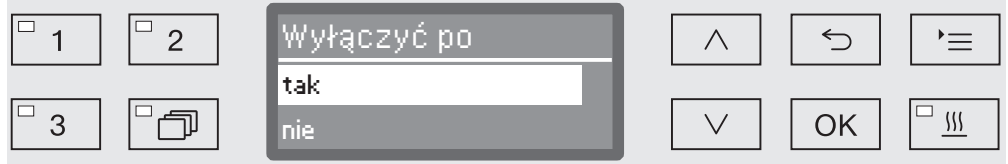

- tak

Funkcja Auto-Off jest uaktywniona. Należy ustawić czas oczekiwania, po którym nastąpi automatyczne wyłączenie.

- nie

Funkcja Auto-Off jest zdezaktywowana.

- Wybrać opcję za pomocą przycisków strzałek  $\wedge$  i  $\vee$ .
- Zapamiętać ustawienie za pomocą *OK*.

Ustawianie czasu oczekiwania Jeśli została wybrana opcja tak, należy ustawić czas oczekiwania, po którego upływie nastąpi automatyczne wyłączenie.

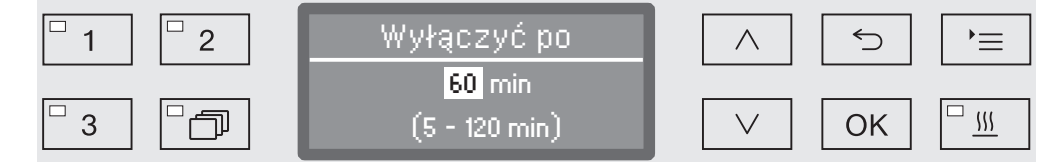

Czas oczekiwania może zostać ustawiony w krokach 5-minutowych. W dolnym wierszu pokazywany jest możliwy zakres ustawień.

- Ustawić czas oczekiwania za pomocą przycisków strzałek  $\wedge$  (więcej) i  $\vee$  (mniej).
- Zapamiętać ustawienie za pomocą *OK*.

#### Wersja oprogramowania

Poprzez to menu można sprawdzić wersję oprogramowania poszczególnych elementów sterowania. Może to być wymagane np. w przypadku interwencji serwisowej.

Dalsze postępowanie jest opisane w rozdziale "Serwis".

#### Dostosowywanie ustawień programowych

Ustawienia programowe powinny być dostosowane do wymagań technicznych i do ładunku.

Do zmiany ustawień programowych wymagana jest dodatkowo specyficzna znajomość urządzenia i dlatego powinny być one podejmowane wyłącznie przez biegłych użytkowników lub serwis Miele.

Przy zwalidowanym postępowaniu zmiany w programach ew. w dozowaniu muszą zostać udokumentowane. Ewentualnie należy poddać proces ponownej walidacji.

## Konstrukcja programu

Każdy program podzielony jest na bloki, które odbywają się jeden po drugim. Program obejmuje przynajmniej jeden i co najwyżej 11 bloków programowych. Każdy blok może wystąpić tylko raz w ramach jednego programu.

Bloki programowe są poprzedzone tak zwanym nagłówkiem programu. Są w nim zawarte ogólne ustawienia programu. Poza tym są przez niego globalnie uaktywniane lub dezaktywowane pojedyncze parametry bloków mycia.

**Nagłówek progra-** - Zmiana ilości wody mu Do każdego bloku programowego z poborem wody jest przyporządkowana znamionowa ilość wody. Ilość wody może zostać zwiększona łącznie stopniowo dla wszystkich bloków lub zmniejszona z powrotem do wartości bazowych z tabeli programów.

- Czas pompowania

Jeśli instalacja kanalizacyjna jest niewystarczająca, żeby odprowadzić ścieki z komory mycia w przewidzianym czasie, można przedłużyć czas odpompowywania o określoną wartość.

Parametry pomiaru ciśnienia spryskiwania i kontroli ramion spryskujących są zastrzeżone dla serwisu Miele.

# Ustawienia programowe

Bloki programowe Kolejność bloków programowych jest ustalona z góry i odpowiada kolejności w przeglądzie programów (patrz "Przegląd programów").

- Płukanie wstepne 1 do 3

Płukanie wstępne służy do usunięcia większych zabrudzeń i substancji wytwarzających pianę.

- Mycie 1 i 2

W zależności od ładunku mycie odbywa się z reguły przy temperaturach od 45 °C do 65 °C z dodatkiem odpowiedniego detergentu.

- Płukanie 1 do 4

W krokach płukania chemia procesowa z poprzednich bloków mycia jest spłukiwana i ewentualnie neutralizowana przez dozowanie odpowiednich środków.

- Spłukiwanie 1 i 2

Aby uniknąć osadów i korozji na ładunku, do następnego spłukiwania należy zastosować najlepiej wodę dejonizowaną (o ile występuje).

Dezynfekcja, zgodnie z koncepcją A<sub>0</sub> normy EN ISO 15883, odbywa się termicznie w temperaturze od 80 do 95 °C i przy odpowiednim czasie działania.

- Suszenie

Wystarczające wysuszenie redukuje ryzyko korozji przez wilgoć resztkową na ładunku.

Za wyjątkiem dozowania nabłyszczacza i parametrów suszenia ustawienia bloków programowych są zastrzeżone dla serwisu Miele.

#### Wywoływanie menu

Fabrycznie menu ustawień programowych jest zablokowane dla użytkownika. W razie potrzeby może ono zostać udostępnione przez serwis Miele.

Wywołać menu poprzez następującą ścieżkę:

Przycisk

- Więcej ustawień
	- Ustawienia progr.

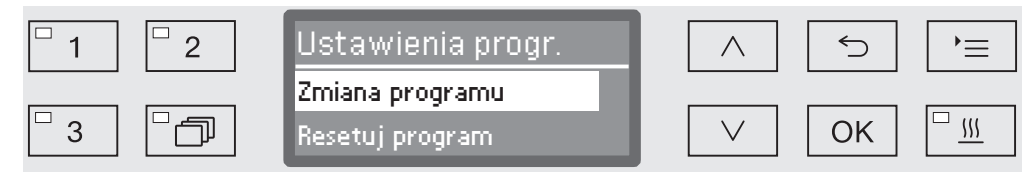

- Zmiana programu

Programy mogą zostać indywidualnie dostosowane do wymagań technicznych w zakresie mycia.

- Resetuj program

Przywracanie programu do ustawień fabrycznych. Ten wybór spowoduje skasowanie programów nowo utworzonych przez serwis.

#### Resetowanie programu

Programy można pojedynczo resetować do ustawień fabrycznych.

 Programy, które zostały zapamiętane na wolnym miejscu programowym, zostaną bezpowrotnie skasowane.

- Ustawienia progr.
	- Resetuj program

Na wyświetlaczu pojawia się najpierw lista wszystkich programów.

Wybrać program korzystając z przycisków strzałek  $\wedge$  i  $\vee$  i potwierdzić wybór za pomocą *OK*.

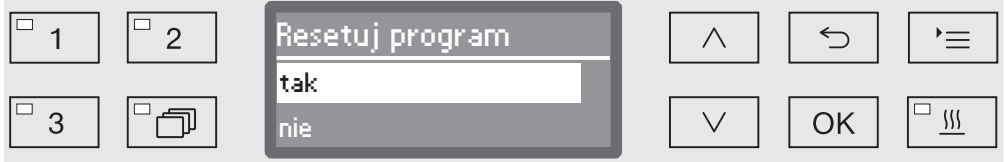

- tak

...

Program zostanie przywrócony do ustawień fabrycznych.

- nie

Parametry programowe nie zostaną zmienione.

Wybrać opcję korzystając z przycisków strzałek  $\wedge$  i  $\vee$  i potwierdzić wybór za pomocą *OK*.

#### Zmiana programu

Zmiana programu następuje w dwóch krokach:

- Zmiana programu zaczyna się od wylistowania wszystkich bloków mycia, które są przyporządkowane do programu. Należy je najpierw potwierdzić.
- Następnie można zmienić poszczególne parametry programowe.

Każdą zmianę ustawień fabrycznych należy udokumentować do celów serwisowych.

Przy zwalidowanym postępowaniu zmiany w programach ew. w dozowaniu muszą zostać udokumentowane.

Ewentualnie należy poddać proces ponownej walidacji.

- ... Ustawienia progr.
	- Zmiana programu

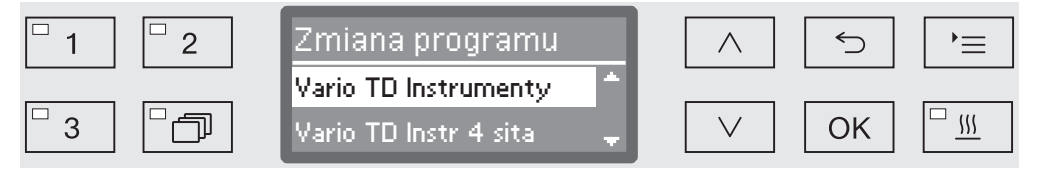

Wybrać program, który ma zostać zmieniony.

Dalsze postępowanie jest opisane od rozdziału "Przyporządkowywanie bloków programowych".

Przyporządkowywanie bloków programowych

Każda zmiana programowa rozpoczyna się od wylistowania bloków programowych.

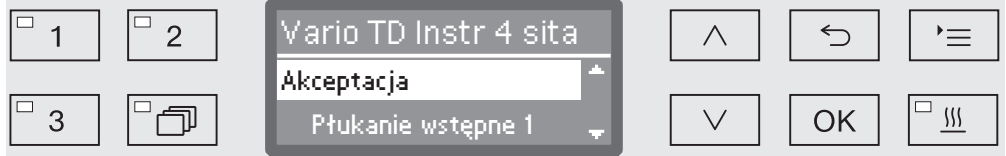

Na wyświetlaczu wylistowane są wszystkie bloki programowe przyporządkowane do programu. W razie potrzeby przyporządkowanie może zostać dopasowane przez serwis.

Wybrać opcję Akceptacja i potwierdzić za pomocą *OK*.

Następnie wyświetlane są dalsze możliwości ustawień. Można je modyfikować w dowolnej kolejności.

...

Zmiana ilości wody Podwyższenie ilości wody jest sensowne, gdy ze względu na strukturę ładunku wiązana jest duża ilość wody, lub gdy w związku z rodzajem zabrudzeń (np. krew) i zastosowaną chemią procesową należy się liczyć ze wzmożonym tworzeniem piany. Dodatkowa ilość wody zależy od wykonania stosowanych koszy ew. wózków, rodzaju zabrudzeń i od ładunku.

> Gdy przygotowywany jest mało zabrudzony ładunek, który do tego wiąże małą ilość wody, można przywrócić ilość wody do ustawień fabrycznych, żeby zaoszczędzić energię.

Zmiana ilości wody

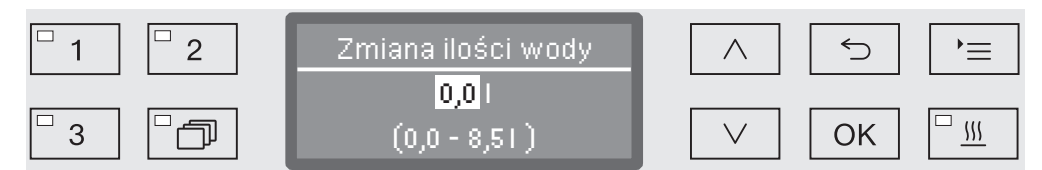

Ilość wody może zostać zwiększona w krokach 0,5-l lub przywrócona do ustawień fabrycznych. W dolnym wierszu podawany jest zakres możliwych ustawień. Ustawienie "0,0 l" odpowiada ustawieniom fabrycznym.

- $\blacksquare$  Zmienić ilość wody za pomocą przycisków strzałek  $\wedge$  (więcej) i  $\vee$ (mniej).
- Zapamiętać ustawienie za pomocą *OK*.

#### Przedłużenie czasu pompowania

Gdy na koniec bloku programowego w komorze urządzenia jest jeszcze woda, ponieważ np. instalacja kanalizacyjna nie wystarcza, żeby odprowadzić wodę ściekową z komory mycia w przewidzianym czasie, pojawia się następujący komunikat błędu:

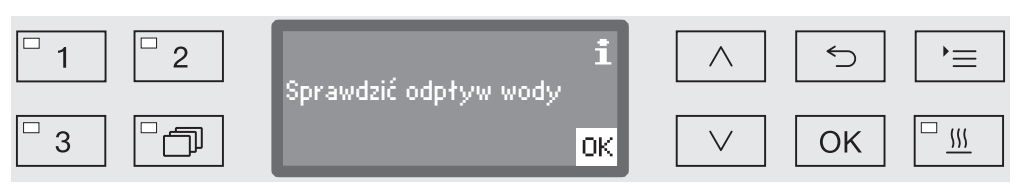

W takim przypadku czas odpompowywania może zostać przedłużony.

Czas pompowania

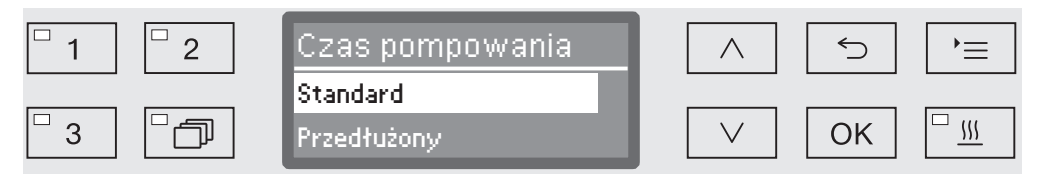

- Standard

...

Czas odpompowywania odpowiada ustawieniom standardowym.

- Przedłużony

Czas odpompowywania zostanie przedłużony o podany czas. To ustawienie spowoduje przedłużenie czasu trwania programu.

- Wybrać opcję za pomocą przycisków strzałek  $\wedge$  i  $\vee$ .
- Zapamiętać ustawienie za pomocą *OK*.

Wspomaganie suszenia Funkcja dodatkowa "Wspomaganie suszenia" (Suszenie) przyspiesza proces suszenia na koniec programu.

> Przy uaktywnionym wspomaganiu suszenia zamek Komfort otwiera nieco drzwiczki na koniec programu, dzięki czemu para wodna może się ulotnić z komory mycia. Ładunek jest suszony pasywnie przez ciepło resztkowe w komorze mycia.

Czas schładzania komory mycia Po fazie płukania następuje faza schładzania. Podczas tej przerwy para wodna jest odprowadzana z komory mycia przez kondensator pary i kondensowana. Dzięki temu zostaje zmniejszona wilgotność w komorze mycia, co ułatwia suszenie. Poza tym dzięki temu komora mycia zostaje nieco schłodzona.

...

Czas schładzania komory

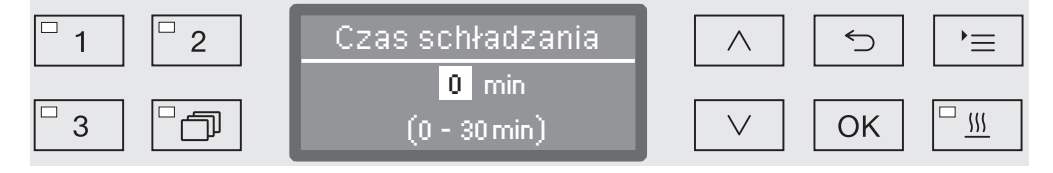

Ustawianie następuje w krokach 1-minutowych. W dolnym wierszu pokazywany jest możliwy zakres ustawień.

- Ustawić czas schładzania za pomocą przycisków strzałek  $\wedge$  (więcej) i  $\vee$  (mniej).
- Zapamiętać ustawienie za pomocą *OK*.

Czas suszenia Po czasie schładzania zamek drzwiczek Komfort uchyla nieco drzwiczki, żeby mogło nastąpić ulotnienie wilgoci i ciepła pozostałych w komorze. Od tego momentu drzwiczki są odblokowane i w każdej chwili mogą zostać otwarte. Po upływie czasu suszenia na wyświetlaczu pojawia się komunikat Program zakończony. Otwarcie drzwiczek przed upływem czasu suszenia spowoduje wcześniejsze zakończenie programu.

▶ Czas suszenia

...

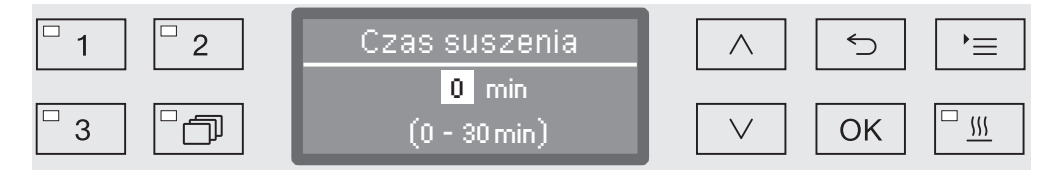

Ustawianie następuje w krokach 1-minutowych. W dolnym wierszu pokazywany jest możliwy zakres ustawień.

- **J** Ustawić czas suszenia za pomocą przycisków strzałek  $\wedge$  (więcej)  $i \vee$  (mniej).
- Zapamiętać ustawienie za pomocą *OK*.
#### Dokumentowanie procesów przygotowywania

Procesy przygotowywania są dokumentowane dla wsadu. Wychwytywane są zawsze różnice pomiędzy wartościami docelowymi a osiąganymi.

Podczas trwania programu protokołowane są między innymi następujące dane:

- typ i numer seryjny urządzenia
- data
- start programu i nazwa programu
- numer wsadu
- zastosowane bloki programowe
- system dozujący z temperaturą dozowania i ew. docelową wielkością dozowania
- wartości docelowe temperatury i czasów działania
- minimalna i maksymalna temperatura podczas czasu działania
- rezultat pomiarów ciśnienia spryskiwania
- wszystkie komunikaty błędów
- zakończenie programu
- komunikaty systemowe, jak np. brak soli

W razie potrzeby w protokole mogą zostać ujęte jeszcze dalsze dane. W tym celu proszę się zwrócić do serwisu Miele.

Zapamiętywanie W zależności od zakresu, w wewnętrznej pamięci, zabezpieczonej przed utratą zasilania, przechowywane jest od 10 do maks. 20 protokołów ładunku. W razie problemów z siecią lub drukarką mogą one zostać odczytane w późniejszym terminie. Jeśli pamięć się zapełni, zastępowany jest zawsze najstarszy protokół.

> Ponadto z ostatniego przebiegu programu zapamiętywane są dane źródłowe dla graficznej prezentacji danych procesowych. Mogą one zostać przekształcone przez zewnętrzne oprogramowanie dokumentacyjne na prezentację graficzną. Przesyłanie danych źródłowych wymaga złącza ethernetowego. Prezentacja graficzna na wyświetlaczu lub wydanie na bezpośrednio podłączoną drukarkę są niemożliwe. Zapamiętywanie danych dla informacji graficznych nie jest zabezpieczone przed utratą zasilania.

Uzupełnianie numeru wsadu Serwis Miele ma możliwość kontynuacji numeracji wsadów, np. w przypadku aktualizacji oprogramowania lub wymiany sterownika urządzenia.

#### Moduł komunikacyjny dla zewnętrznej archiwizacji

Dla ciągłej archiwizacji protokołów ładunku na tylnej ściance urządzenia jest zintegrowana wnęka modułowa do umieszczenia modułu komunikacyjnego Miele. Moduły umożliwiają instalację złącza ethernetowego do dokumentacji za pomocą oprogramowania dokumentacyjnego lub złącza RS-232 do podłączenia drukarki protokołów.

Dalsze informacje dotyczące rozwiązań softwarowych i zalecanych drukarek można uzyskać w Miele.

Stosować wyłącznie takie urządzenia końcowe (np. komputery, drukarki), które posiadają aprobatę EN/IEC 62368.

Moduły komunikacyjne są do nabycia w sklepach z akcesoriami Miele i mogą zostać zamontowane w każdej chwili. Do modułów są dołączone oddzielne instrukcje montażu.

Konfiguracja złącza powinna być przeprowadzana wyłącznie przez specjalistów. Przestrzegać wskazówek w rozdziale "Ustawienia zaawansowane/Złącza".

#### Dokumentacja procesowa za pomocą zewnętrznego oprogramowania

Do celów archiwizacji cyfrowej dane procesowe są przesyłane przez złącze ethernetowe do zewnętrznego oprogramowania dokumentacyjnego. Przesyłanie może się odbywać do wyboru stale podczas trwania procesu lub kompleksowo na koniec procesu. Odpowiednie ustawienia są tutaj dokonywane przez serwis Miele.

Informacje dotyczące ciśnienia spryskiwania, wartości A $_{\rm 0}$ , przewodności, temperatury w komorze mycia w razie potrzeby mogą również zostać zarchiwizowane w formie graficznej.

Utworzenie złącza ethernetowego wymaga doposażenia w moduł komunikacyjny XKM 3000 L Med.

Do podłączenia do sieci WiFi moduł można połączyć kablem z posiadanym urządzeniem dostępowym.

Problemy z przesyłaniem danych Jeśli podczas bieżącego procesu dojdzie do usterki sieci, np. z powodu odłączonego kabla, pojawia się odpowiedni komunikat błędu.

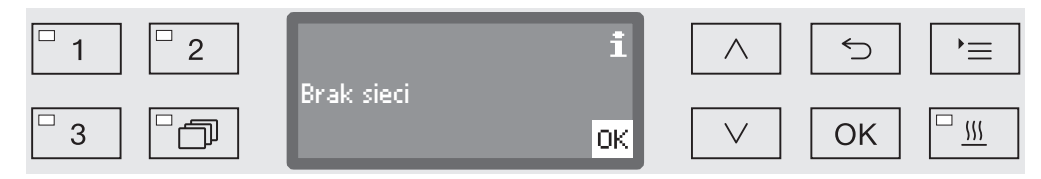

Bieżący proces przygotowywania jest kontynuowany bez przerwy, a dane procesowe są zapamiętywane w pamięci wewnętrznej.

W przypadku problemów z siecią lub z oprogramowaniem do protokołów proszę powiadomić Państwa administratora systemu lub sieci.

#### Dokumentacja procesowa za pomocą drukarki protokołów

Protokoły procesowe zostaną wydrukowane przez podłączoną bezpośrednio drukarkę protokołów i zarchiwizowane w formie papierowej. Nie obejmuje to prezentacji graficznej. Bezpośrednie połączenie wymaga modułu komunikacyjnego XKM RS232 10 Med.

- Formaty protokołów Do celów archiwizacji papierowej można wybierać spośród dwóch różnych formatów protokołów:
	- W formacie pełnym podawane są wszystkie zaprotokołowane dane.
	- Format skrócony zawiera tylko wybrane parametry.

Format protokołu nie ma żadnego wpływu na dane zapamiętane w myjni. Zasadniczo zapamiętywane są wszystkie dane dla pełnego protokołu. W ten sposób można zmienić format protokołu dla każdego nowego wsadu.

Wywołać menu poprzez następującą ścieżkę:

Przycisk

- Więcej ustawień
	- ▶ Protokoły

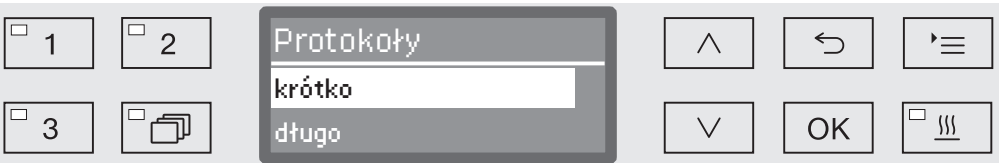

- krótko

Wydruk w formacie skróconym

- długo

Wydruk w formacie pełnym

- Wybrać opcję za pomocą przycisków strzałek  $\wedge$  i  $\vee$ .
- Zapamiętać ustawienie za pomocą *OK*.

## Późniejsze odczytywanie protokołów

Myjnia oferuje możliwość późniejszego odczytu protokołów zapamiętanych w pamięci wewnętrznej.

Zewnętrzne oprogramowanie Przy istniejącym połączeniu sieciowym dane mogą być odczytywane bezpośrednio przez oprogramowanie dokumentacyjne, o ile oprogramowanie obsługuje taką funkcję. Wprowadzanie danych na myjni nie jest konieczne.

Drukarka protokołów Do późniejszych wydruków protokołów do dyspozycji są następujące opcje.

Wywołać menu poprzez następującą ścieżkę:

Przycisk

- Więcej ustawień
	- Złącza
		- ▶ RS232
			- Wydruk protokołów

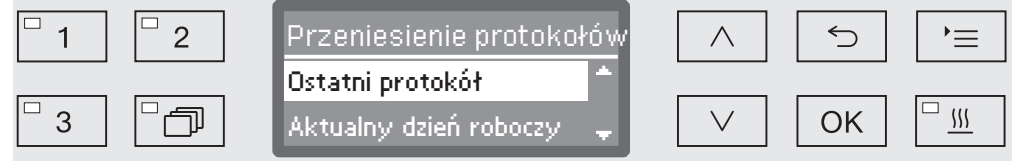

- Ostatni protokół

Wydanie ostatniego protokołu.

- Aktualny dzień roboczy

Wydanie wszystkich protokołów z aktualnego dnia roboczego.

- Ostatni dzień roboczy

Wydanie wszystkich protokołów z poprzedniego dnia roboczego.

- Wszystkie

Wydanie wszystkich zapamiętanych protokołów.

- Wybrać opcję za pomocą przycisków strzałek  $\wedge$  i  $\vee$ .
- Przycisk *OK* uruchomi transmisję danych.

Transmisja danych przebiega w tle, tak że dalej można korzystać z myjni.

## **Konserwacja**

Okresowe konserwacje muszą być przeprowadzane po 1000 godzin roboczych lub przynajmniej raz w roku przez serwis Miele lub przez odpowiednio wykwalifikowanego specjalistę.

Przegląd obejmuje następujące punkty i kontrole funkcyjne:

- wymiana elementów podlegających zużyciu
- kontrola bezpieczeństwa elektrycznego zgodnie z lokalnymi zaleceniami

(np. VDE 0701, VDE 0702)

- mechanika i uszczelnienie drzwiczek
- połączenia gwintowe i przyłącza w komorze mycia
- dopływ i odpływ wody
- wewnętrzne i zewnętrzne systemy dozujące
- ramiona spryskujące
- zespół sit
- naczynie zbiorcze z pompą spustową i zaworem zwrotnym
- wszystkie wózki, kosze, moduły i wkłady
- kondensator pary
- mechanika mycia/ciśnienie mycia
- kontrola wzrokowa i funkcyjna podzespołów
- pomiar termoelektryczny
- kontrola szczelności
- wszystkie systemy pomiarowe związane z bezpieczeństwem
- zabezpieczenia

Zewnętrzne oprogramowanie dokumentacyjne i sieci komputerowe nie są kontrolowane przez serwis Miele.

## Kontrole rutynowe

Codziennie przed rozpoczęciem pracy osoba obsługująca musi przeprowadzić rutynową kontrolę. Do celów kontroli rutynowych fabrycznie dostarczana jest dokumentacja do utworzenia odpowiedniej listy zadań.

Należy skontrolować następujące punkty:

- sita w komorze mycia
- ramiona spryskujące urządzenia oraz ramiona spryskujące wózków, modułów i koszy
- komorę mycia i uszczelkę drzwiczek
- systemy dozujące
- wózki, kosze, moduły i wkłady
- filtry w nośnikach ładunku

### Czyszczenie sit w komorze mycia

Sita w dnie komory mycia zapobiegają przedostawaniu się większych zabrudzeń do systemu obiegowego. Sita mogą zostać zatkane przez zanieczyszczenia. Dlatego sita należy codziennie kontrolować i w razie potrzeby wyczyścić.

**Szkody przez zatkanie dróg wodnych.** Bez założonych sit zabrudzenia dostaną się do obiegu wodnego myjni. Zabrudzenia mogą zatkać dysze i zawory. Uruchamiać programy tylko wtedy, gdy sita są założone. Sprawdzić poprawność osadzenia sit, gdy zostaną założone z powrotem po czyszczeniu.

Istnieje możliwość ustawienia w sterowniku okresów czyszczenia dla sit w komorze mycia, patrz rozdział "Ustawienia XKonserwacja filtrów".

Okres czyszczenia nie zastępuje codziennych kontroli rutynowych sit w komorze mycia!

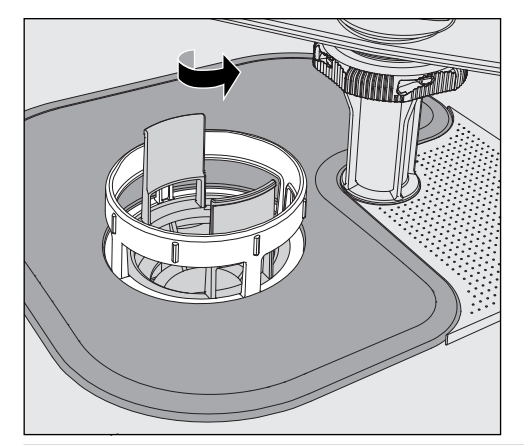

 $\bigwedge$  Istnieje ryzyko odniesienia zranień przez odłamki szkła, igły itp., które zostały zatrzymane przez sita.

 Odkręcić mikrofiltr w kierunku strzałki i wyjąć go wraz z sitem zgrubnym.

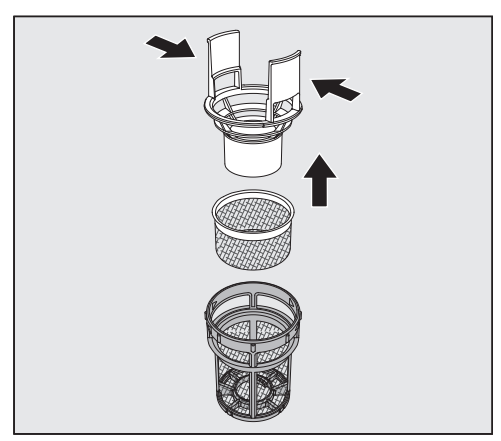

- Ścisnąć razem wypustki uchwytu i wyciągnąć sito zgrubne do góry.
- Wyjąć sito dokładne, które spoczywa luźno pomiędzy sitem zgrubnym i mikrofiltrem.

## Czynności serwisowe

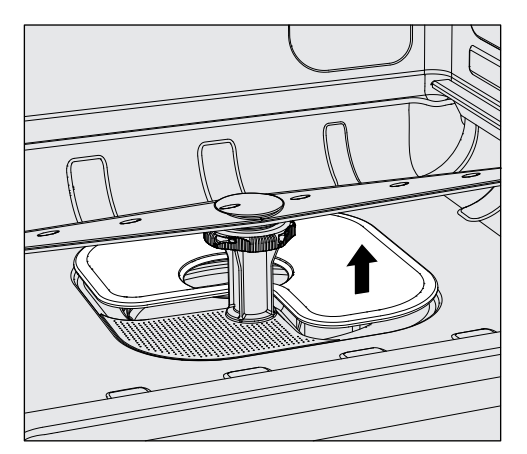

- Na koniec wyjąć sito płaskie.
- Wyczyścić sita.
- Założyć kombinację sit z powrotem w odwrotnej kolejności. Zwrócić uwagę na to, żeby...
- ...sito powierzchniowe płasko przylegało do dna komory mycia.
- ...sito zgrubne dobrze się zatrzasnęło w mikrofiltrze.
- ...mikrofiltr był dokręcony aż do oporu.

Jeśli dla sit w komorze mycia został ustawiony okres czyszczenia, należy go zresetować po czyszczeniu, patrz rozdział "Ustawienia / Konserwacja filtrów".

## Kontrola i czyszczenie ramion spryskujących

Może się zdarzyć, że dysze ramion spryskujących zostaną zatkane – szczególnie wtedy, gdy sita w komorze nie są prawidłowo zatrzaśnięte i zabrudzenia mogą się dostać do obiegu kąpieli myjącej.

Dlatego ramiona spryskujące należy codziennie kontrolować wzrokowo pod kątem ewentualnych zanieczyszczeń.

- W tym celu należy wyjąć wózek ew. kosze.
- Sprawdzić ramiona spryskujące za pomocą kontroli wzrokowej pod kątem zabrudzeń i zatkanych dysz.
- Poza tym należy skontrolować, czy ramiona spryskujące mogą się łatwo obracać.

 $\sqrt{N}$  Poruszające się z trudem lub zablokowane ramiona spryskujące nie mogą być dalej stosowane.

W takim przypadku proszę się zwrócić do serwisu Miele.

Czyszczenie ramion spryskujących

Do czyszczenia ramiona spryskujące urządzenia oraz wózków i koszy muszą zostać zdemontowane w następujący sposób:

Wyjąć wózek ew. kosze z urządzenia.

Górne ramię spryskujące urządzenia jest zamocowane za pomocą połączenia wtykowego.

Wyciągnąć górne ramię spryskujące urządzenia do dołu.

Dolne ramię spryskujące urządzenia i ramiona spryskujące wózków i koszy są zamocowane za pomocą zamka bagnetowego.

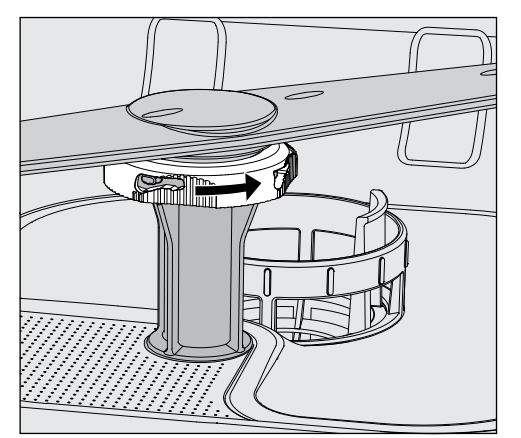

- Zwolnić zamek bagnetowy, obracając go do oporu w kierunku strzałki.
- Następnie ramiona spryskujące można ściągnąć do góry ew. do dołu.

#### Ramiona spryskujące wózków i koszy z nakrętkami radełkowymi:

Ramiona spryskujące wózków i koszy starszych typoszeregów są mocowane za pomocą nakrętek radełkowych. Należy je odkręcić, żeby móc ściągnąć ramię spryskujące do dołu.

Nakrętki radełkowe z metalu mają lewy gwint.

Nakrętki radełkowe z ceramiki mają prawy gwint.

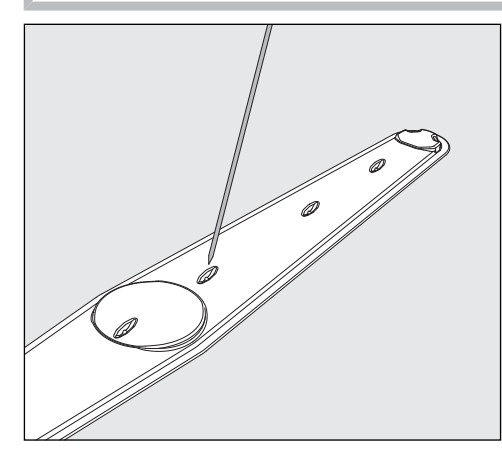

- Wcisnąć zabrudzenia do środka ramienia spryskującego za pomocą spiczastego przedmiotu.
- Następnie dobrze przepłukać ramię spryskujące pod bieżącą wodą.

 Do magnesów ramion spryskujących nie mogą być przyczepione żadne przedmioty metalowe ani elementy ładunku. Przyczepione metalowe przedmioty mogą spowodować błędny po-

miar ilości obrotów ramienia spryskującego.

Usunąć wszystkie przedmioty metalowe z magnesów.

 Sprawdzić ułożyskowanie ramion spryskujących pod kątem widocznych oznak zużycia.

Jeśli na ułożyskowaniu widoczne są oznaki zużycia, mogą one ograniczać funkcjonalność ramion spryskujących w dłuższej perspektywie.

W takim przypadku proszę się zwrócić do serwisu Miele.

- Po czyszczeniu założyć z powrotem ramiona spryskującego.
- Sprawdzić po montażu, czy ramiona spryskujące mogą się swobodnie obracać.

Każde z ramion spryskujących wózków i koszy jest oznaczone numerem, który jest również wytłoczony na rurce doprowadzającej wodę w obszarze zamka bagnetowego, np. 03. Zwrócić uwagę przy montażu na to, żeby numery na ramionach spryskujących zgadzały się z numerami na rurkach doprowadzających wodę.

## Czyszczenie myjni

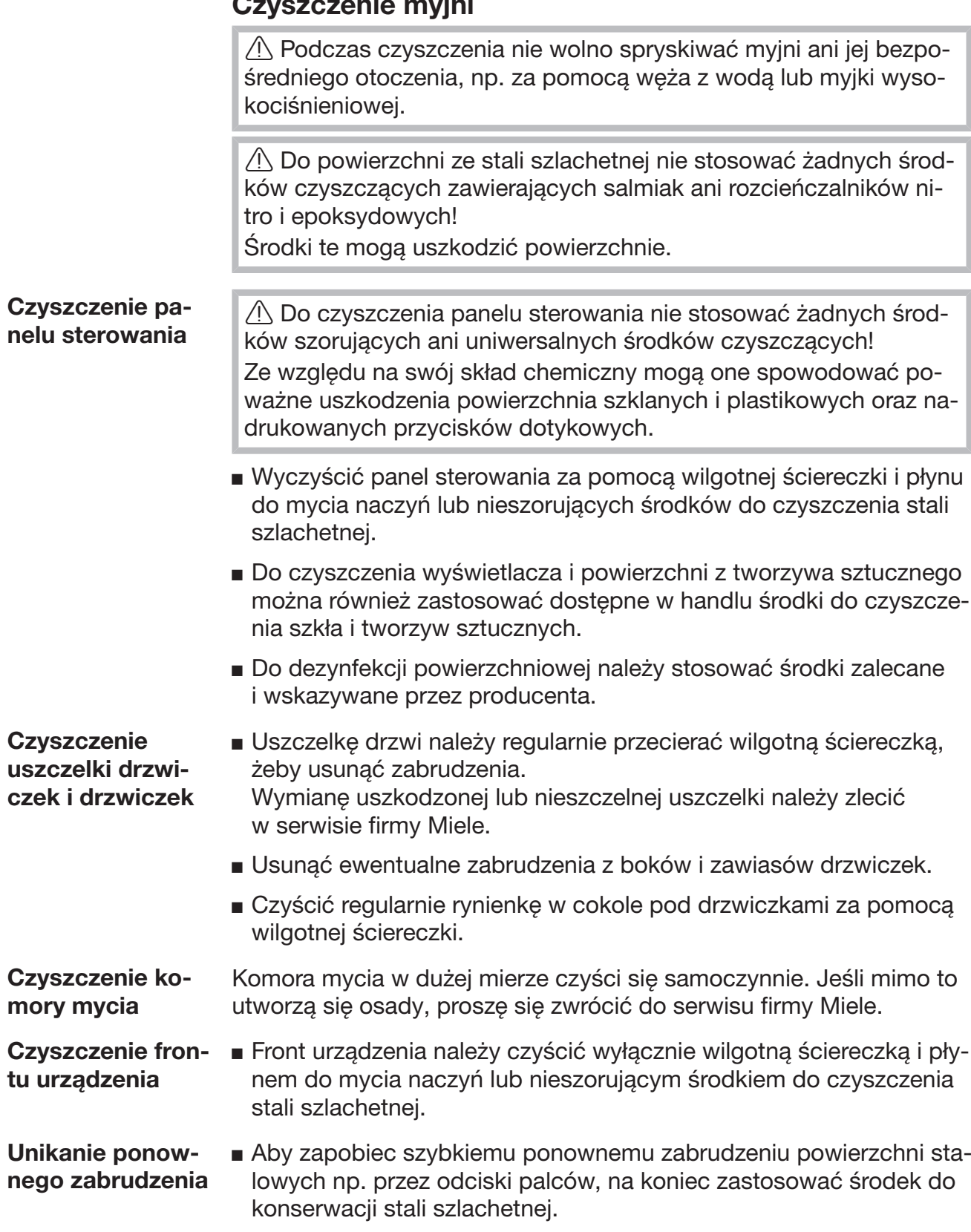

#### Sprawdzanie dozowania detergentu w proszku

Jeśli myjnia dysponuje zasobnikiem do dozowania proszku / ... w drzwiczkach, należy przestrzegać następujących zasad:

Przy stosowaniu detergentu w proszku należy kontrolować w cyklach 14-dniowych temperaturę w momencie dozowania.

Temperatura dozowania podlega walidacji i powinna być zamieszczona w protokole walidacyjnym.

Dla sprawdzenia podczas trwania programu należy odczytać temperaturę na wyświetlaczu w momencie wyraźnie słyszalnego odskoczenia klapki zasobnika, udokumentować ją i porównać z danymi w protokole walidacyjnym.

 $\sqrt{N}$  Jeśli ustalona w ten sposób temperatura dozowania odbiega od temperatury zamieszczonej w protokole walidacyjnym o więcej niż +/- 2 °C, należy powiadomić serwis Miele.

## Kontrola wózków, koszy, modułów i wkładów

W celu zapewnienia prawidłowego działania wózków, koszy, modułów i wkładów, muszą być one codziennie kontrolowane. Lista kontrolna jest dołączona do automatu myjącego.

Należy sprawdzić następujące punkty:

- Czy rolki jezdne wózków i koszy znajdują się w stanie bezusterkowym i są dobrze przymocowane do wózka lub kosza?
- Czy przyłącza wodne występują i są nieuszkodzone?
- Czy przyłącza wodne przestawiane na wysokość są ustawione na właściwej wysokości i dobrze zamontowane?
- Czy wszystkie dysze, tuleje spryskiwaczy i adaptery węży są dobrze połączone z wózkiem, koszem lub modułem?
- Czy wszystkie dysze, tuleje spryskiwaczy i adaptery węży są drożne?
- Czy zaślepki i pokrywki są dobrze osadzone na tulejach myjących?
- Czy we wszystkich modułach i listwach iniekcyjnych zaślepki są obecne i dobrze zamocowane?
- Czy w wózkach i koszach systemu modułowego zamknięcia w sprzęgłach wodnych działają prawidłowo?

jeśli występują:

- Czy ramiona spryskujące mogą się swobodnie obracać?
- Czy dysze ramion spryskujących nie są pozatykane, patrz rozdział "Czyszczenie ramion spryskujących"?
- Czy magnesy zintegrowane w ramionach spryskujących są wolne od przyczepionych przedmiotów metalowych?
- Czy rurki filtracyjne muszą zostać wyczyszczone lub płytki filtrujące, np. w E 478/1, wymienione?

**Konserwacja** wózków, koszy, modułów i wkładów

Okresowe konserwacje muszą być przeprowadzane po 1000 godzin roboczych lub przynajmniej raz w roku przez serwis Miele lub przez odpowiednio wykwalifikowanego specjalistę.

## Walidacja procesów

Odpowiednia wydajność procesów mycia i dezynfekcji z reguły jest zapewniana przez administratora.

W wymiarze międzynarodowym przy takich kontrolach użytkownik powinien postępować zgodnie z normą EN ISO 15883. W niektórych krajach podlega on również lokalnym przepisom, rozporządzeniom lub zaleceniom.

W kwestii przygotowywania produktów medycznych w Niemczech są to np.:

- Dyrektywa dotycząca wyrobów medycznych (MPG)
- Rozporządzenie odnoszące się do użytkowania produktów medycznych (MPBetreibV)
- Zalecenia Komisji Higieny Szpitalnej i Zapobiegania Infekcji (KRIN-KO) oraz Federalnego Instytutu Leków i Wyrobów Medycznych (BfArM)
- Ogólne wytyczne Niemieckiego Towarzystwa Higieny Szpitalnej (DGKH), Niemieckiego Towarzystwa Sterylnego (DGSV) oraz Zespołu ds. Przygotowania Narzędzi (AKI) dotyczących walidacji i kontroli rutynowych w procesach mycia i dezynfekcji maszynowej

#### Dostęp dla czujnika pomiarowego Na górze urządzenia, z przodu po prawej stronie pod pokrywą ew. blatem roboczym, znajduje się dostęp dla czujnika pomiarowego do walidacji. Aby się dostać do tego dostępu, należy usunąć pokrywę urządzenia ew. wysunąć urządzenie spod blatu roboczego.

Otworzyć drzwiczki.

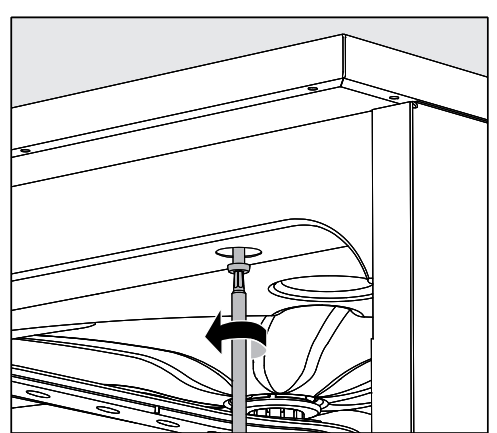

- **Odkręcić śruby mocujące.**
- Poza tym z tyłu urządzenia należy odkręcić śruby zabezpieczające pokrywę i zdjąć pokrywę do góry.

Lub

Wyciągnąć urządzenie do przodu spod blatu roboczego na ok. 15 cm.

**Programy kontrol-** Do sprawdzenia wydajności mycia w ramach kontroli rutynowych słune żą różne programy kontrolne. W przypadku programów kontrolnych nie chodzi o samodzielne programy. W dużo większym stopniu są to funkcje dodatkowe, które można uaktywnić przed startem dowolnego programu.

> Programy kontrolne automatycznie wstrzymują przebieg programu w wyznaczonym punkcie. Zatrzymanie jest wskazywane przez dźwięk sygnału i komunikat na wyświetlaczu. Serwis Miele może ustawić czas zatrzymania od 10 sekund do ok. 42 minut. W tym czasie można dokonać pomiarów lub otworzyć drzwiczki w celu pobrania próbek. Nie pozostawiać zbyt długo otwartych drzwiczek, żeby uniknąć schłodzenia komory mycia.

Po upływie czasu zatrzymania program jest automatycznie kontynuowany. Jeśli drzwiczki zostały otwarte, program może być kontynuowany dopiero po zamknięciu drzwiczek.

Jeśli chcą Państwo zrezygnować z pomiaru ew. pobrania próbek, można kontynuować program wcześniej, naciskając przycisk *Start/ Stop*.

Można wybrać następujące programy kontrolne:

- Laboratorium

Przebieg programu zostanie zatrzymany w każdym bloku mycia i płukania tuż przed odpompowaniem kapieli myjącej.

- Walidacja

Przebieg programu zostanie wstrzymany w następujących punktach:

- przed odpompowaniem kąpieli w ostatnim bloku mycia,
- po płukaniu przed odpompowaniem kąpieli myjącej,
- po pobraniu wody i przed odpompowaniem w bloku spłukiwania.

Aktywacja programu kontrolnego Programy kontrolne obowiązują zawsze tylko dla jednego cyklu programowego. Dla dalszych kontroli należy ponownie wybrać program kontrolny.

Wywołać menu poprzez następującą ścieżkę:

Przycisk

- Więcej ustawień
	- ▶ Program kontrolny

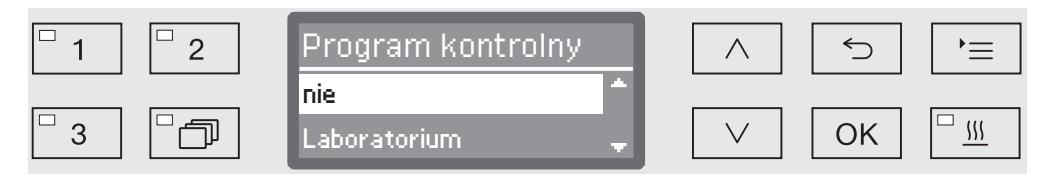

- nie

Menu zostanie zakończone bez wybierania programu.

- Laboratorium

Aktywacja programu kontrolnego Laboratorium.

- Walidacja

Aktywacja programu kontrolnego Walidacja.

- Wybrać opcję za pomocą przycisków strzałek  $\wedge$  i  $\vee$ .
- *OK* aktywuje program kontrolny przy następnym uruchomieniu programu.

Teraz można rozpocząć kontrolę wydajności.

 W tym celu należy wybrać program poprzez przyciski wyboru programów lub z listy programów i go uruchomić.

Podczas trwania programu w dolnym wierszu wyświetlacza program zostanie opisany jako Program kontrolny.

Jeśli program kontrolny ma zostać z powrotem zdezaktywowany przed kontrolą wydajności, należy wywołać górne menu i wybrać opcję nie.

Poniższy przegląd powinien być pomocny przy znajdowaniu przyczyn i usuwaniu usterek. Zawsze należy jednak pamiętać:

 $\triangle$  Naprawy mogą być przeprowadzane wyłącznie przez serwis firmy Miele. Nieprawidłowo przeprowadzone naprawy mogą się stać przyczyną poważnych zagrożeń dla użytkownika.

W celu uniknięcia niepotrzebnej interwencji serwisowej, przy pierwszym wystąpieniu komunikatu błędu należy się upewnić, czy usterka nie jest ew. efektem nieprawidłowej obsługi.

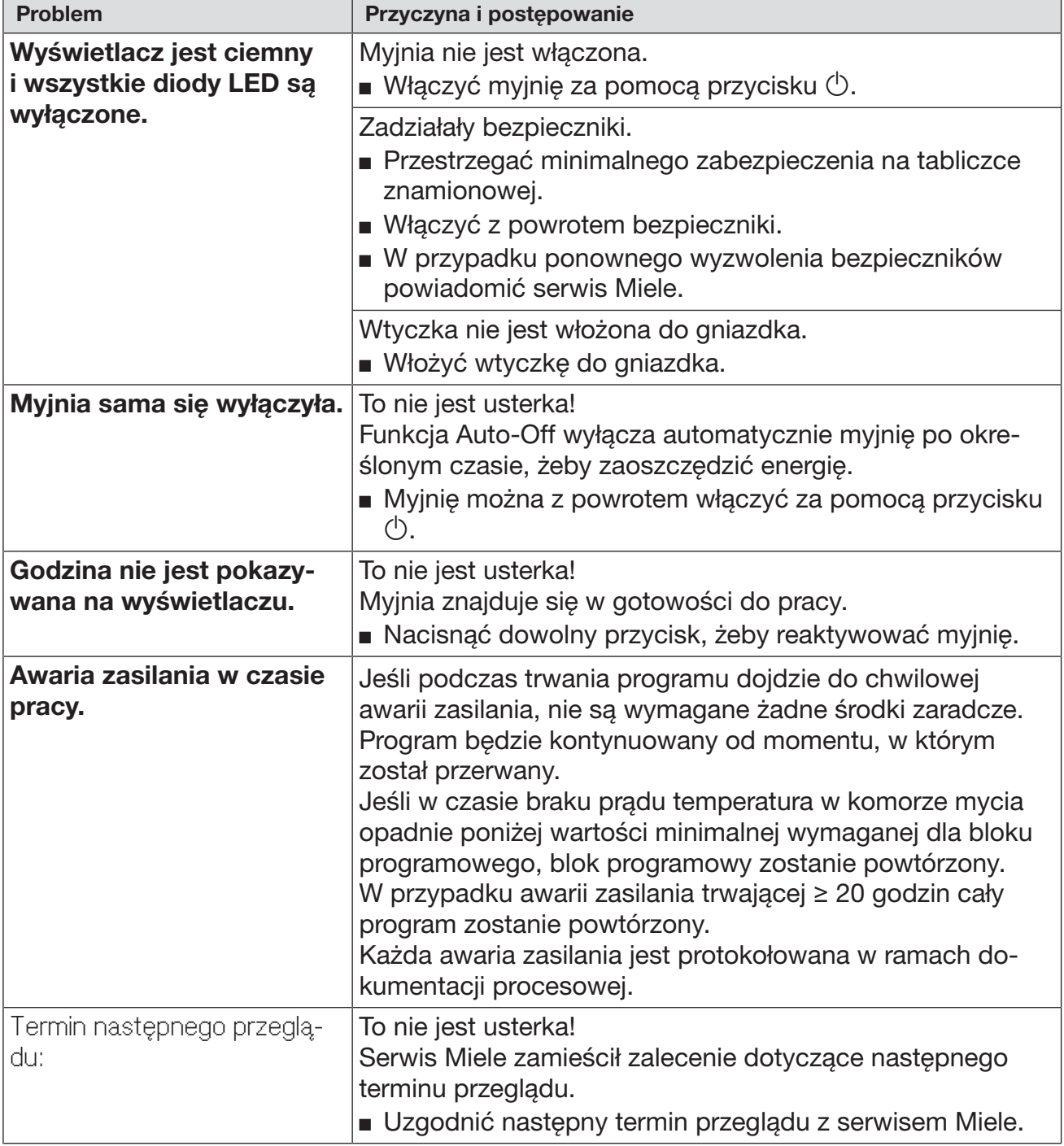

## Usterki i komunikaty techniczne

## Dozowanie/Systemy dozujące

 Zachować ostrożność przy postępowaniu z chemikaliami procesowymi! W przypadku wszystkich chemikaliów procesowych należy przestrzegać wskazówek bezpieczeństwa i kart danych bezpieczeństwa ich producentów.

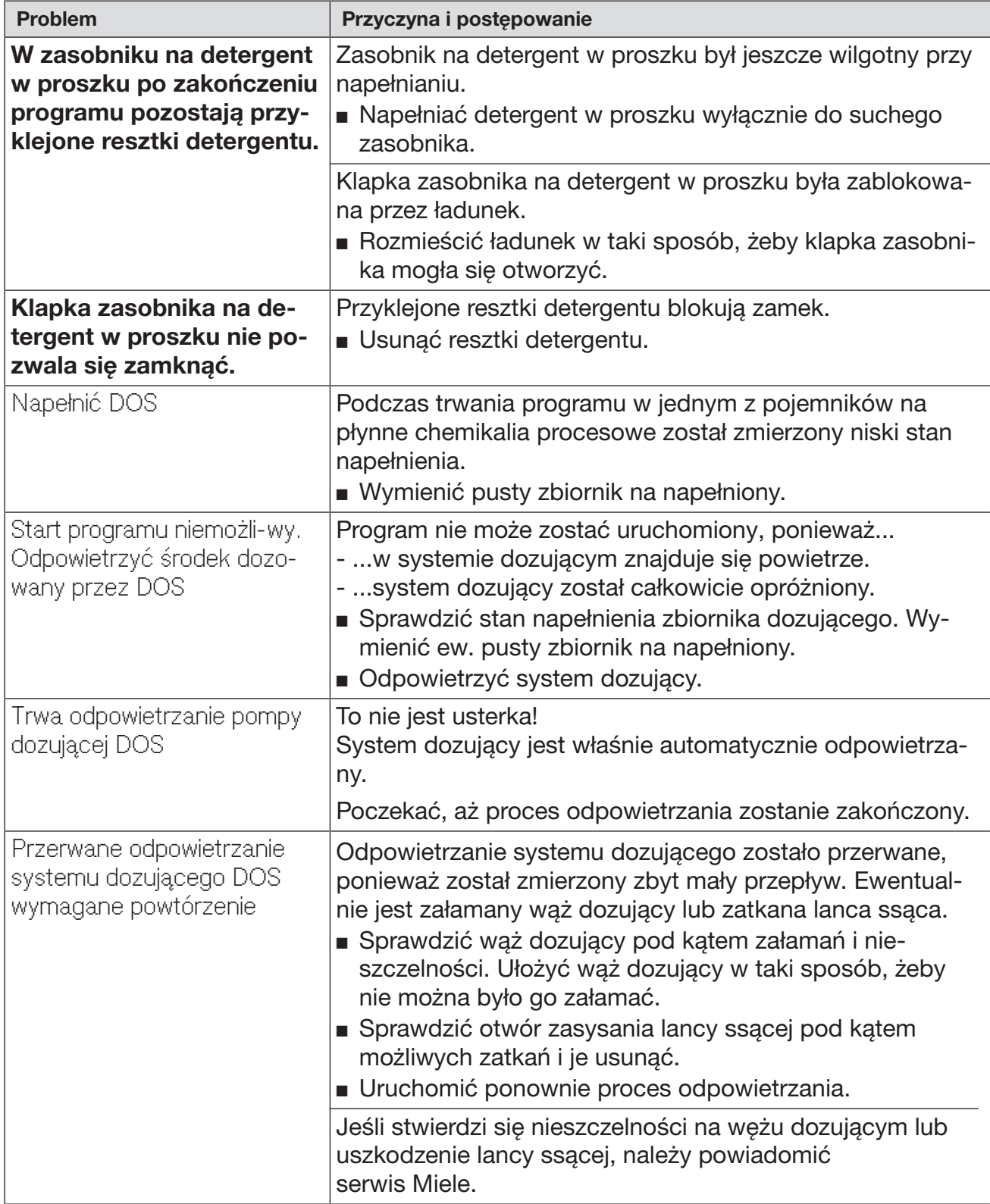

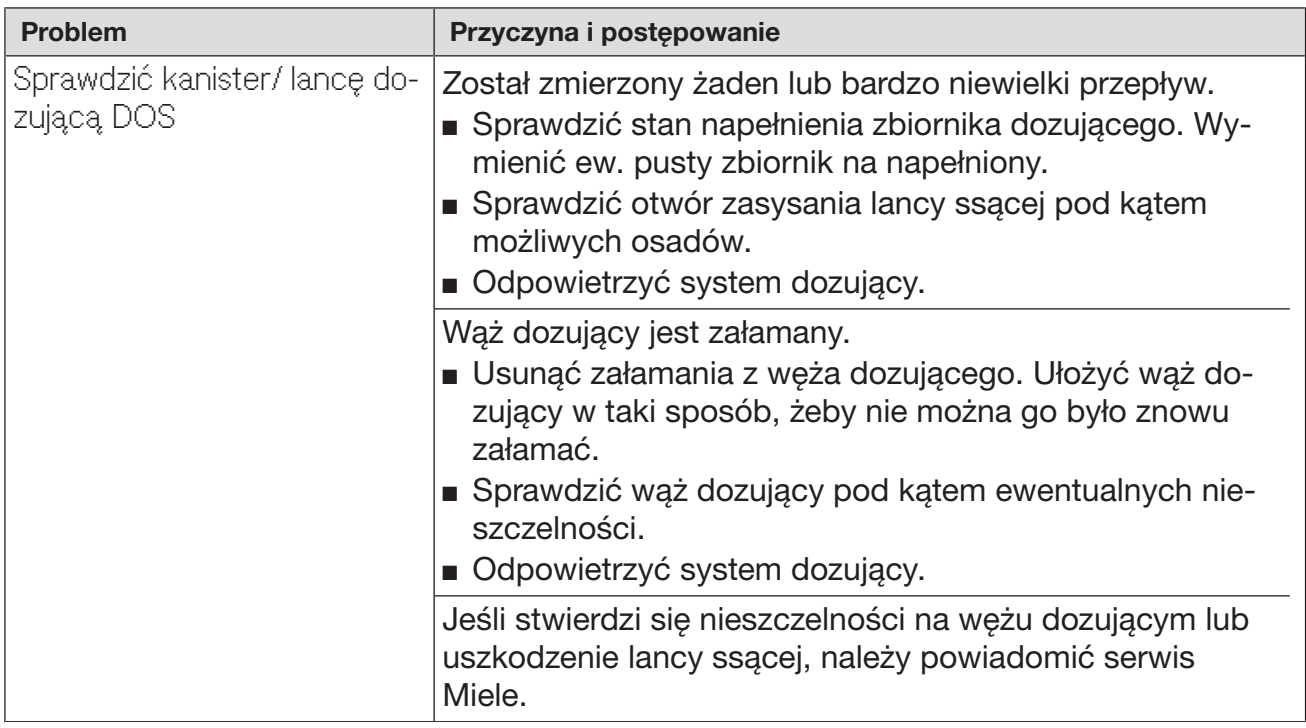

Chemikalia procesowe o wysokiej lepkości (o konsystencji żelu) mogą wpływać negatywnie na kontrolę dozowania, prowadząc do niedokładnych pomiarów. W takim przypadku proszę się zwrócić się do serwisu Miele i spytać o możliwe środki zaradcze.

# Brak soli/Instalacja odwapniania wody

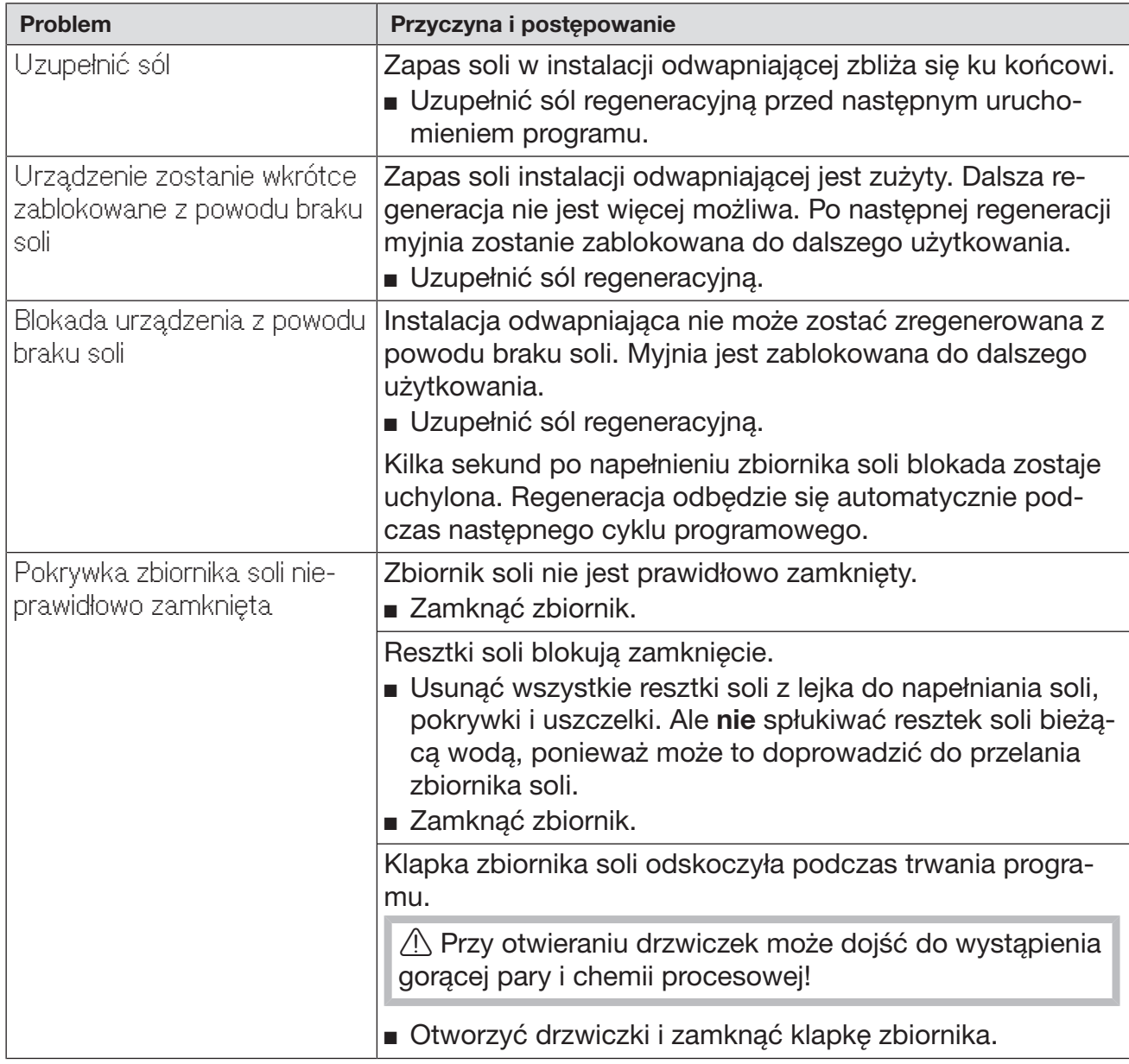

## Przerwanie z numerem błędu

W przypadku przerwania z numerem błędu, np. Błąd XXX (przy czym XXX oznacza dowolny numer), mogło dojść do wystąpienia poważnej usterki technicznej.

Przy każdym przerwaniu z numerem błędu obowiązują następujące zasady:

- Wyłączyć myjnię za pomocą przycisku  $\circlearrowleft$ .
- $\blacksquare$  Odczekać około 10 sekund przed ponownym włączeniem urządzenia przyciskiem  $\lozenge$ .
- Potwierdzić numer błędu za pomocą kodu PIN.
- Uruchomić jeszcze raz wybrany wcześniej program.

Jeśli komunikat błędu wystąpi ponownie:

- **zanotować komunikat błędu.**
- Wyłączyć myjnię za pomocą przycisku  $\circlearrowleft$ .
- Powiadomić serwis Miele.

Poza tym należy przestrzegać wskazówek dotyczących poniższych numerów błędów.

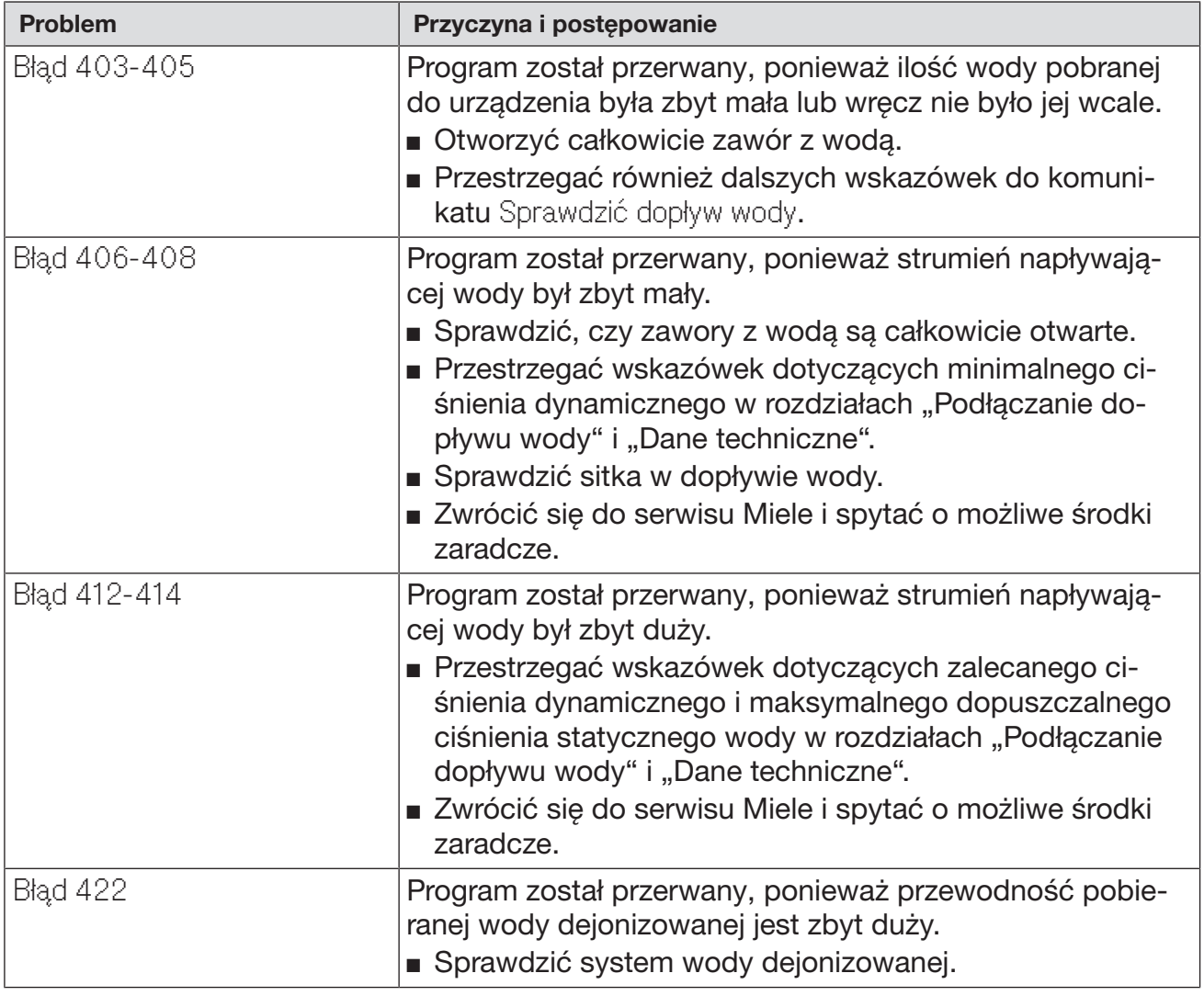

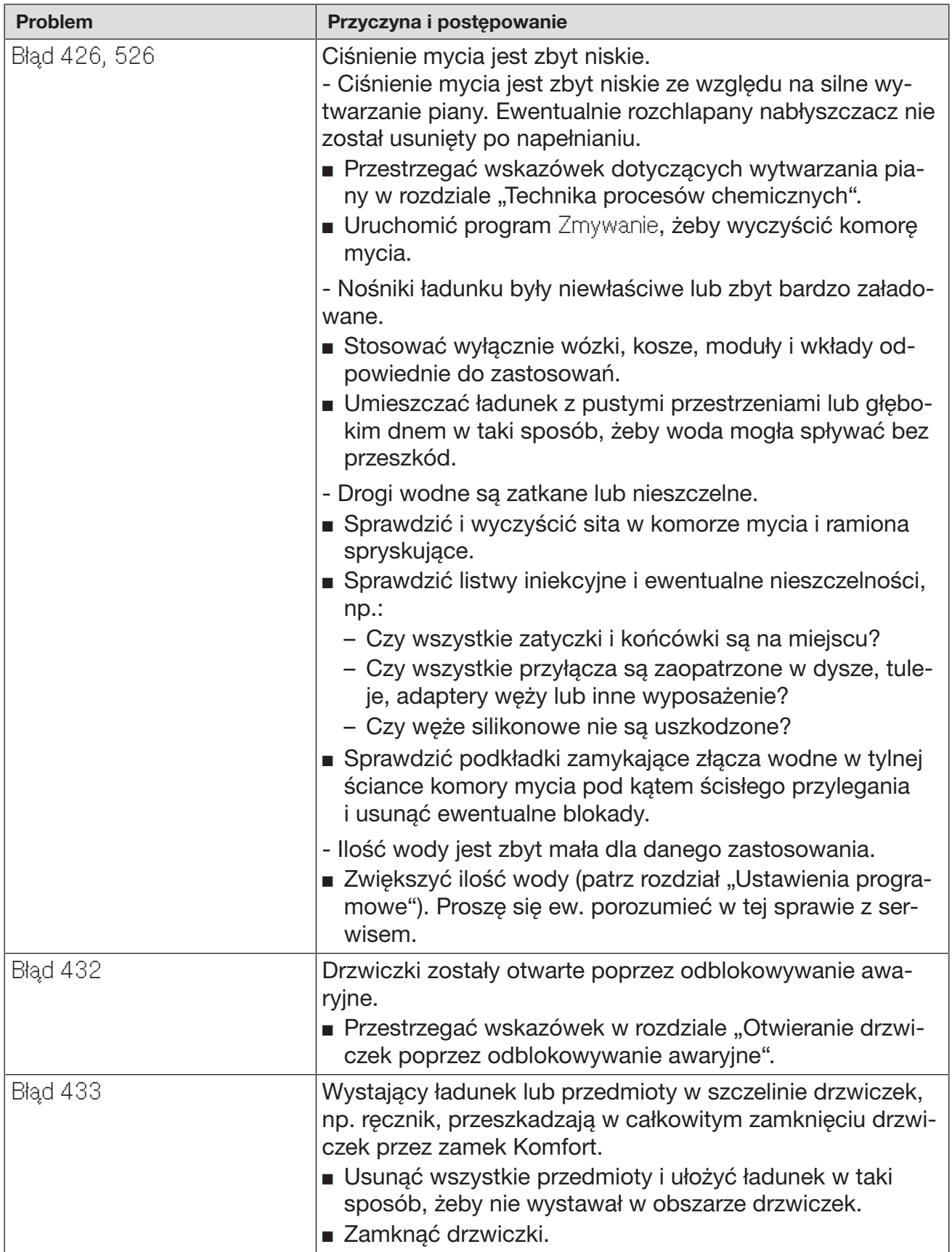

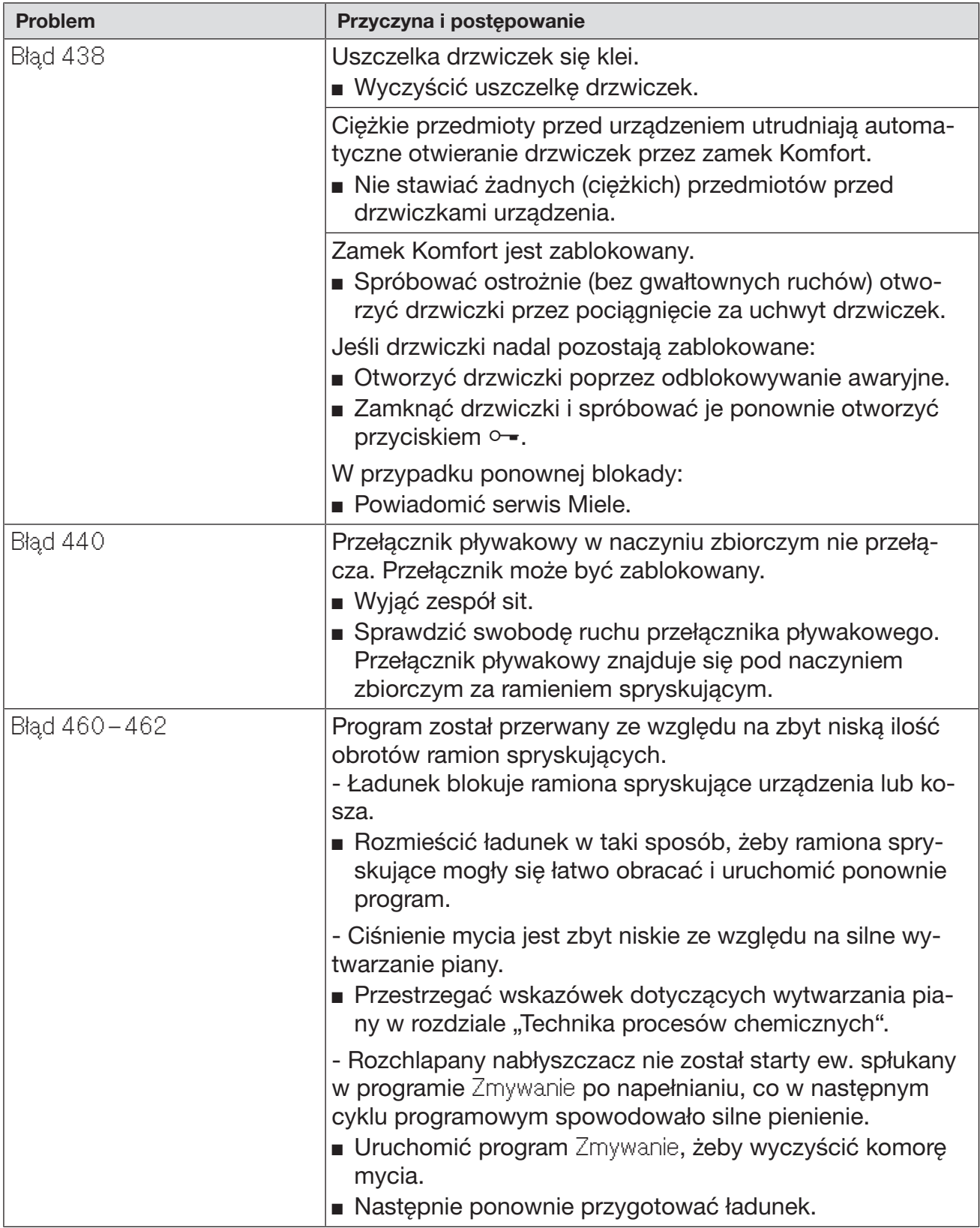

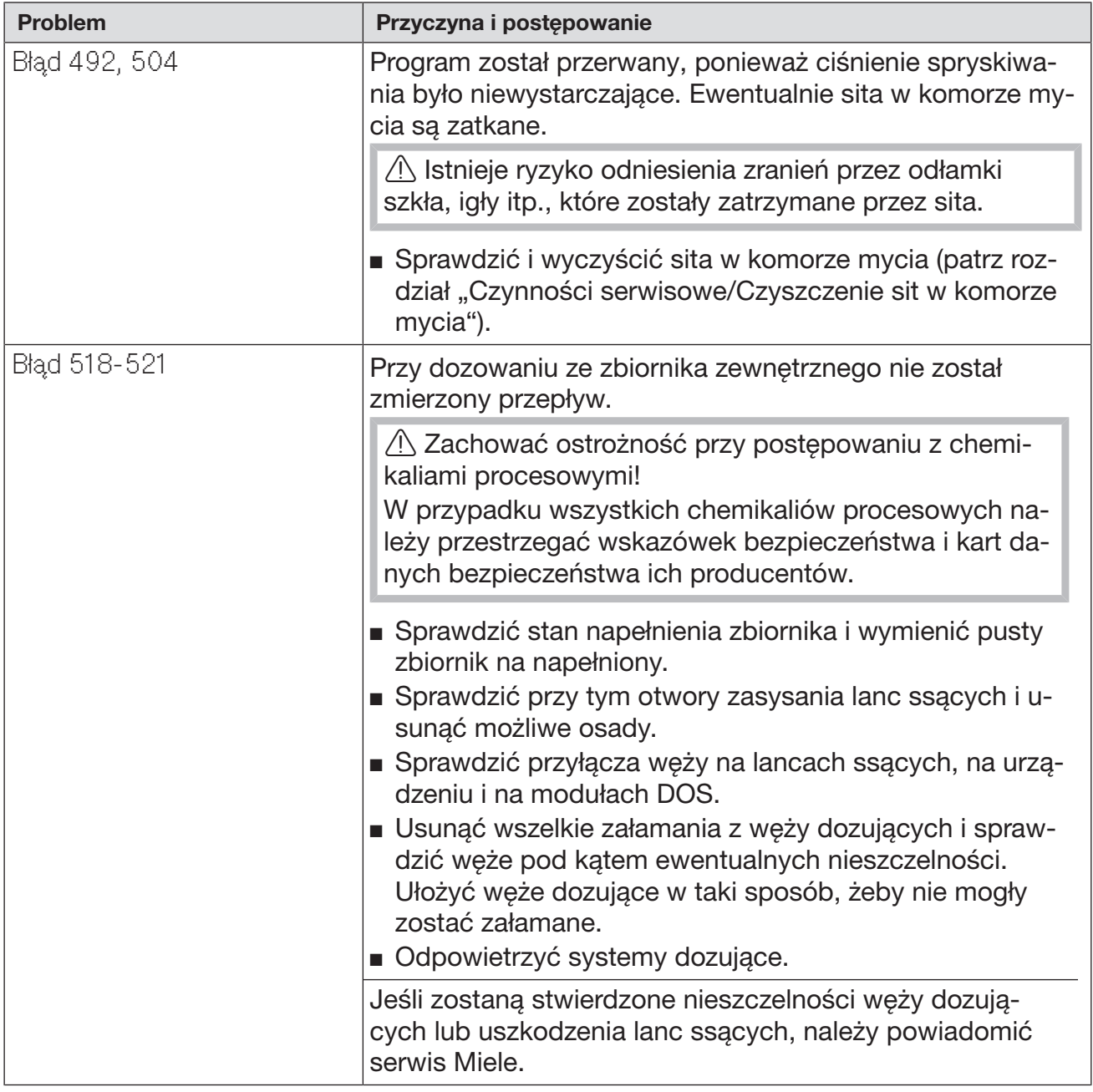

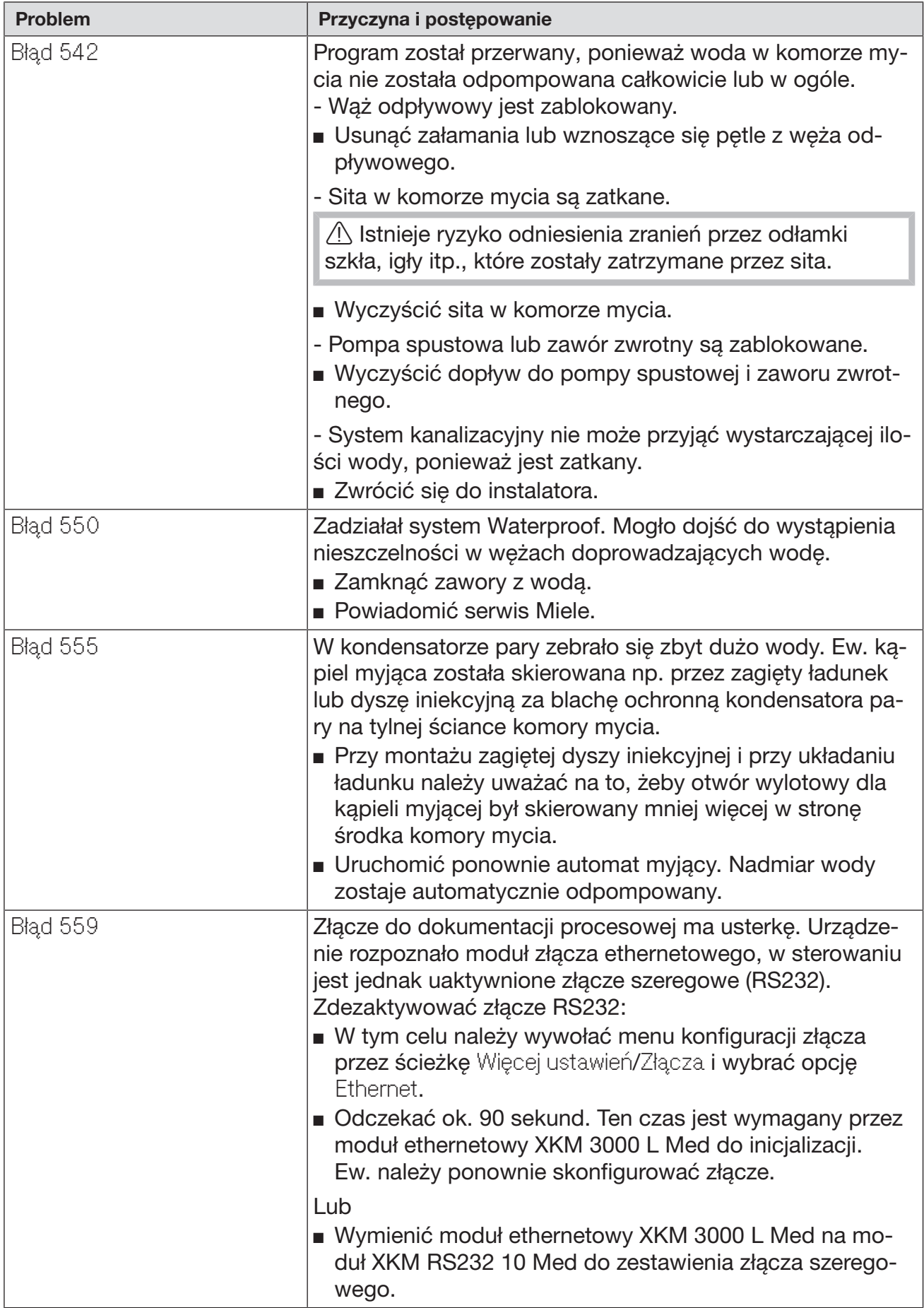

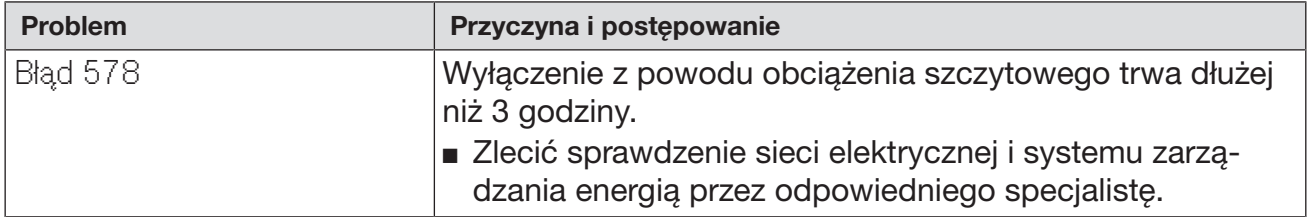

# Usterki i komunikaty uwarunkowane procesowo

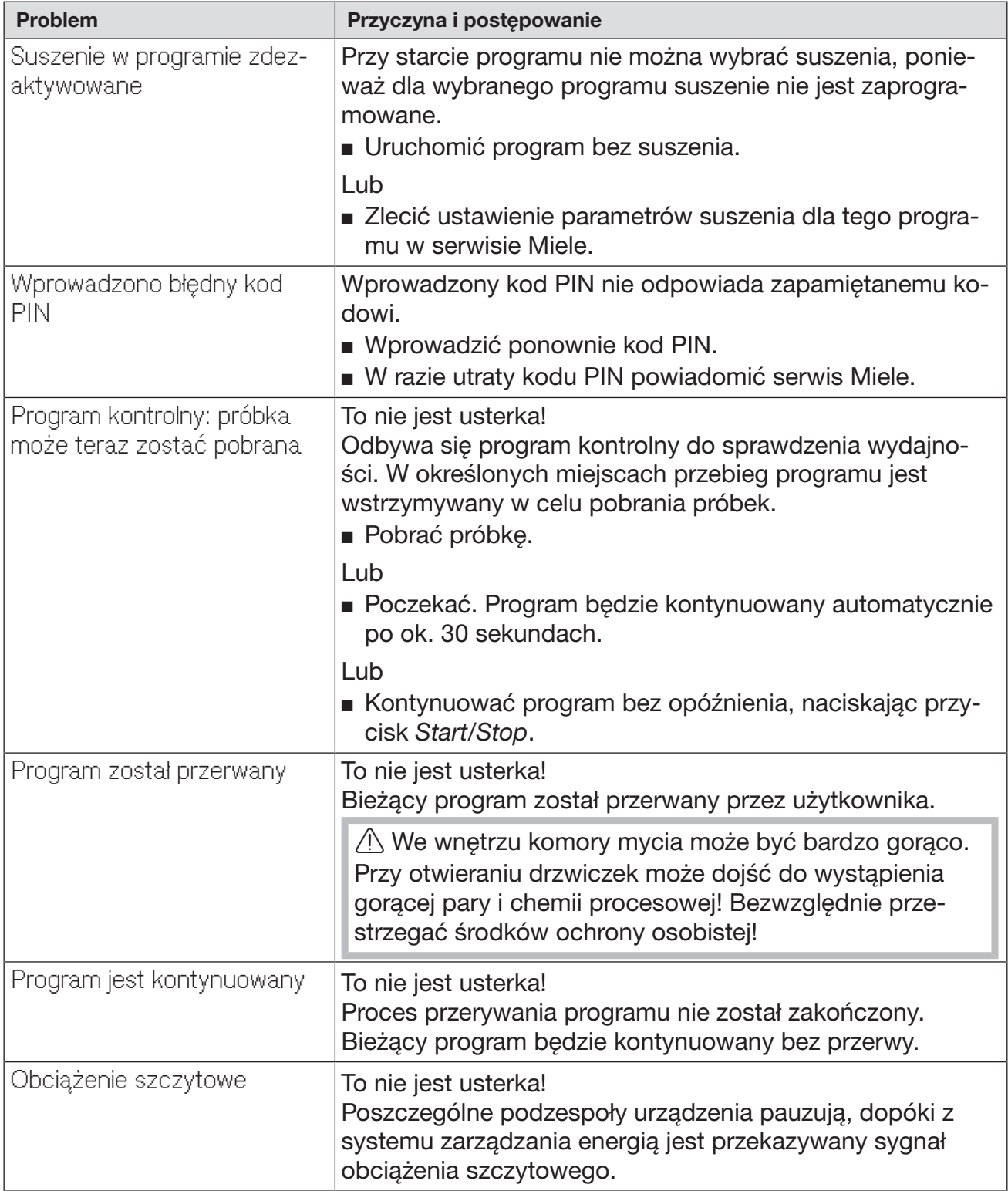

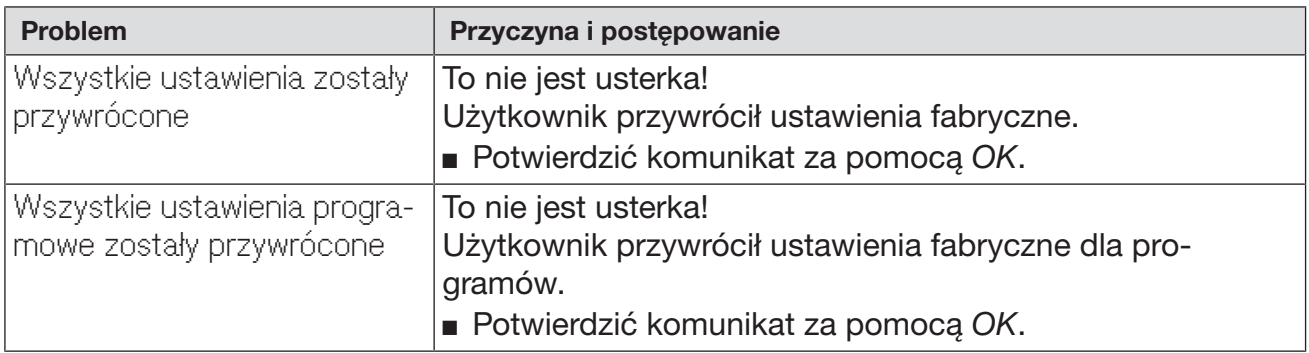

## Drzwiczki

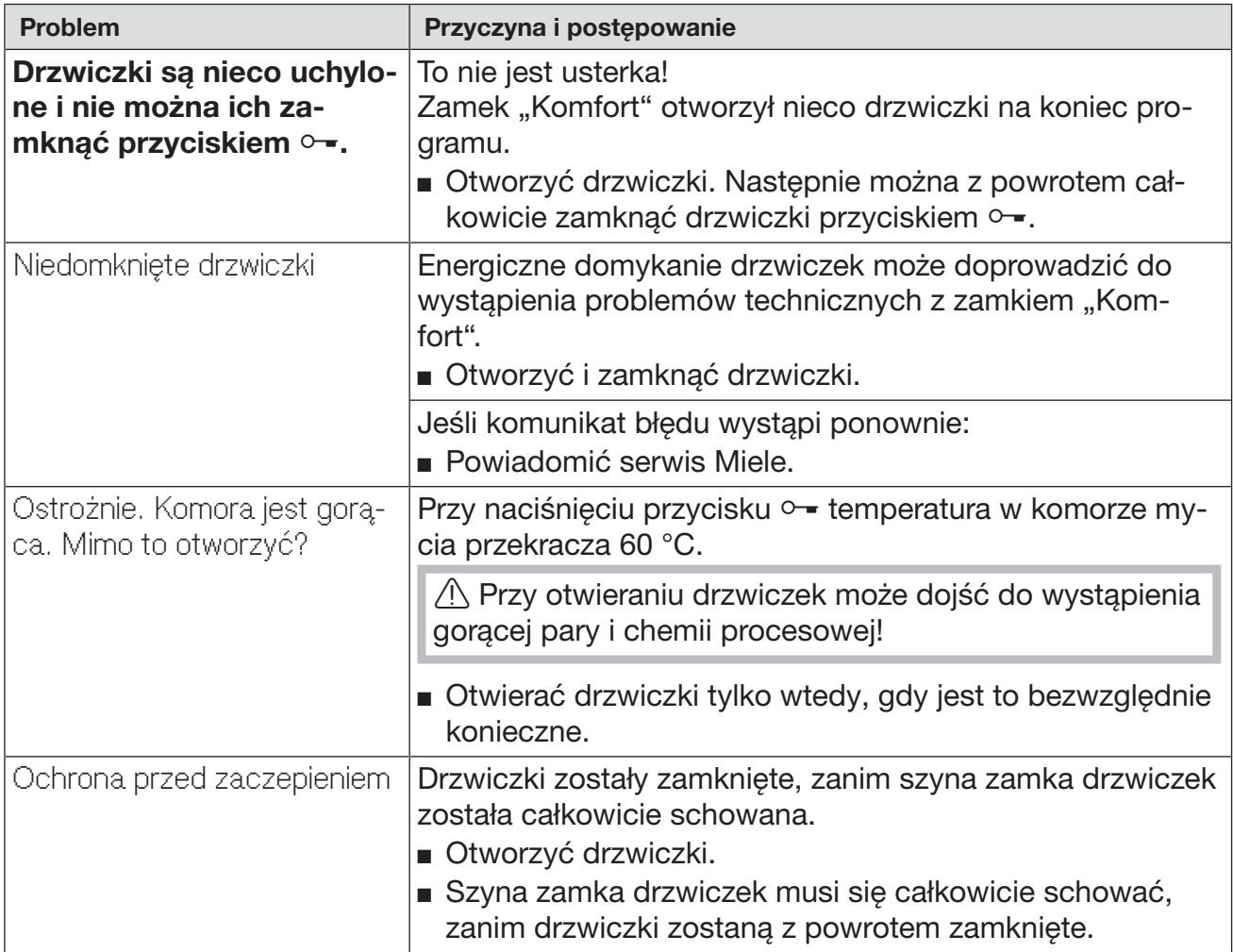

## Niewystarczające czyszczenie i korozja

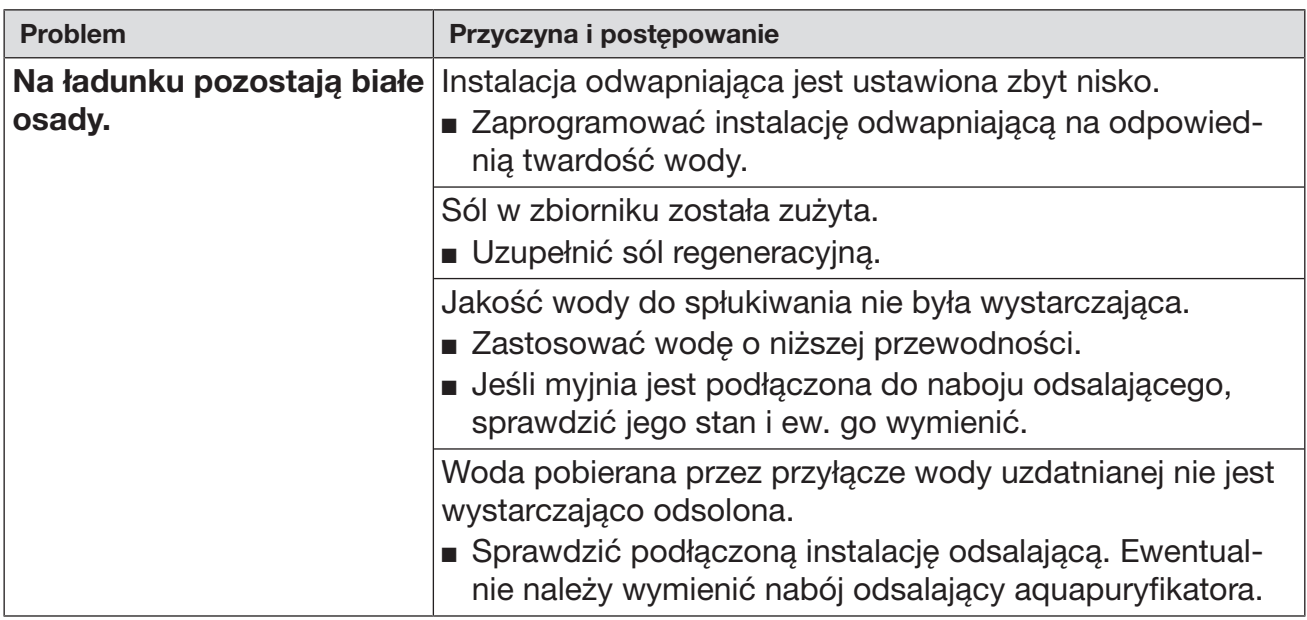

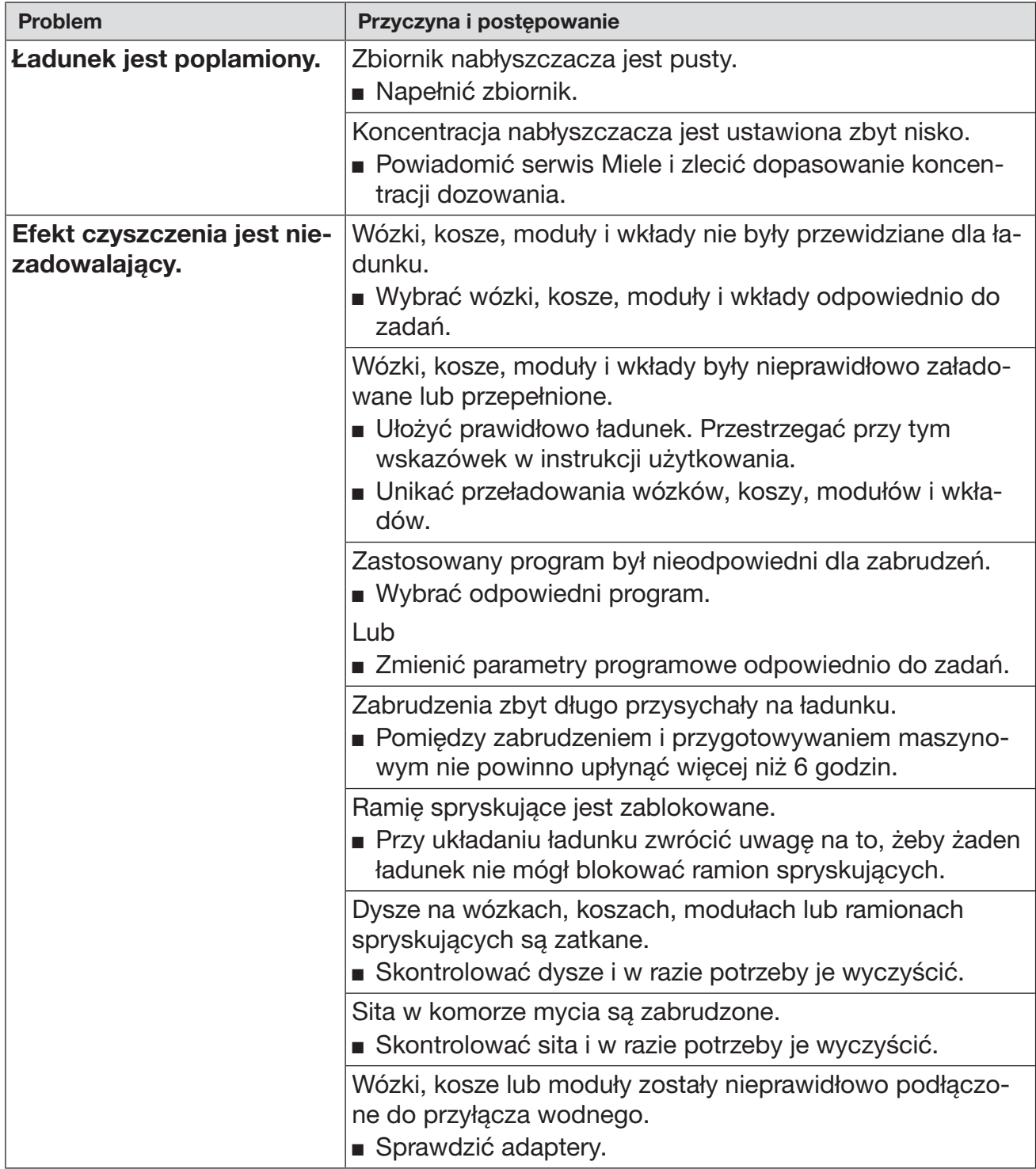

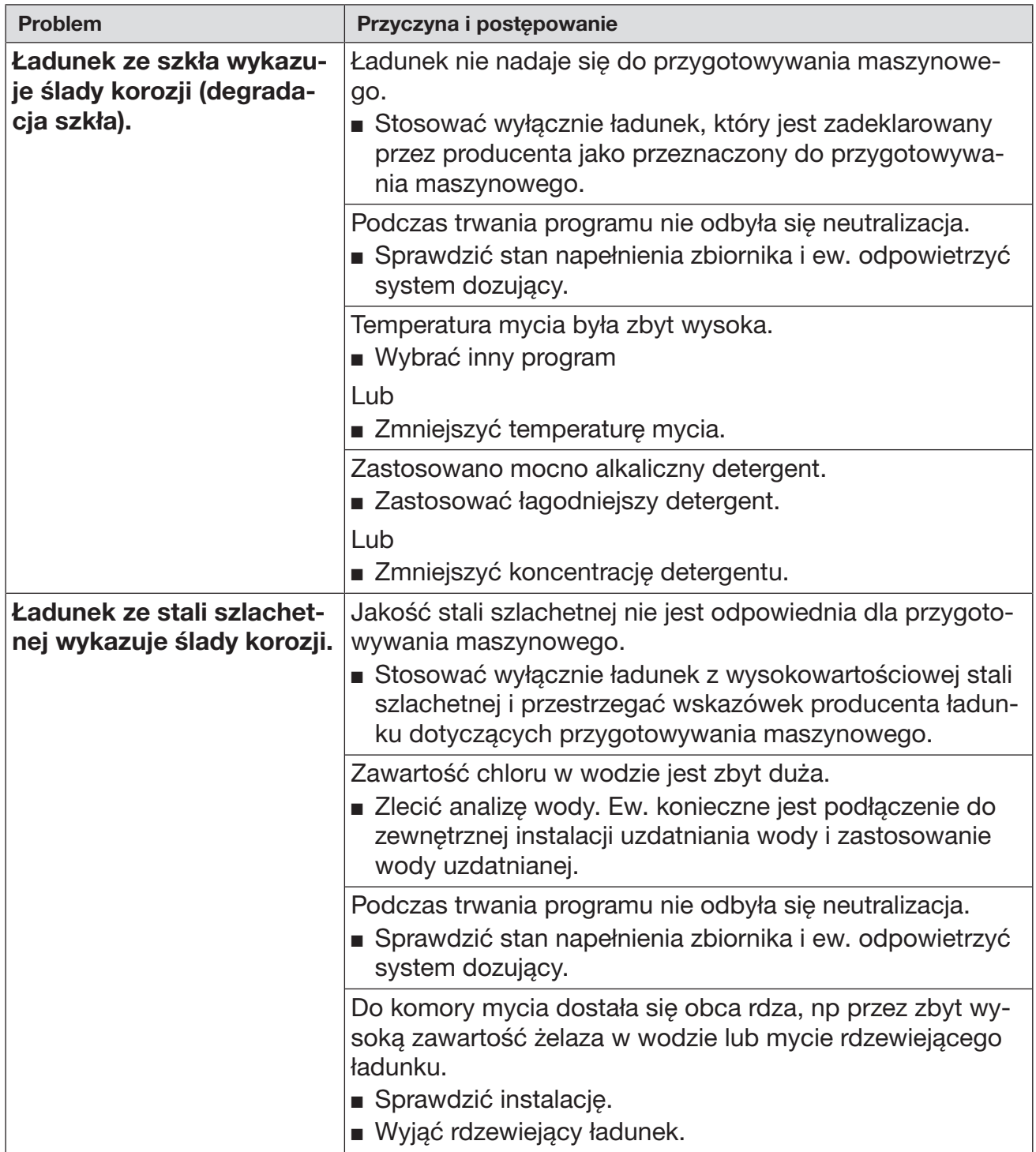

## Kontrola ramion spryskujących/Ciśnienie spryskiwania

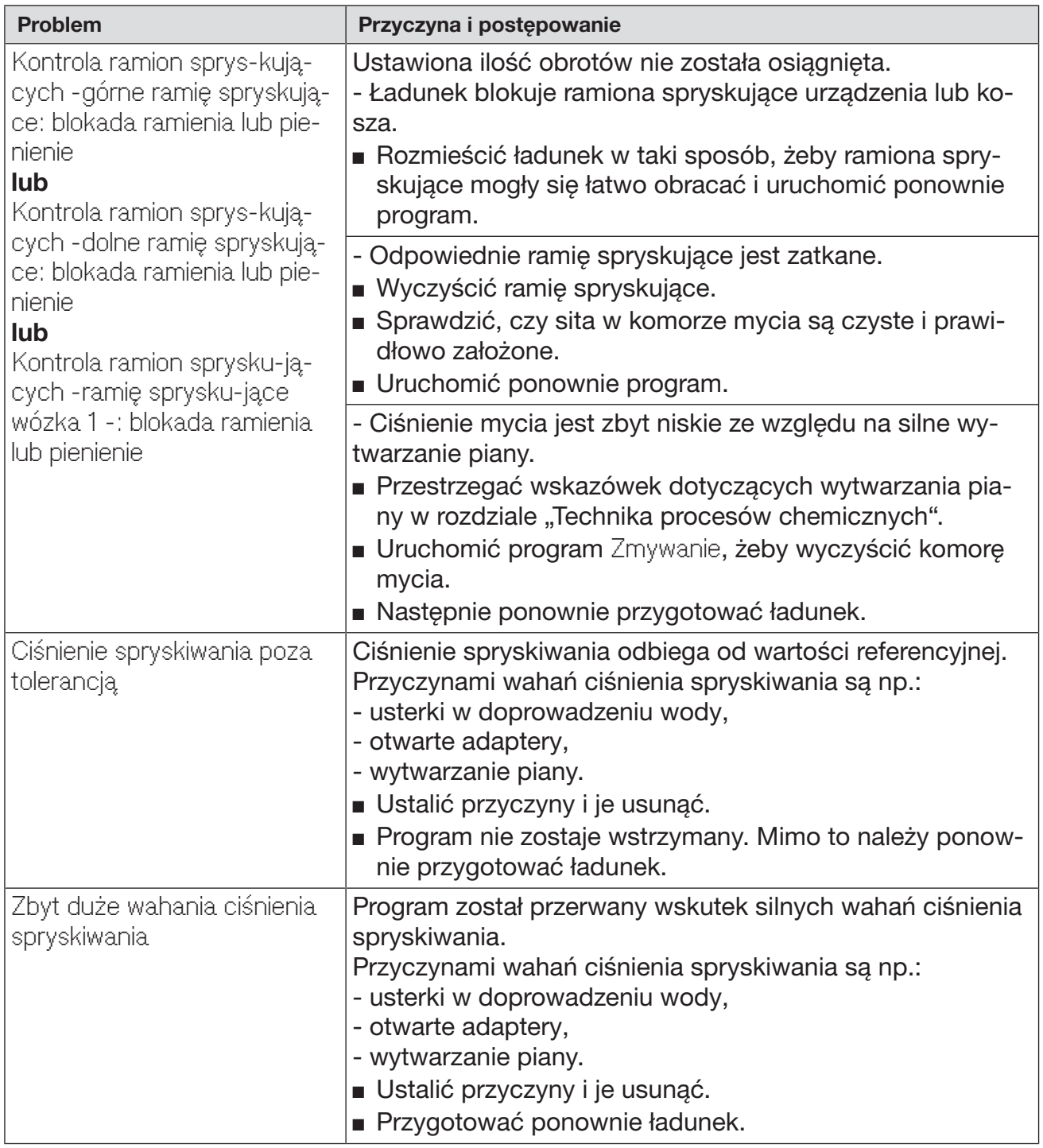

## Dopływ i odpływ wody

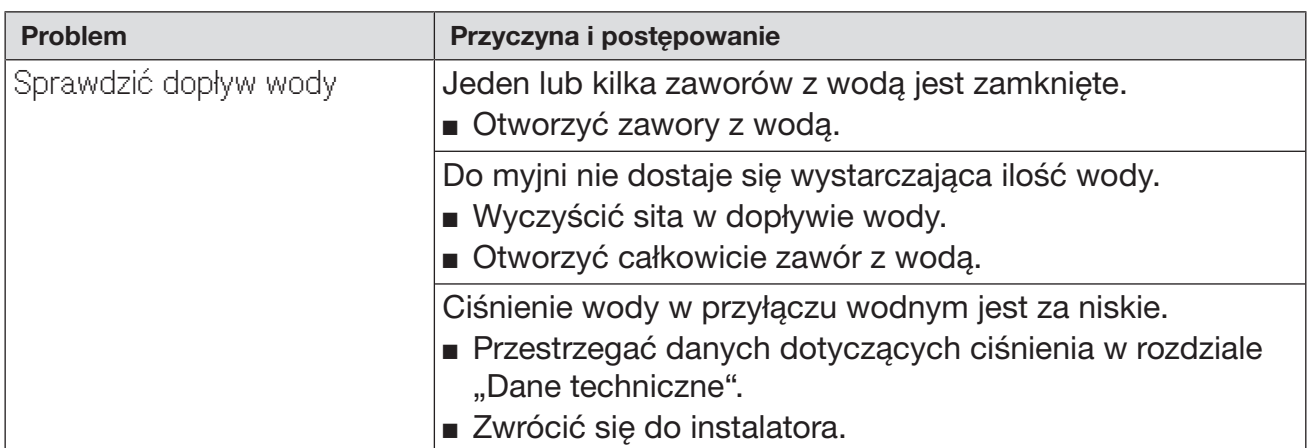

## Hałasy

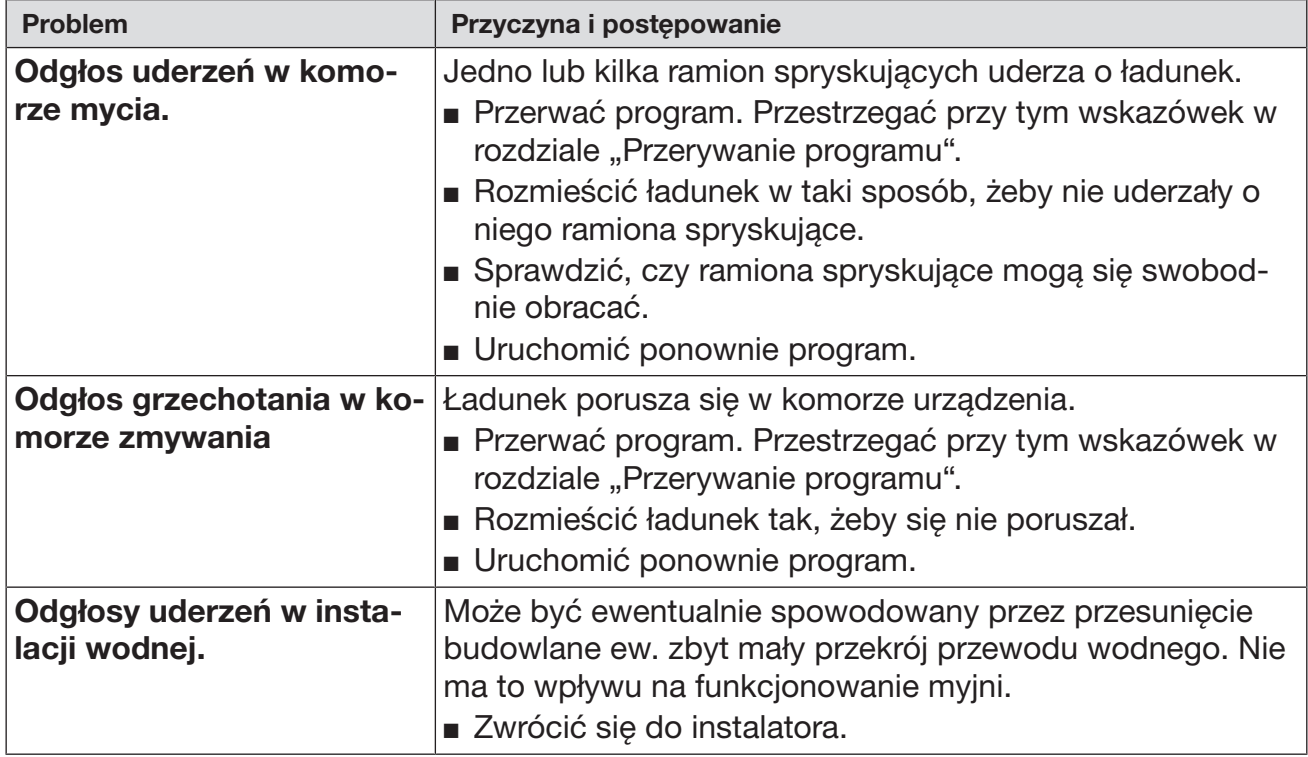

## Drukarka/Złącze

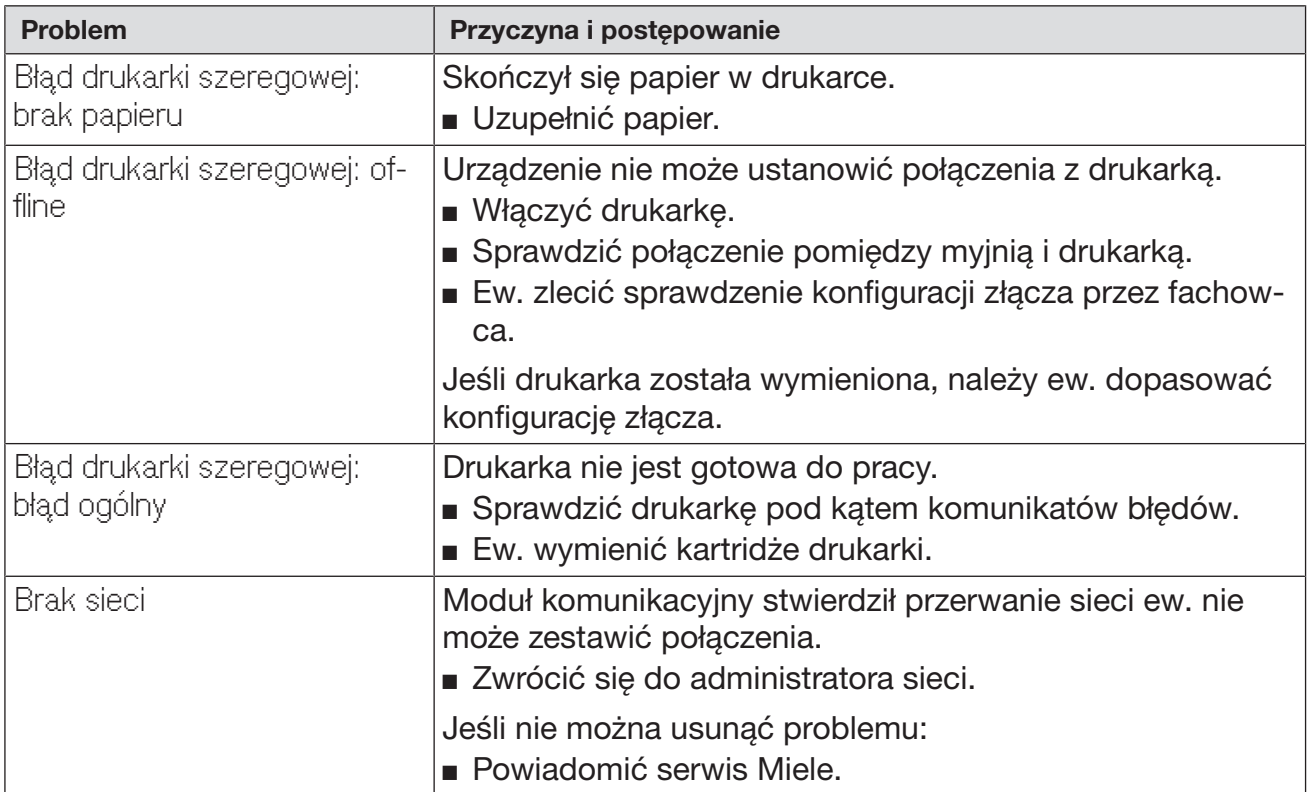

### Czyszczenie pompy spustowej i zaworu zwrotnego

Gdy na koniec programu woda nie została całkowicie odpompowana z komory mycia, mogło dojść do zablokowania pompy spustowej lub zaworu zwrotnego przez ciało obce.

■ Wyjąć zespół sit z komory mycia (patrz rozdział "Czynności serwisowe/Czyszczenie sit w komorze mycia").

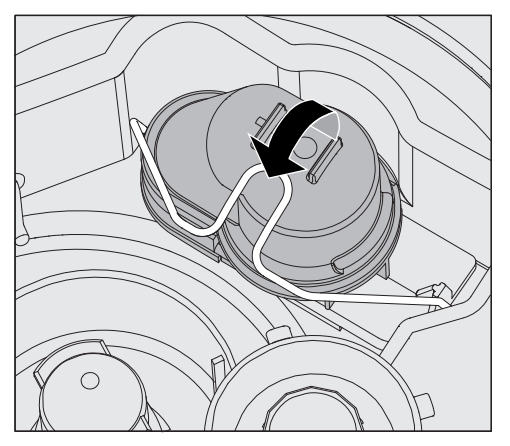

- Otworzyć pałąk zamykający.
- Wyjąć zawór zwrotny do góry i wypłukać go dobrze pod bieżącą wodą.
- Otwór odpowietrzający na zewnętrznej stronie zaworu zwrotnego (widoczny tylko po zdemontowaniu) nie może być zatkany. Usunąć ewentualne zabrudzenia za pomocą spiczastego przedmiotu.

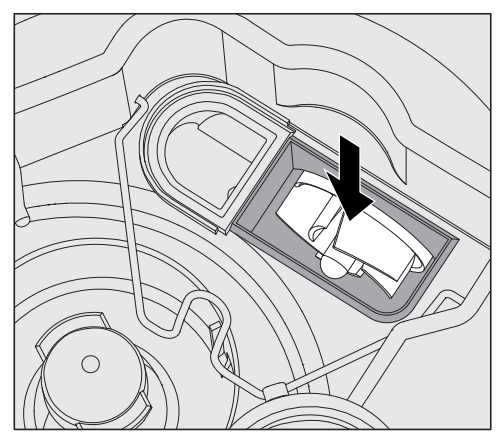

Pod zaworem zwrotnym znajduje się wirnik pompy spustowej (strzałka).

- Przed założeniem zaworu zwrotnego skontrolować, czy ewentualne ciała obce nie blokują wirnika.
- Założyć starannie z powrotem zawór zwrotny i zabezpieczyć go pałąkiem zamykającym.

## Czyszczenie sitek w dopływie wody

W celu ochrony zaworu dopływowego w śrubunku węża są zamontowane sitka. Jeśli sitka są zabrudzone, muszą zostać wyczyszczone, ponieważ w przeciwnym razie do komory mycia napłynie zbyt mało wody.

 Plastikowa obudowa przyłącza wodnego zawiera zawór elektryczny. Nie wolno jej zanurzać w cieczach.

- W celu wyczyszczenia sitka Odłączyć automat myjący od sieci, wyłączając go, następnie wyjąć wtyczkę z gniazdka lub wykręcić ew. wyłączyć bezpiecznik.
	- Zamknąć zawór odcinający.
	- Odkręcić zawór dopływowy.

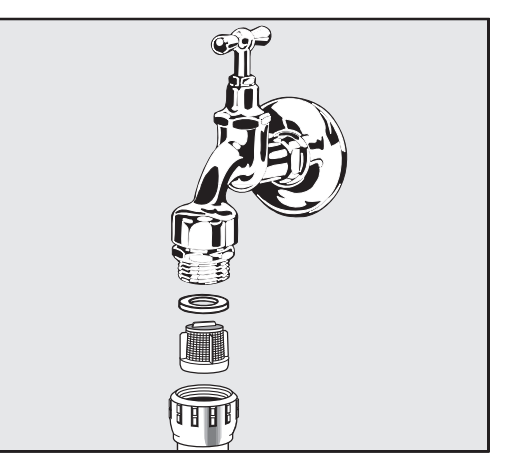

- Wyjąć uszczelkę ze śrubunku.
- Wyciągnąć sitko za pomocą kombinerek lub szczypiec.
- Wyczyścić sitko lub w razie potrzeby wymienić je na nowe.
- Założyć z powrotem sitko i uszczelkę, zwrócić przy tym uwagę na prawidłowe osadzenie!
- Przykręcić zawór dopływowy do zaworu odcinającego. Przy przykręcaniu zwrócić uwagę na to, czy połączenie gwintowe nie jest przekoszone.
- Otworzyć zawór odcinający. Jeśli wypływa woda, śrubunek ew. nie został dobrze dokręcony lub został przekoszony przy przykręcaniu. Nałożyć równo zawór dopływowy wody i dobrze go dokręcić.

Doposażenie w sito wielkopowierzchniowe

Jeśli woda zawiera dużo składników nierozpuszczalnych w wodzie, pomiędzy zaworem odcinającym i wężem dopływowym można zainstalować sito wielkopowierzchniowe. Sito wielkopowierzchniowe jest do nabycia w serwisie Miele.

#### Powiadamianie serwisu

 $\sqrt{N}$  Naprawy mogą być przeprowadzane wyłącznie przez serwis Miele lub autoryzowanego fachowca.

Nieprawidłowo przeprowadzone naprawy mogą się stać przyczyną poważnych zagrożeń dla użytkownika.

W celu uniknięcia niepotrzebnej interwencji serwisowej, przy pierwszym wystąpieniu komunikatu błędu należy się upewnić, czy usterka nie jest ew. efektem nieprawidłowej obsługi. Przestrzegać wskazówek w rozdziale "Usterki".

Jeśli pomimo wskazówek zawartych w instrukcji użytkowania nie można usunąć usterek, proszę powiadomić serwis Miele.

Dane kontaktowe serwisu znajdują się z tyłu tej instrukcji użytkowania.

Serwis wymaga podania modelu i numeru urządzenia. Obie te informacje znajdują się na tabliczce znamionowej. Jedna tabliczka jest umieszczona na bocznej krawędzi drzwiczek komory, kolejna z tyłu urządzenia.

Serwisowi należy przekazać komunikat błędu ew. kod błędu z wyświetlacza.

#### Zgłaszanie poważnych incydentów

Jeśli w związku z urządzeniem myjącym i dezynfekującym wystąpią poważne zdarzenia, tzn. dojdzie lub mogłoby dojść do śmierci lub poważnego pogorszenia stanu zdrowia pacjenta, użytkownika lub osoby trzeciej, wówczas należy je zgłosić producentowi i we właściwym dla kraju instalacji urzędzie. Obowiązuje to również w przypadku poważnego zagrożenia zdrowia publicznego.

Dane kontaktowe producenta znajdują się z tyłu tej instrukcji użytkowania.
#### Wersja oprogramowania

W razie pytań do serwisu mogą Państwo potrzebować numerów wersji oprogramowania poszczególnych elementów sterujących. Można je wywołać w następujący sposób:

Wywołać menu poprzez następującą ścieżkę:

Przycisk

- Więcej ustawień
	- Wersja oprogramowania

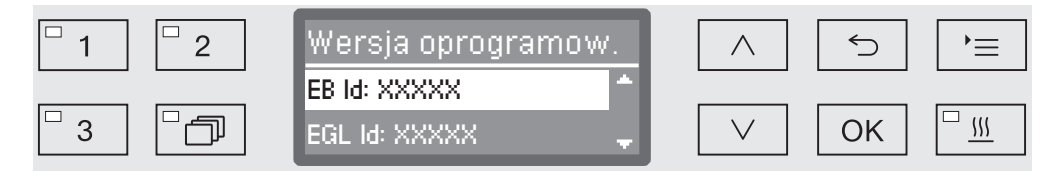

Na wyświetlaczu zostaną wymienione moduły oprogramowania, przy czym XXXXX oznacza numer wersji:

- EB Id: XXXXX

Wersja oprogramowania modułu obsługi i wskazań w pulpicie sterowania.

- EGL Id: XXXXX

Wersja oprogramowania karty sterownika.

- EZL Id: XXXXX

Wersja oprogramowania karty przekaźników.

- EFU Id: XXXXX

Wersja oprogramowania przetwornika częstotliwości.

- LNG Id: XXXXX

Wersja pakietu językowego.

W tym menu nie można dokonywać żadnych ustawień.

Aktualizacje oprogramowania mogą być wgrywane wyłącznie przez serwis Miele.

■ Zakończyć menu przyciskiem OK lub <sup>←</sup>.

### **Ustawianie**

#### Ustawianie i wyrównywanie

Przestrzegać załączonego planu instalacyjnego!

 W otoczeniu myjni powinno się stosować wyłącznie wyposażenie meblowe specyficzne dla zastosowań, żeby uniknąć ryzyka potencjalnych szkód wyrządzonych przez wodę kondensacyjną.

Myjnia musi być ustawiona stabilnie i poziomo.

Nierówności podłoża i wysokość urządzenia można wyrównać na czterech wykręcanych nóżkach. Nóżki urządzenia mogą zostać wykręcone maksymalnie 60 mm.

 Nie opierać urządzenia o wystające podzespoły jak np. panel sterowania.

Mogłyby one zostać uszkodzone lub oderwane.

 $\Diamond$  W przypadku niektórych elementów metalowych występuje ryzyko zranień/przecięć.

Przy transporcie i ustawianiu urządzenia należy nosić rękawice odporne na przecięcie.

 Do transportu za pomocą wózka transportowego urządzenie musi być oryginalnie zapakowane lub ustawione na stabilnej, pełnowymiarowej podkładce. W przeciwnym razie mogą zostać uszkodzone podzespoły w cokole urządzenia.

Myjnia jest przeznaczona do następujących wariantów ustawienia:

- Ustawienie wolnostojące.
- Sąsiadująco lub w niszy:

Myjnia powinna zostać ustawiona obok innych urządzeń lub mebli ew. w niszy. Nisza musi mieć przynajmniej 600 mm szerokości i 600 mm głębokości.

- Podbudowa:

Myjnia powinna zostać ustawiona pod ciągłym blatem roboczym lub ociekaczem zlewu. Przestrzeń do zabudowy musi mieć przynajmniej 600 mm szerokości, 600 mm głębokości i 820 mm wysokości.

### Zabudowa pod blatem roboczym

Zdejmowanie pokrywy urządzenia

Do zabudowy pod ciągłym blatem roboczym należy w następujący sposób zdjąć pokrywę urządzenia:

- Wykręcić obie śruby zabezpieczające pokrywę z tyłu urządzenia.
- Otworzyć drzwiczki.

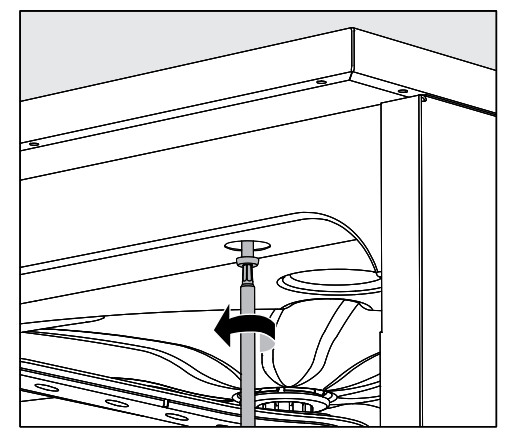

- Wykręcić lewą i prawą śrubę zabezpieczającą.
- Zdjąć pokrywę do góry.

Kondensator pary Aby uniknąć uszkodzenia blatu roboczego przez parę wodną, w obszarze kondensatora pary pod blatem roboczym należy nakleić dołączoną do urządzenia samoklejącą folię ochronną (25 x 58 cm).

#### Skręcanie z blatem roboczym

W celu poprawienia stabilności myjnia po wypoziomowaniu musi zostać skręcona z blatem roboczym.

**Otworzyć drzwiczki.** 

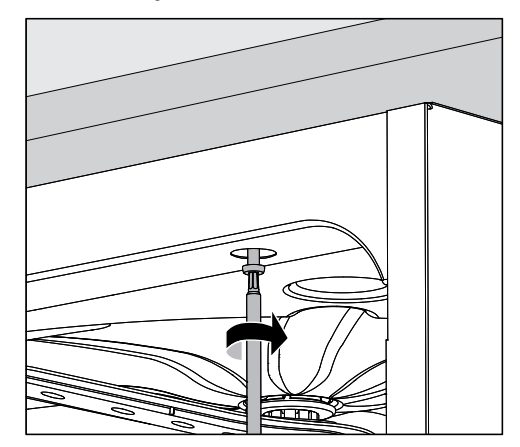

 Przykręcić myjnię przez otwory po lewej i prawej stronie przedniej listwy do ciągłego blatu roboczego.

W celu skręcenia bocznego z sąsiadującymi meblami proszę się zwrócić do serwisu Miele.

#### Wentylacja pompy obiegowej

 $\Diamond$  W przypadku myjni w zabudowie nie wolno wypełniać szczelin pomiędzy sąsiadującymi szafkami np. silikonem, żeby zapewniona była odpowiednia wentylacja pompy obiegowej.

Blacha ochronna/ Osłona blatu roboczego Dołączana do urządzenia blacha ochronna zabezpiecza blat roboczy przed uszkodzeniami przez parę wodną, która może się wydostawać przy otwieraniu drzwiczek. W tym celu musi ona zostać umieszczona od spodu blatu roboczego w obszarze drzwiczek.

### Kompatybilność elektromagnetyczna (EMC)

Myjnia została sprawdzona pod kątem kompatybilności elektromagnetycznej (EMC) zgodnie z normą EN 61326-1 i jest przeznaczona do zastosowań profesjonalnych, np. w szpitalach, praktykach lekarskich i laboratoriach oraz w takich obszarach, które są podłączone do publicznej sieci elektrycznej.

Energia emisji HF (wysokiej częstotliwości) myjni jest tak mała, że usterki urządzeń elektrotechnicznych w bezpośrednim otoczeniu są bardzo mało prawdopodobne.

Optymalnie podłoga w miejscu ustawienia powinna być wykonana z betonu, drewna lub płytek ceramicznych. Przy użytkowaniu myjni na podłogach z materiałów syntetycznych względna wilgotność powietrza musi wynosić przynajmniej 30%, żeby zminimalizować prawdopodobieństwo wyładowań elektrostatycznych.

Jakość napięcia zasilającego musi odpowiadać typowemu otoczeniu przemysłowemu lub szpitalnemu. Napięcie zasilające może się różnić od napięcia znamionowego maksymalnie o +/-10%.

 Wszelkie prace związane z podłączeniem elektrycznym mogą być wykonywane wyłącznie przez uprawnionego elektryka.

- Instalacja elektryczna musi być wykonana zgodnie z obowiązującymi normami.
- Podłączenie przez gniazdo musi być zgodne z lokalnymi przepisami. Gniazdo musi być dostępne po zakończeniu instalacji urządzenia. Kontrola bezpieczeństwa elektrycznego, np. przy uruchamianiu lub konserwacji, może wówczas zostać przeprowadzona bez większych zabiegów.
- W przypadku przyłącza stałego należy zainstalować wyłącznik główny z odłączeniem od sieci wszystkich biegunów. Wyłącznik główny musi odpowiadać prądowi znamionowemu urządzenia, wykazywać odstęp między stykami o wielkości przynajmniej 3 mm, oraz musi posiadać możliwość zabezpieczenia przed dostępem w położeniu zerowym.
- W razie potrzeby należy przeprowadzić wyrównanie potencjałów.
- Wartości przyłączeniowe są podane na tabliczce znamionowej i na dołączonym schemacie instalacyjnym.
- W celu podwyższenia bezpieczeństwa zaleca się stanowczo zainstalowanie przed urządzeniem wyłącznika różnicowoprądowego o prądzie wyzwalającym 30 mA (DIN VDE 0664).
- Przy wymianie przewodu zasilającego należy zastosować oryginalną część zamienną producenta lub inny odpowiedni przewód elektryczny.

Dalsze wskazówki dotyczące podłączenia elektrycznego patrz również załączony plan instalacyjny.

Urządzenie może być uruchamiane wyłącznie przy napięciu i częstotliwości prądu oraz zabezpieczeniu podanych na tabliczce znamionowej.

Przełączenie może zostać dokonane na podstawie dostarczonego schematu połączeń i schematu instalacyjnego.

Jedna tabliczka znamionowa znajduje się na wewnętrznej stronie krawędzi drzwi, a druga z tyłu urządzenia.

Schemat połączeń jest dołączony do urządzenia.

#### Podłączanie wyrównania potencjałów

Do podłączenia wyrównania potencjałów z tyłu myjni znajduje się śruba przyłączeniowa  $(\frac{1}{\sqrt{2}})$ .

#### Wyłączenie szczytowe

Urządzenie jest przygotowane do włączenia do systemu zarządzania energią. W tym celu urządzenie musi zostać doposażone technicznie przez serwis Miele, a w jego sterowaniu muszą zostać dokonane odpowiednie ustawienia.

Po dalsze informacje proszę się zwrócić do serwisu Miele.

Zarządzanie obciążeniem sieci W przypadku wyłączenia ze względu na obciążenie szczytowe zostaną przejściowo wyłączone poszczególne podzespoły urządzenia, jak np. grzanie. Urządzenie jako takie pozostaje włączone, a trwający programy nie jest wstrzymywany. Jeśli jeden z wyłączonych podzespołów będzie potrzebny w bieżącym kroku programowym, czas trwania programu ulegnie przedłużeniu o czas trwania wyłączenia.

> Wyłączenie szczytowe jest wskazywane w trzecim wierszu wyświetlacza, np.:

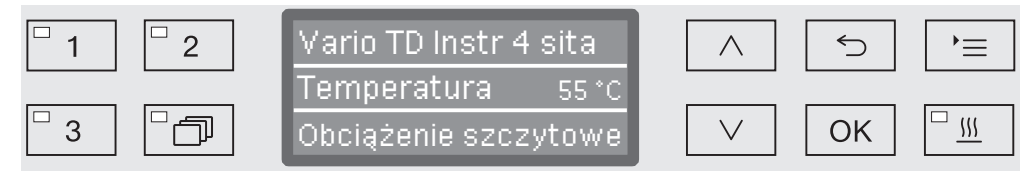

#### Podłączanie dopływu wody

 $\sqrt{N}$  Woda w automacie myjącym nie jest wodą pitną!

- Automat myjący musi zostać podłączony do sieci wodociągowej zgodnie z lokalnymi przepisami.
- Używana woda powinna odpowiadać przynajmniej jakości wody pitnej odpowiednio do europejskich uregulowań dotyczących wody pitnej. Wysoka zawartość żelaza może prowadzić do występowania rdzy obcej na ładunku ze stali szlachetnej i automacie myjącym. Przy zawartości związków chloru w wodzie użytkowej wyższej niż 100 mg/l znacznie wzrasta ryzyko korozji ładunku ze stali szlachetnej.

Przy zastosowaniach okulistycznych woda uzdatniana musi być wolna od endotoksyn/pirogenów.

- W niektórych regionach (np. w krajach alpejskich), ze względu na specyficzny skład wody może dojść do wytrąceń, co powoduje konieczność zasilania kondensatora pary wyłącznie wodą demineralizowaną.
- Automat myjący spełnia wymagania obowiązujących norm europejskich dotyczących ochrony wody pitnej.
- Seryjnie urządzenie jest wyposażone w przyłącze zimnej (niebieskie oznaczenie) i ciepłej wody (czerwone oznaczenie) do maks. 65 °C. Węże dopływowe należy podłączyć do zaworów odcinających zimnej i ciepłej wody.
- Gdy po stronie instalacji wodnej nie występuje przewód z ciepłą wodą, wąż dopływowy z czerwonym oznaczeniem dla przyłącza ciepłej wody musi również zostać podłączony do wody zimnej.
- Wąż dopływowy dla kondensatora pary bez zabezpieczenia wodnego podłącza się do zaworu odcinającego zimnej wody.
- Minimalne ciśnienie dynamiczne dla przyłącza wody zimnej wynosi 100 kPa, dla przyłącza wody ciepłej 40 kPa, a dla przyłącza wody uzdatnianej 30 kPa.
- Zalecane ciśnienie dynamiczne dla przyłącza zimnej i ciepłej wody wynosi ≥ 200 kPa, a dla przyłącza wody uzdatnianej ≥ 200 kPa, aby uniknąć nadmiernie długich czasów pobierania wody.
- Maksymalne dopuszczalne statyczne ciśnienie wody wynosi 1000 kPa.
- Jeśli ciśnienie wody nie zawiera się w określonym powyżej zakresie, proszę zapytać serwis Miele o wymagane środki zaradcze.
- Opis dla przyłącza wody uzdatnianej jest zamieszczony na końcu tego rozdziału.
- Do podłączenia po stronie instalacji wymagane są zawory odcinające z gwintem ¾ cala. Zawory muszą być łatwo dostępne, ponieważ podczas dłuższych przerw w eksploatacji dopływ wody powinien pozostawać zamknięty.

- Węże dopływowe to węże ciśnieniowe DN 10 o długości ok. 1,7 m ze śrubunkiem ¾ cala. Nie wolno usuwać sitek ze śrubunków.

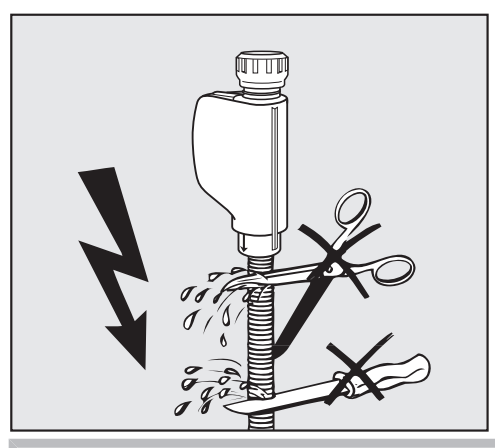

Węże dopływowe nie mogą zostać skrócone ani uszkodzone.

Patrz również załączony plan instalacyjny!

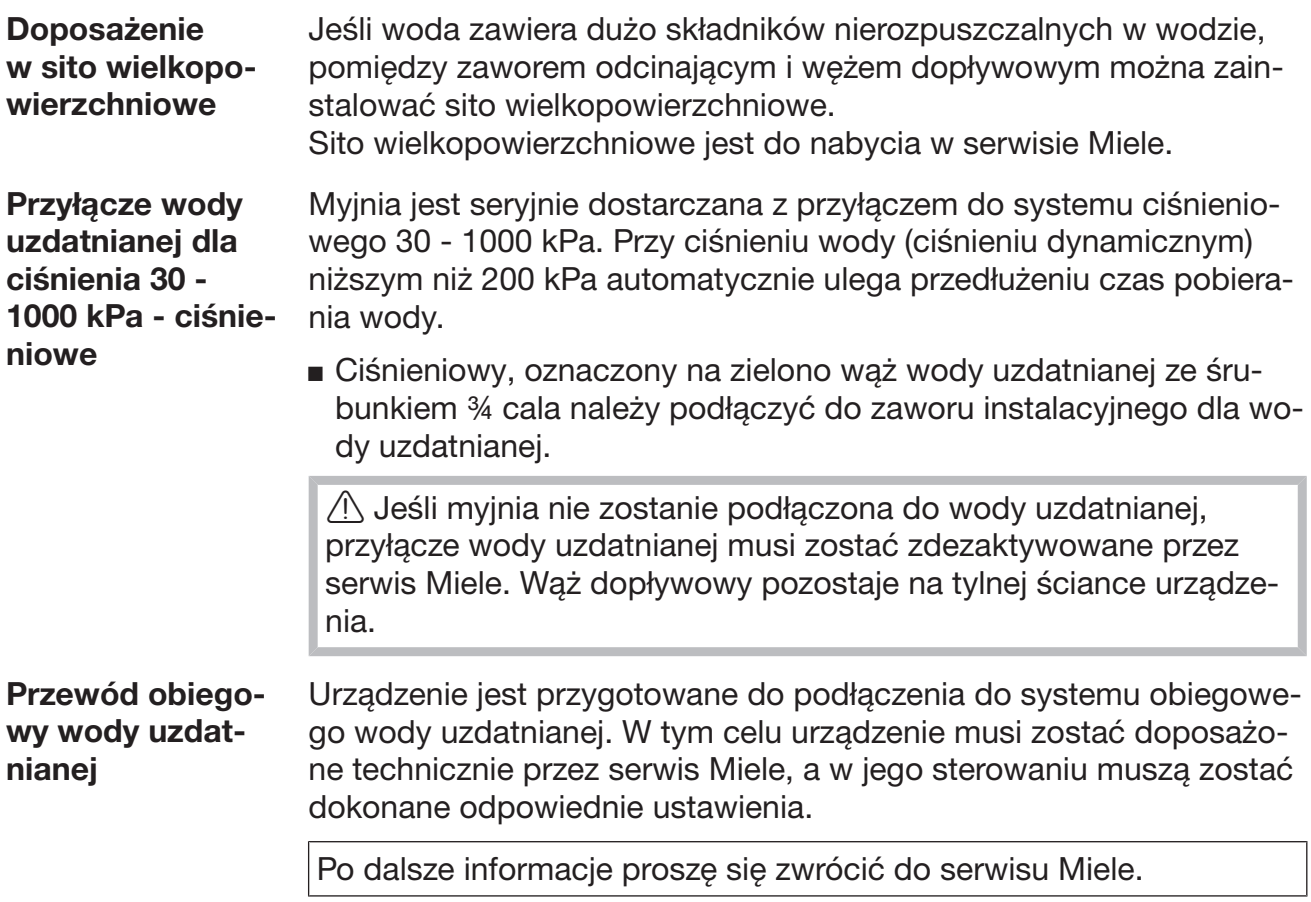

#### Podłączanie odpływu wody

- W odpływie urządzenia jest wbudowany zawór zwrotny, tak że brudna woda nie może z powrotem wpłynąć do urządzenia przez wąż odpływowy.
- Preferowane jest podłączenie urządzenia do oddzielnego systemu kanalizacyjnego. Jeśli oddzielne przyłącze kanalizacyjne nie występuje, zaleca się podłączenie do syfonu dwukomorowego.
- Przyłącze kanalizacyjne musi być umieszczone na wysokości między 0,3 m i 1,0 m, mierzonej od dolnej krawędzi urządzenia. Jeśli przyłącze znajduje się niżej niż 0,3 m, wąż spustowy należy przełożyć łukiem na wysokości przynajmniej 0,3 m.
- System kanalizacyjny musi mieć przepływ o wielkości przynajmniej 16 l/min.
- Wąż odpływowy ma długość ok. 1,4 m i jest giętki ze światłem o średnicy 22 mm.
- Węża odpływowego nie wolno skracać.
- Wąż odpływowy może zostać przedłużony za pomocą łącznika i kolejnego węża do 4,0 m. Przewód odpływowy może mieć najwyżej 4,0 m długości.
- Odgłosy odpływu można znacznie zredukować, gdy wąż odpływowy zostanie przełożony łukiem na wysokości od min. 0,6 m do maks. 1,0 m, licząc od dolnej krawędzi urządzenia.

Patrz również załączony plan instalacyjny!

## Kontrole fabryczne

Każdy automat myjący Miele przechodzi podczas procesu produkcyjnego rozległe kontrole jakości i bezpieczeństwa. Między innymi są przeprowadzane poniższe kontrole związane z bezpieczeństwem.

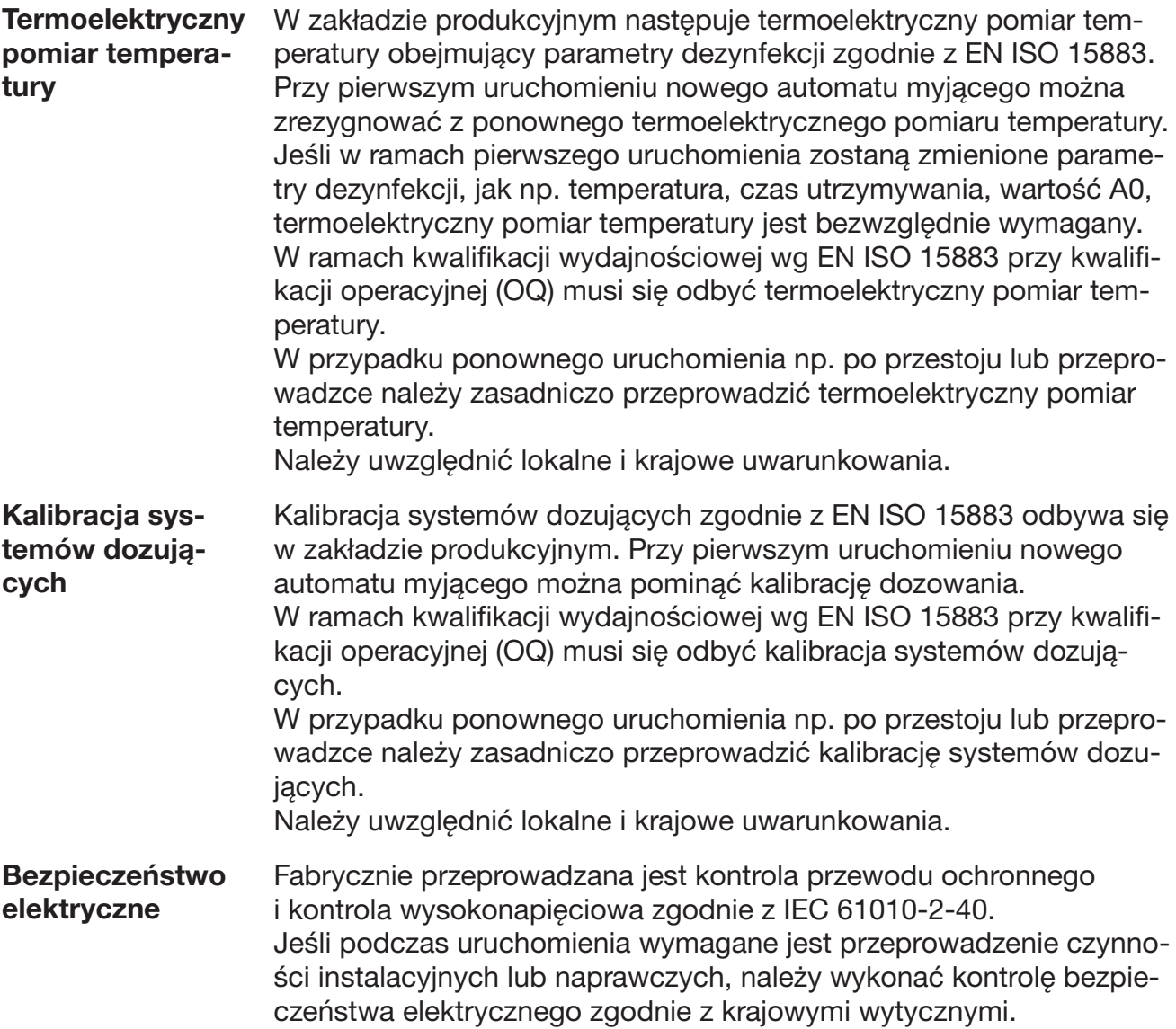

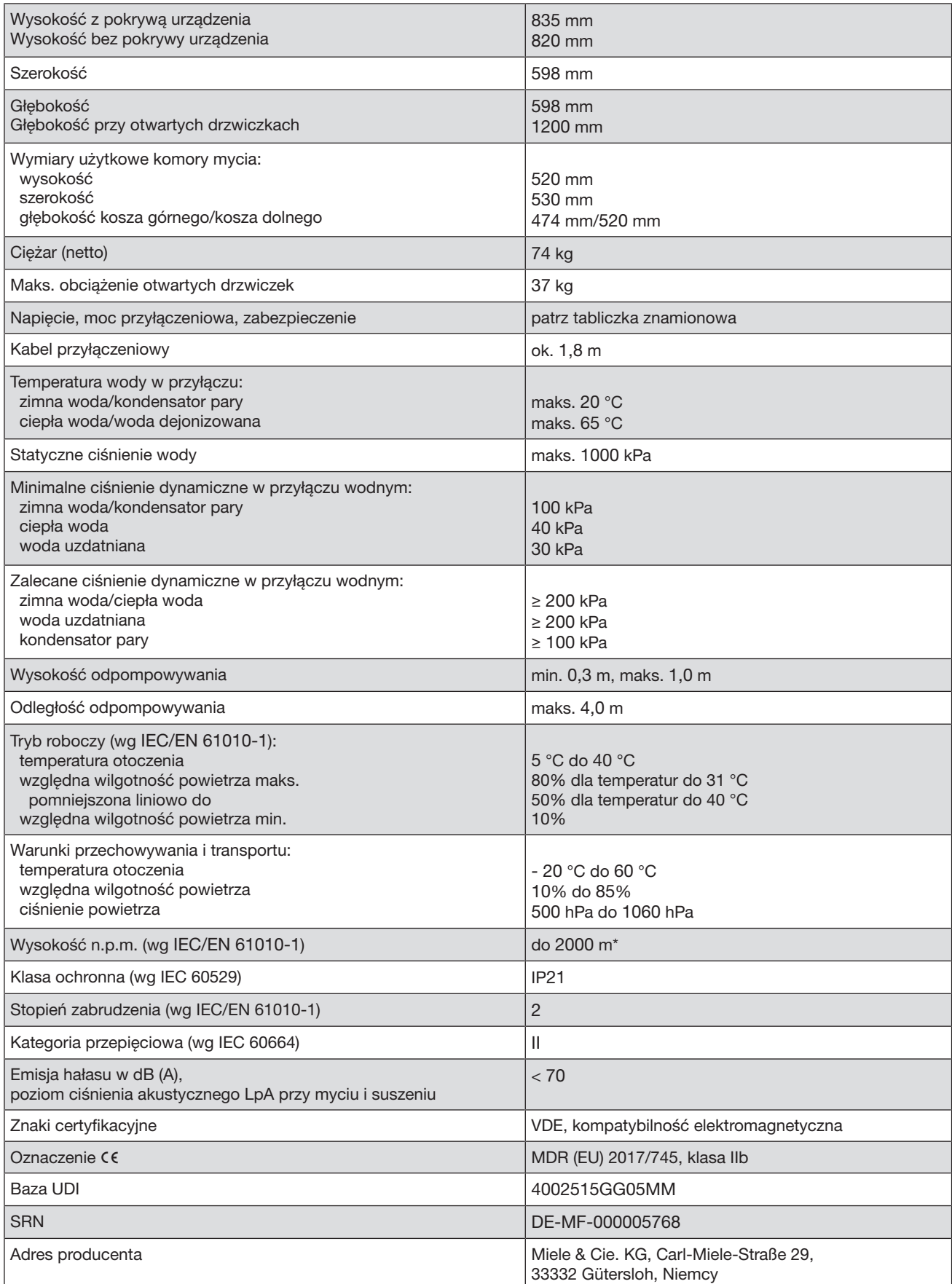

\* W miejscu ustawienia powyżej 1500 m n.p.m. ulega obniżeniu punkt wrzenia kąpieli myjącej. Dlatego ew. temperatura dezynfekcji i czas działania muszą zostać dopasowane przez serwis Miele.

# Przegląd programów

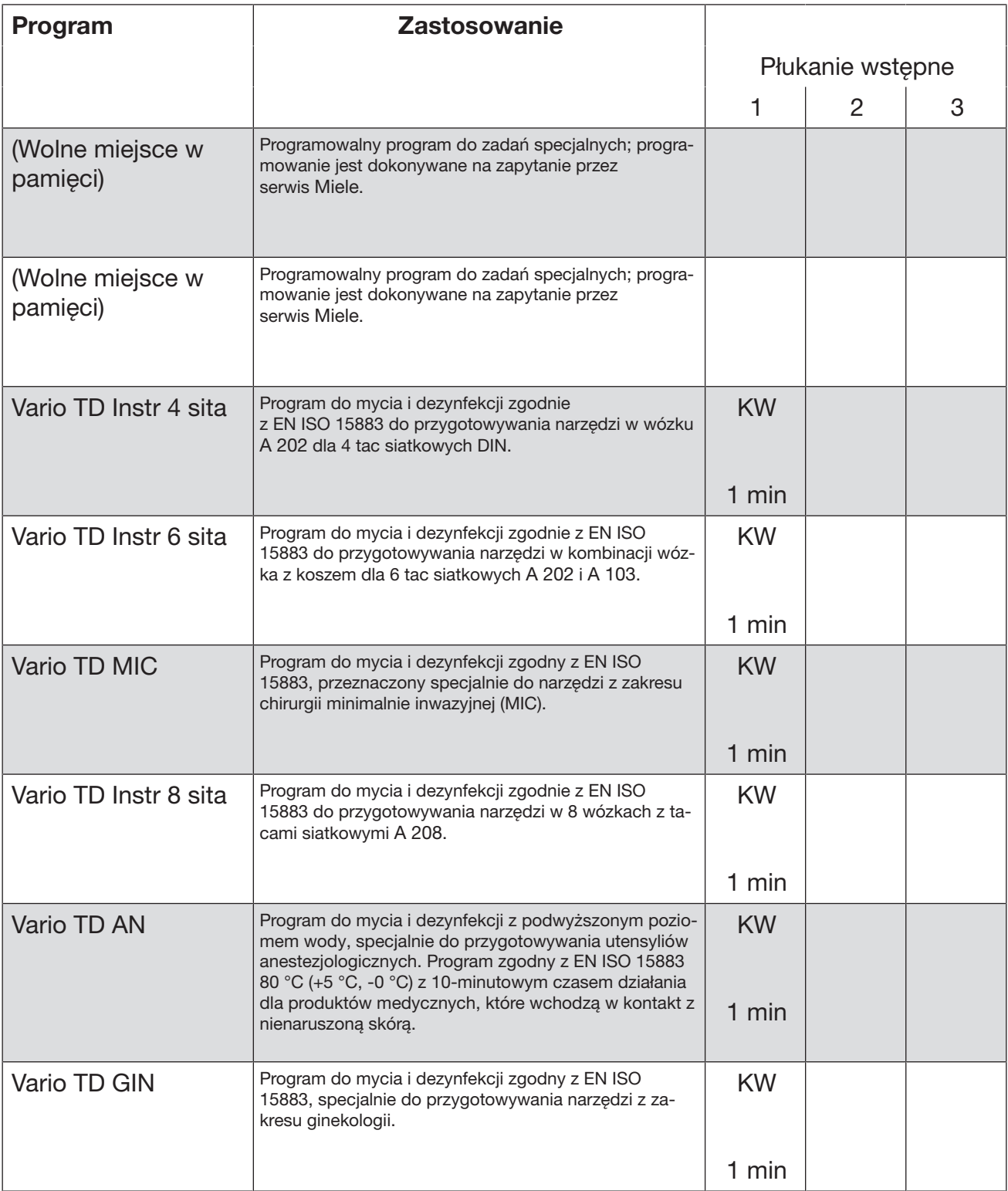

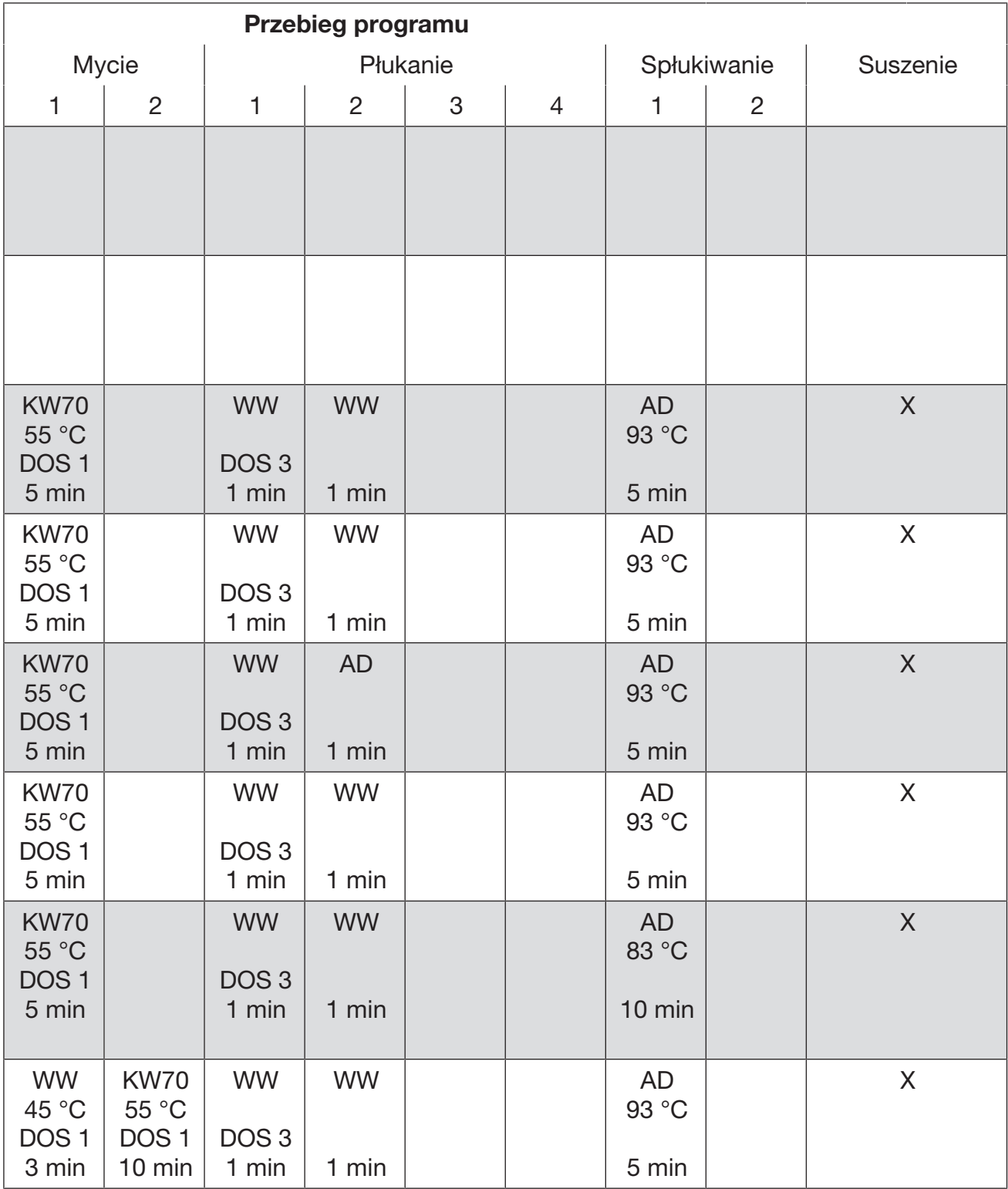

# Przegląd programów

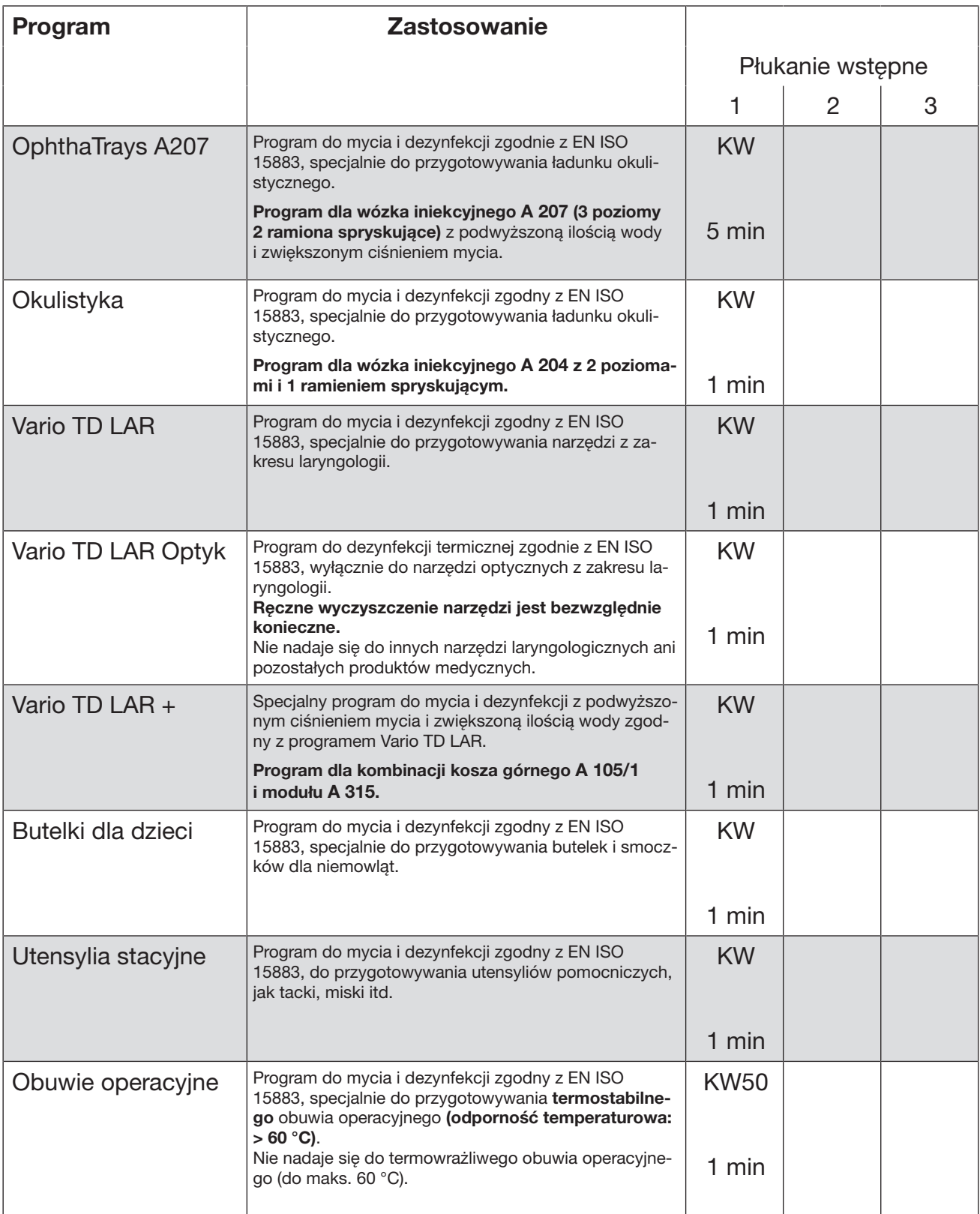

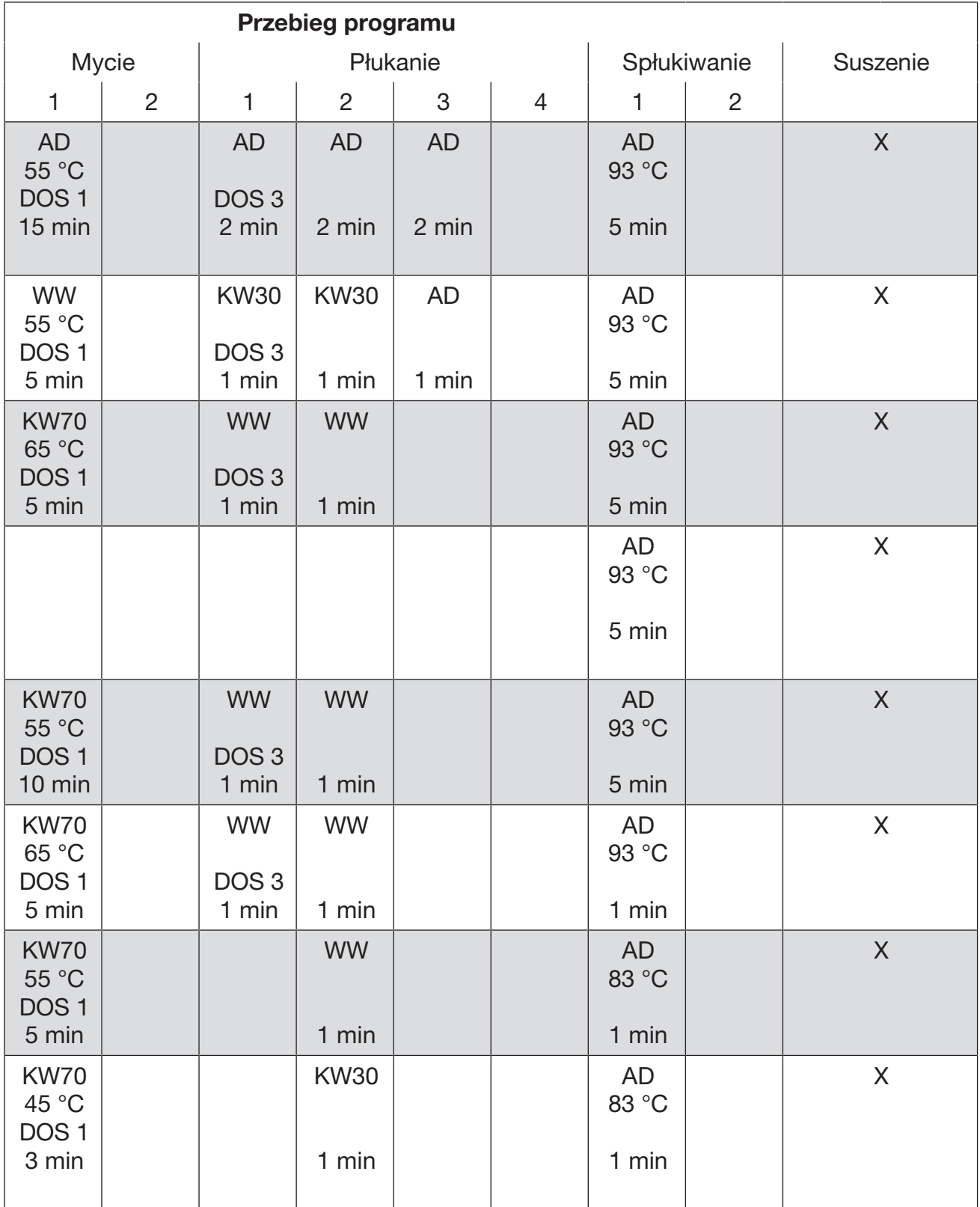

# Przegląd programów

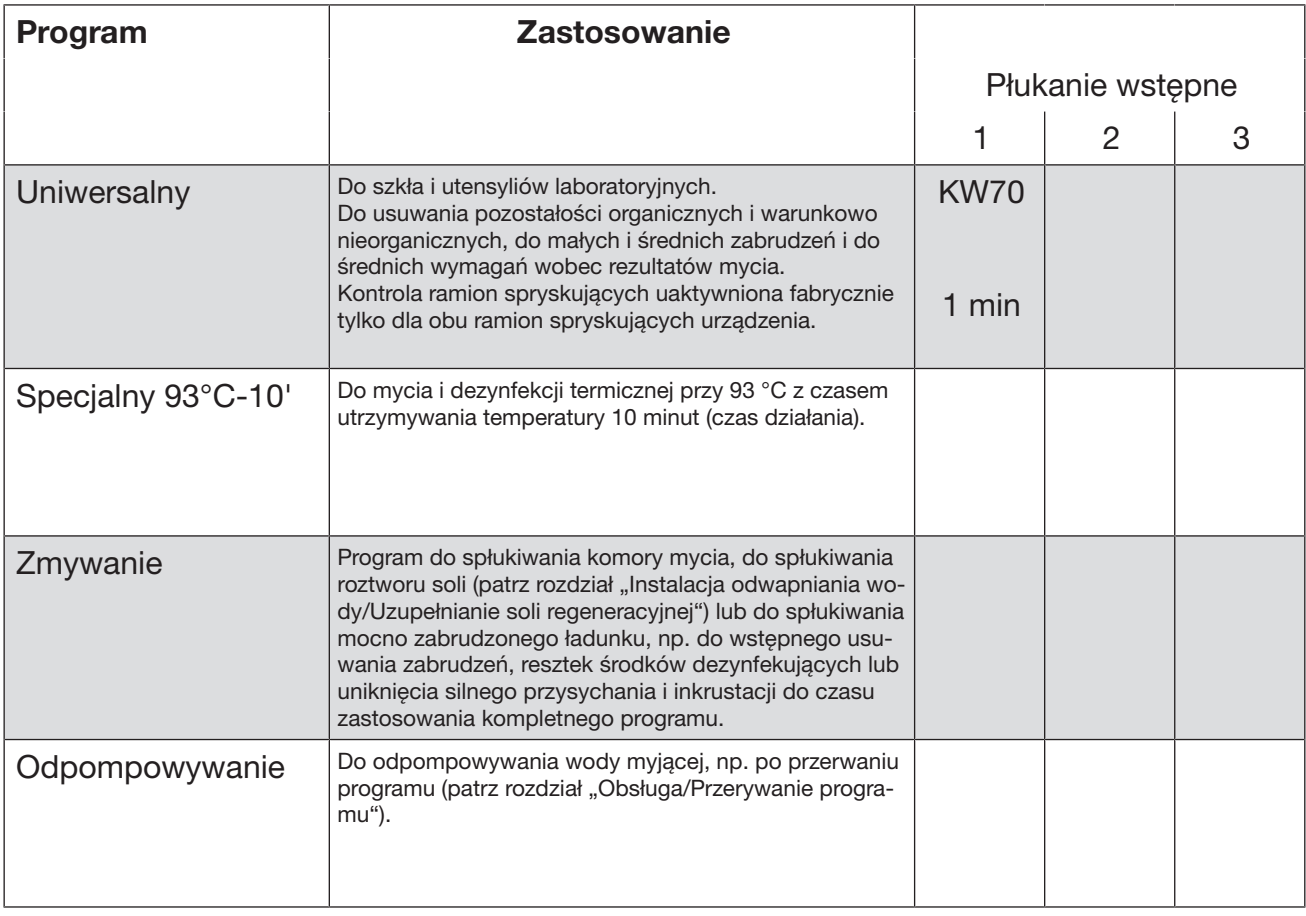

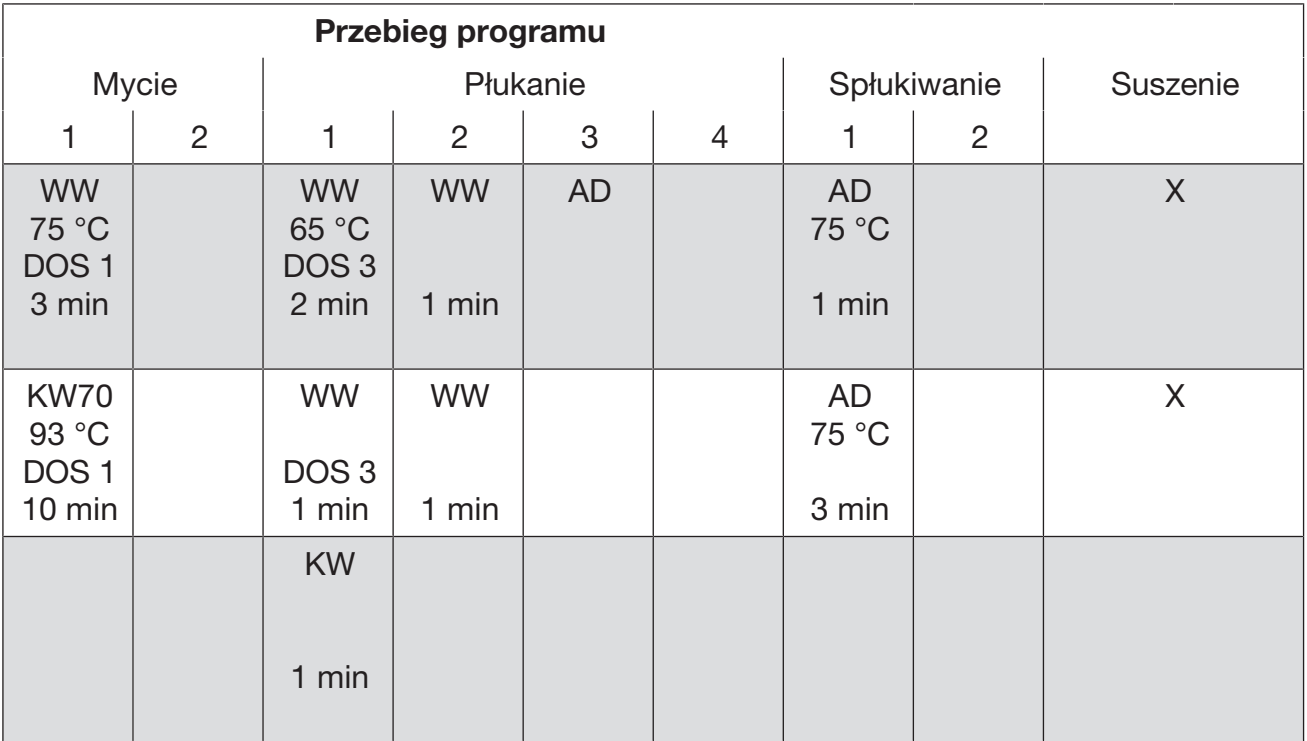

KW = zimna woda

WW = ciepła woda

KWxx = udział zimnej wody w wodzie mieszanej w procentach (KW70 = 70% KW + 30% WW)

AD = woda osmotyczna, woda dejonizowana, woda demineralizowana

min = czas utrzymywania w minutach

DOS 1 = Detergent

DOS 2 = Nabłyszczacz (dozownik w drzwiach)

DOS 3 = Środek neutralizujący

DOS 5 = Moduł DOS

### Utylizacja opakowania transportowego

Opakowanie chroni myjnię przed szkodami transportowymi. Materiały opakowaniowe zostały specjalnie dobrane pod kątem ochrony środowiska i techniki utylizacji i dlatego nadają się do ponownego wykorzystania.

Zwrot opakowań do obiegu materiałowego pozwala na zaoszczędzenie surowców i zmniejsza nagromadzenie odpadów.

### Utylizacja starego urządzenia

To urządzenie, zgodnie z Dyrektywą Europejską 2002/96/WE oraz polską Ustawą o zużytym sprzęcie elektrycznym i elektronicznym, jest oznaczone symbolem przekreślonego kontenera na odpady.

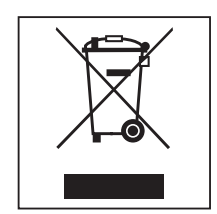

Takie oznakowanie informuje, że sprzęt ten, po okresie jego użytkowania, nie może być umieszczany razem z innymi odpadami domowymi. Użytkownik jest zobowiązany do oddania go prowadzącym zbieranie zużytego sprzętu elektrycznego i elektronicznego. Prowadzący zbieranie, w tym lokalne punkty zbiórki, sklepy oraz gminne jednostki, tworzą odpowiedni system umożliwiający oddanie takiego sprzętu. Właściwe postępowanie ze zużytym sprzętem elektrycznym i elektronicznym przyczynia się do uniknięcia konsekwencji szkodliwych dla zdrowia ludzi i środowiska naturalnego, wynikających z obecności składników niebezpiecznych oraz z niewłaściwego składowania i przetwarzania.

Proszę zatroszczyć się o to, aby stare urządzenie było zabezpieczone przed dziećmi do momentu odtransportowania.

# Miele

Miele Sp. z o.o. ul. Czerniakowska 87A 00-718 Warszawa Tel. 22 335 00 00 www.miele.pl

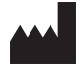

Miele & Cie. KG Carl-Miele-Straße 29, 33332 Gütersloh, Niemcy

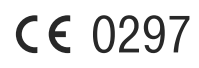